# UNIVERSIDADE TECNOLÓGICA FEDERAL DO PARANÁ - UTFPR MESTRADO PROFISSIONAL EM MATEMÁTICA EM REDE NACIONAL PROFMAT

HELENA CORRÊA RIBEIRO

# CÁLCULO: USO DE RECURSOS COMPUTACIONAIS PARA INSERIR CONCEITOS DE LIMITES, DERIVADAS E INTEGRAIS NO ENSINO MÉDIO

**CURITIBA** 2018

### HELENA CORRÊA RIBEIRO

# CÁLCULO: USO DE RECURSOS COMPUTACIONAIS PARA INSERIR CONCEITOS DE LIMITES, DERIVADAS E INTEGRAIS NO ENSINO MÉDIO

Dissertação apresentada ao Mestrado Profissional em Matemática em Rede Nacional da Universidade Tecnológica Federal do Paraná em Curitiba - PROFMAT-UTCT como requisito parcial para obtenção do grau de Mestre.

Orientador: André Fabiano Steklain Lisbôa

**CURITIBA** 

2018

Dados Internacionais de Catalogação na Publicação

Ribeiro, Helena Corrêa R484c Cálculo : uso de recursos computacionais para inserir conceitos<br>2018 de limites, derivadas e integrais no ensino médio / Helena Corrêa de limites, derivadas e integrais no ensino médio / Helena Corrêa Ribeiro.-- 2018. 98 f. : il. ; 30 cm Texto em português com resumo em inglês Disponível também via World Wide Web Dissertação (Mestrado) – Universidade Tecnológica Federal do Paraná. Mestrado Profissional em Matemática em Rede Nacional, Curitiba, 2018 Bibliografia: f. 83-84 1. Cálculo – Problemas, exercícios, etc. 2. Cálculo – Programas de computador. 3. Cálculo – Estudo e ensino (Ensino médio). 4. Integrais (Matemática). 5. Cálculo integral – Estudo e ensino (Ensino médio). 6. Matemática – Estudo e ensino. 7. Matemática – Dissertações. I. Lisbôa, Andre Fabiano Steklain. II. Universidade Tecnológica Federal do Paraná. Programa de Mestrado Profissional em Matemática em Rede Nacional. III. Título. CDD: Ed. 23 – 510 Biblioteca Central da UTFPR, Câmpus Curitiba Bibliotecário: Adriano Lopes CRB9/1429

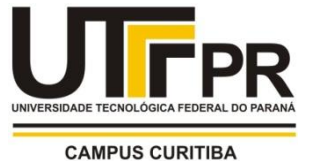

### **TERMO DE APROVAÇÃO DE DISSERTAÇÃO Nº 46**

A Dissertação de Mestrado intitulada **Cálculo: Uso de Recursos Computacionais para inserir conceitos de Limites, Derivadas e Integrais no Ensino Médio**, defendida em sessão pública pelo(a) candidato(a) **Helena Corrêa Ribeiro**, no dia 06 de fevereiro de 2018, foi julgada para a obtenção do título de Mestre, área de concentração Matemática, e aprovada em sua forma final, pelo Programa de Pós-Graduação em Matemática em Rede Nacional.

#### BANCA EXAMINADORA:

Prof(a). Dr(a). André Fabiano Steklain Lisbôa - Presidente – UTFPR Prof(a). Dr(a). Rodolfo Gotardi Begiato – UTFPR Prof(a). Dr(a). Alexandre Luis Trovon de Carvalho - UFPR

A via original deste documento encontra-se arquivada na Secretaria do Programa, contendo a assinatura da Coordenação após a entrega da versão corrigida do trabalho.

Curitiba, 06 de fevereiro de 2018.

Carimbo e Assinatura do(a) Coordenador(a) do Programa

*A* Deus e a minha família

#### AGRADECIMENTOS

A Deus, pela oportunidade que me concedeu de cursar o PROFMAT e que me deu saúde e força espiritual para concluí-lo.

A minha família, que sempre me apoiou e torceu muito por mim em cada etapa do mestrado, em especial a minha mãe que me deu suporte em todos os momentos dessa caminhada, e a minha avó Noemia que sempre esteve em oração.

Ao meu noivo Felipe que durante o curso inteiro foi para Curitiba comigo, que abdicou de seu tempo livre para me auxiliar, e por todo carinho, compreensão nas horas em que eu estava desesperada achando que não ia conseguir.

Aos meus tios José Camargo e Cremilda Ribeiro que me receberam em sua casa em Curitiba todo final de semana para cursar o mestrado.

Aos colegas do PROFMAT, por todos os momentos que dividimos juntos, nas angústias, risadas, nas trocas de experiências, nas nossas conquistas durante esse período juntos e as amizades que ficarão pra sempre no meu coração.

Ao amigo Orencio, pelos dias em que estudamos juntos para provas e trabalhos, pelas risadas e conversas nas viagens e pelo apoio que sempre me deu.

A amiga Jaqueline, por todo o apoio, pelos momentos de estudo para o ENQ mesmo que de longe, toda a angustía compartilhada, que no final se transformavam em risadas, e pela amizade que se tornou especial.

Aos professores do PROFMAT, por todos os ensinamentos que com certeza foram de grande valia na minha vida profissional.

Aos colegas de trabalho da Escola Hercílio Deeke, que sempre me ouviram, me apoiaram, e torceram por mim, em especial a professora Ângela, também professora de matemática, que fez o enorme favor de trocar uma turma comigo, para eu poder viajar as sextas a noite para Curitiba.

Aos meus alunos, que sempre estavam ali para me ouvir e me dar força, dizendo; "a professora vai conseguir, temos certeza".

Aos amigos que entenderam que muitas vezes tive que abdicar de encontros ou festas para ficar estudando e que sempre torceram por mim.

À CAPES pela recomendação do PROFMAT e pelo incentivo financeiro.

À Sociedade Brasileira de Matemática, que visa melhorar a formação do professor de matemática no Brasil, e que implementou PROFMAT.

Ao meu orientador, Professor André Fabiano Steklain Lisbôa, pela orientação no desenvolvimento desse trabalho, paciência e dedicação concedida para conclusão do mesmo.

Enfim, a todas as pessoas que passaram pela minha vida durante o curso e que de alguma forma me ajudaram para conclusão do mesmo.

*"Se vi mais longe, foi por estar de pé sobre ombros de gigantes." (Isaac Newton)*

### RESUMO

RIBEIRO, Helena Corrêa. Cálculo: uso de recursos computacionais para inserir conceitos de limites, derivadas e integrais no ensino médio. 98 p. Dissertação - Programa de Mestrado Profissional em Matemática em Rede Nacional - PROFMAT, Universidade Tecnológica Federal do Paraná. Curitiba, 2018.

O presente trabalho tem como objetivo auxiliar professores de Educação Básica a abordar alguns conceitos básicos de Cálculo Diferencial e Integral no terceiro ano do ensino médio, utilizando os softwares wxMaxima e Geogebra. Nossa proposta visa resgatar o ensino do Cálculo no âmbito escolar, mas de uma maneira diferente da tradicional, utilizando a tecnologia em nosso favor, como uma ferramenta facilitadora no processo ensino-aprendizagem de conceitos de limites, derivadas e integrais. A ideia é que toda a parte algébrica e gráfica, que exige conhecimentos matemáticos específicos, seja feita pelos softwares e que os estudantes aprendam a interpretar as soluções que as ferramentas nos fornecem e a conhecerem um pouco mais sobre a matemática e suas aplicações.

Palavras-chave: Cálculo. Tecnologia. Educação Básica.

## **ABSTRACT**

RIBEIRO, Helena Corrêa. Calculus: use of computational resources to insert concepts of limits, derivatives and integrals in middle school. 98 p. Dissertation - Programa de Mestrado Profissional em Matemática em Rede Nacional - PROFMAT, Universidade Tecnológica Federal do Paraná. Curitiba, 2018.

The present work aims to help Basic Education teachers to approach some basic concepts of Differential and Integral Calculus in the third year of high school using the software wxMaxima and Geogebra. Our purpose is to recover the teaching of Calculus in the school context, but in a different way from the traditional one, using the technology in our favor, as a facilitating tool in the teaching-learning process of boundary, derivative and integral concepts. The idea is that all the algebraic and graphic part, which requires specific mathematical knowledge, is done by software and that students learn to interpret the solutions that the tools provide us and to know a little more about mathematics and its applications.

Keywords: Calculus. Technology. Basic Education.

# SUMÁRIO

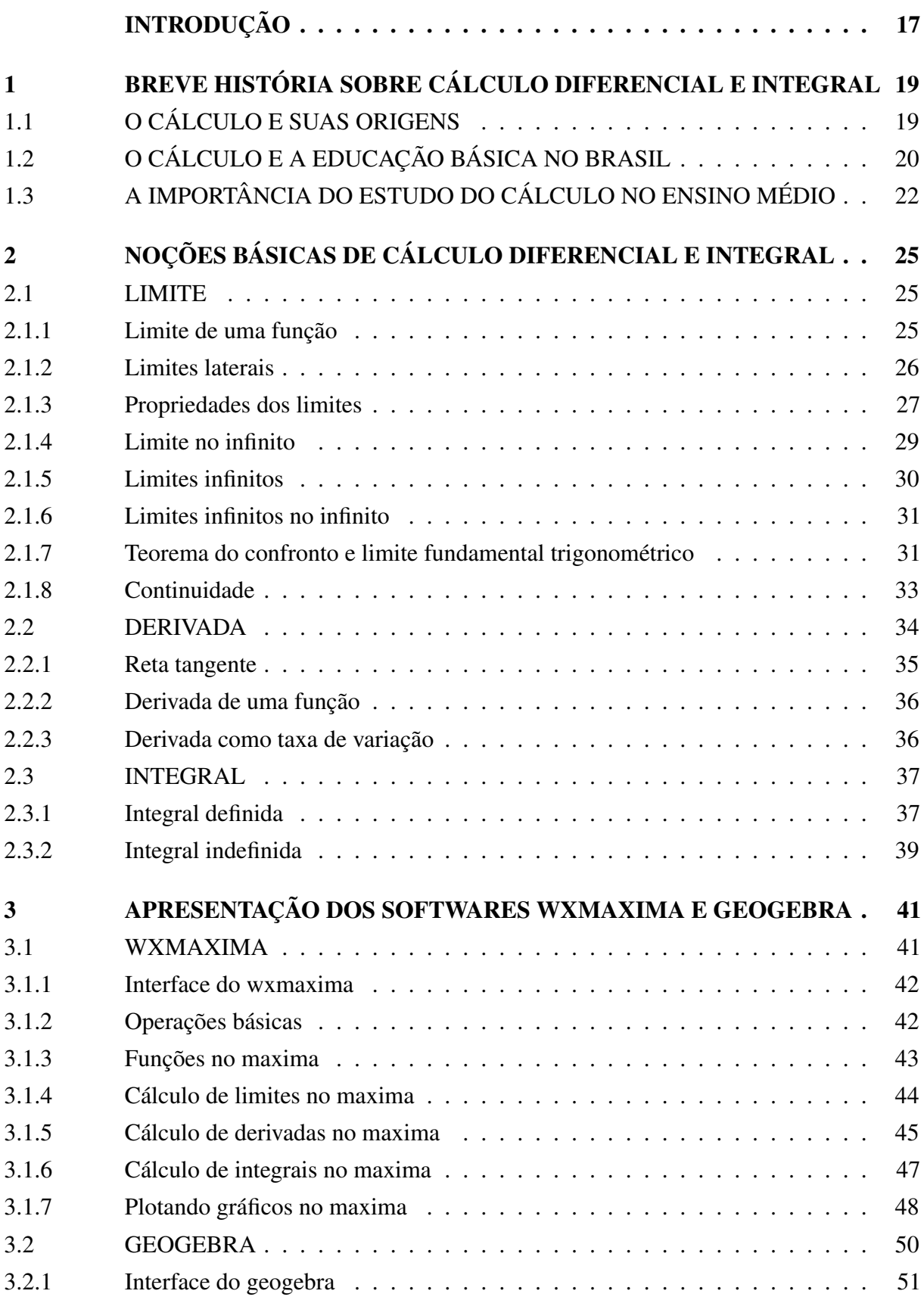

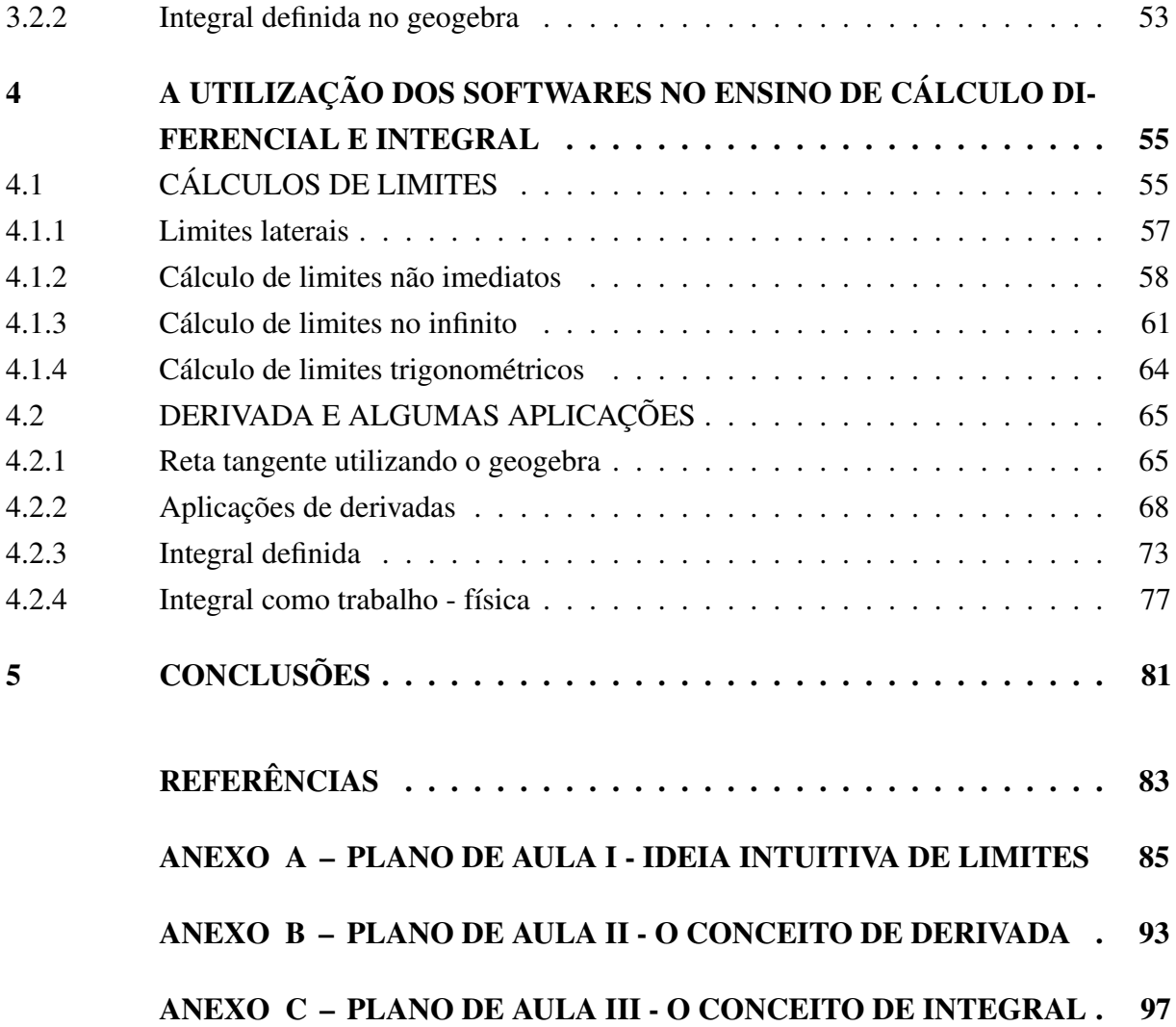

# INTRODUÇÃO

<span id="page-16-0"></span>O presente trabalho tem como objetivo auxiliar professores de matemática da educação básica a abordarem o Cálculo Diferencial e Integral no terceiro ano do ensino médio, usando como ferramentas dois softwares matemáticos livres, sendo um software de geometria dinâmica, chamado de *Geogebra* e o outro um sistema de computação algébrica, o *wxMaxima*.

A matemática é de suma importância para a humanidade, pois oferece técnicas para que o homem seja capaz de resolver problemas, assim ajudando no desenvolvimento da sociedade e suas tecnologias. Porém no âmbito escolar, a disciplina não é vista dessa maneira, para os estudantes, é uma das grandes vilãs, principalmente quando a álgebra e todos seus símbolos são ensinados no decorrer do ensino fundamental II. Infelizmente o resultado é o baixo desempenho na disciplina, pois a partir desse momento, na visão dos discentes, a matemática não é mais tão aplicada ao dia a dia como as operações básicas de aritmética aprendidas no ensino fundamental I. Após o primeiro contato dos estudantes com equações do 1º grau, uma das perguntas que os professores ouvem é: "mas professor, eu não vou na padaria pedir pães usando uma equação, pra que serve isso na minha vida?", assim a matemática, na concepção do estudante, começa a ficar distante do real, passa a ser abstrata e sem qualquer ligação com a sua vida. [\(ÁVILA,](#page-82-1) [1993\)](#page-82-1), afirma que "é preciso ter presente que o objetivo de todo ensino, seja de Matemática, seja de qualquer outra disciplina, é transmitir ideias, estimular o pensamento independente e a criatividade."

Estimular os alunos a pensarem por si próprios e usar a matemática para resolver situações problemas é um dos objetivos da disciplina para que não haja a visão que o conteúdo abordado é um amontoado de fórmulas e regras sem qualquer sentido, para os Parâmetros Curriculares Nacionais.

> Nesse sentido, é preciso que o aluno perceba a Matemática como um sistema de códigos e regras que a tornam uma linguagem de comunicação de ideias e permite modelar a realidade e interpretá-la. Assim, os números e a álgebra como sistemas de códigos, a geometria na leitura e interpretação do espaço, a estatística e a probabilidade na compreensão de fenômenos em universos finitos são subáreas da Matemática especialmente ligadas às aplicações. [\(BRASIL,](#page-82-2) [1998\)](#page-82-2)

Como o Cálculo já esteve presente no currículo escolar do Brasil por um período, neste trabalho propomos abordá-lo novamente de forma sutil no ensino médio, segundo [\(ÁVILA, 1991\)](#page-82-0), é possível inserir o Cálculo no ensino médio, pois os atuais programas estão mal estruturados e com excesso de formalismo, inchando o currículo, gastando muito tempo e com poucos resultados positivos. Iremos abordar o Cálculo de uma maneira mais intuitiva aos alunos, para mostrar que é viável seu estudo inicial no ensino médio e não apenas no ensino superior, onde vale salientar que é uma a disciplina com alto índice de reprovação no início de qualquer graduação na área de

exatas, pois pelo nível de abstração que a disciplina impõe, muitos acabam tendo insucesso na mesma, com a nossa proposta, esperamos que o que esse impacto seja amenizado com o prévio contato do estudante com a disciplina no ensino médio de uma maneira menos abstrata e mais aplicável.

Esse trabalho foi dividido em 5 capítulos, onde inicialmente abordamos um breve histórico sobre o Cálculo Diferencial e Integral e como se deu seu ensino na Educação Básica no Brasil desde as primeiras escolas por volta de 1549 até os dias atuais. No segundo capítulo, trouxemos tópicos de Cálculo para o professor relembrar a matéria, para ter uma base do que será necessário trabalhar com os alunos em sala de aula e na sala de informática. No terceiro capítulo construímos um pequeno manual para aprender a utilizar os comandos que serão necessários no desenvolvimento das atividades com os softwares *wxMaxima* e *Geogebra*. No quarto capítulo apresentamos nossa proposta para ser aplicada com alunos do terceiro ano do ensino médio, trazendo várias situações que envolvem limites, a derivada como reta tangente e taxa de variação e a integral como área. E no último capítulo apresentamos nossas conclusões sobre o desenvolvimento do trabalho.

# <span id="page-18-0"></span>1 BREVE HISTÓRIA SOBRE CÁLCULO DIFERENCIAL E INTE-GRAL

De uma forma sucinta, vamos abordar as origens do Cálculo Diferencial e Integral e seu desenvolvimento. Também abordaremos a história do ensino do Cálculo no Brasil, de que forma era trabalhado e qual era sua finalidade em estar presente no currículo do ensino médio.

### <span id="page-18-1"></span>1.1 O CÁLCULO E SUAS ORIGENS

O Cálculo Diferencial e Integral é um área da matemática desenvolvida a partir de problemas que envolviam álgebra e geometria, de acordo com [\(BOYER, 1992\)](#page-82-3), surgiram a mais de dezessete séculos a.C. com questões de mensuração retilínea e curvilínea encontradas no Papiro de Rhind dos egípcios e nas tábuas cuneiformes dos babilônicos, mas no sentido mais formal, foi moldado no século XVII d.C.. Na Grécia antiga, que é considerada como o berço da matemática, problemas de incomensurabilidade foram aparecendo e confrontando os matemáticos da época e muitos deles procuravam evitar tais problemas, pois não tinham recursos necessários para trabalhar com situações como essa. Eudoxo matemático do século IV a.C., criou o método da exaustão, que envolve conceitos infinitesimais, para cálculo de área e volume. Arquimedes de Siracusa (287– 212 a.C.), considerado o maior matemático da antiguidade, também contribuiu com o desenvolvimento do Cálculo, criou o chamado método de equilíbrio, para calcular áreas e volumes que envolviam conceitos muito parecidos com o que hoje chamamos de integrais, pois consistia em particionar uma região em um número muito grande de fatias paralelas de forma com que ficasse parecida com uma figura que já se conhecia a área ou volume.

A partir de então, pouco se desenvolveu sobre o Cálculo, até chegar na nossa era, no final do século XVI, início do século XVII, Simon Stevin (1548-1620) desenvolvia princípios de hidrostática e estática dos sólidos, ele criou um método para encontrar a força da água sobre um dique, sem se preocupar com o formalismo matemático, o método de Stevin de 1586, se assemelha as propriedades utilizadas nas integrais definidas.

Joahnn Kepler (1571-1630), matemático e astrônomo, usou conceitos de continuidade e limite, mesmo não sendo definidos e sem qualquer rigor matemático, o que lhe importava eram os resultados que os ajudaram no desenvolvimento das três leis que descrevem o movimento dos planetas em torno do Sol.

Outros matemáticos como, Cavalieri, Barrow e Fermat, também se utilizavam de conceitos do Cálculo, mesmo que de forma imprecisa ou não rigorosa. Mas quem mais se destacou foi Pierre de Fermat, nascido 1601, jurista e magistrado de profissão, passava seu tempo livre dedicando-se ao estudo da matemática, foi o primeiro a considerar a ideia de famílias de curvas,

elaborou um método algébrico para determinar os pontos de máximo e os pontos de mínimo de uma função, geometricamente encontrava os pontos onde a reta tangente ao gráfico tinha inclinação zero, escreveu a Descartes explicando o seu método que é basicamente utilizado ainda hoje, porém Fermat faleceu em 1665 e seus trabalhos só foram publicados 20 anos após sua morte. Devido a esse trabalho, que estava intimamente relacionado com as derivadas, Lagrange afirmou considerar Fermat como o inventor do Cálculo, mesmo que nesse tempo ainda não havia uma sistematização, no sentido de uma construção lógica. Mas a união dos conceitos já estudados até então e sistematização, aliada ao desenvolvimento e aperfeiçoamento das técnicas, ocorreu com Newton e Leibniz.

Isaac Newton (1642 - 1726) e Gottfried Wilhelm Leibniz (1646 - 1716) foram criadores do Cálculo Diferencial e Integral, cada um escreveu sua obra de forma independente, apesar que, Newton o inventou 10 anos antes de Leibniz, porém não realizou qualquer publicação nesse período, apenas trocava correspondências com amigos de confiança, sobre suas descobertas. Mesmo com 10 anos de atraso em relação a obra de Newton, Leibniz publicou seus trabalhos com o Cálculo antes de Newton, o que abriu precedentes para a famosa Guerra do Cálculo, uma disputa entre Newton e Leibniz para ver quem ficava com o título de criador da Cálculo, onde por um período praticamente toda a Europa, com exceção da Inglaterra, dava os créditos de invenção do cálculo à Leibniz. A guerra consistia em ataques feitos por meio de publicações, dos dois lados, Newton acusava plagio de sua obra, chegando a contratar pessoas de sua confiança para escrever ataques contra seu rival, claro que Leibniz se defendia, escreveu uma série de cartas e publicações em sua defesa e requerendo o título de criador do Cálculo.

Segundo [\(BARDI, 2008\)](#page-82-4), a guerra durou vários anos e mesmo após o falecimento de Leibniz, Newton continuou com seus ataques, porém, para história da matemática ambos foram os criadores do Cálculo, cada um com seus métodos e notações distintas, mas de grande valia para a impulsão da matemática no mundo moderno. Com a invenção do Cálculo, não apenas a matemática se beneficiou, ele revolucionou diversas áreas com aplicações em física, química, mecânica, astronomia, computação, entre outras.

# <span id="page-19-0"></span>1.2 O CÁLCULO E A EDUCAÇÃO BÁSICA NO BRASIL

O ensino no Brasil, a partir de 1549, foi conduzida por pouco mais de duzentos anos, pelos padres jesuítas, vindos da Companhia de Jesus, a escola secundária como era chamada, se preocupava apenas com a tradição clássico-humanista, a matemática pouco foi estudada, apenas algumas escolas jesuíticas abordavam-na. De um modo geral a matemática era reservada apenas para o ensino superior, e ainda assim pouco era estudada. Os jesuítas foram expulsos do Brasil em 1759, e então a educação desmoronou, restaram apenas alguns centros educacionais, dirigidos por outras ordens religiosas.

A partir de 1722 foram criadas as aulas régias originadas da reforma pombalina, essas

aulas consistiam no ensino de disciplinas de forma isolada, aulas avulsas, sem qualquer planejamento escolar. Disciplinas como Aritmética, Álgebra e Geometria foram introduzidas nas aulas régias, o problema é que a matemática não se difundiu nessa época no Brasil, poucos ou nenhum aluno se inscrevia nessas aulas, de um modo geral, as ciências exatas e naturais não eram vistas com bons olhos, a formação do ensino secundário ainda era humanista.

Com a criação do Colégio Pedro II, em 1837, no Rio de Janeiro, a escola secundária avançou, mesmo que o foco ainda fosse a formação humanista, a matemática, física e ciências naturais também estavam contempladas no currículo de uma maneira breve e sem aprofundamento.

O Primeiro Movimento Internacional para a modernização do Ensino de Matemática, teve início por volta de 1870, por meio de congressos para debater problemas no ensino enfrentados por diversos países. Criou-se então a Comissão Internacional para o Ensino de Matemática, que propiciou a publicação de artigos voltados ao Ensino de Matemática. Uma das maiores preocupações era com o ensino secundário, onde a matemática era ensinada em descompasso com o que era ensinado nas universidades, entre as propostas para modificar o ensino secundário, estava a implementação do Cálculo ao currículo.

Em 1890, no Brasil República, Benjamin Constant, então ministro da Instrução, Correios e Telégrafos, deu origem a uma profunda reforma na educação, chamada de Reforma Benjamin Constant, que foi uma marco para a educação, pois houve o extinção da educação clássico humanista, para a introdução de uma formação científica. A reforma seguiu a filosofia de Augusto Comte, o positivismo, onde a matemática passou a ser de fundamental importância. O ensino secundário passou a ter 7 anos, e o Cálculo Diferencial e Integral foi inserido no currículo, seguindo em partes, a sugestão do Primeiro Movimento da Matemática Moderna, mas era voltado apenas ao estudo de mecânica geral. A Reforma enfrentou diversas manifestações contrárias, os manifestantes alegavam que a filosofia positivista não foi implantada de maneira correta e passou por várias reformas até 1930, mas sem que houvesse grandes mudanças, o ensino secundário continuou sendo encarado apenas como uma preparação para os cursos de medicina, direito e engenharia.

Em 1931, Francisco Campos dividiu o ensino secundário em dois ciclos, um fundamental com 5 anos de duração e o outro complementar com apenas 2 anos. O ensino da matemática deixava de ser apenas para o desenvolvimento do raciocínio, e sim para ser aplicado a diversas áreas do conhecimento. Em relação a divisão do ensino secundário, na 4ª e 5ª série do ciclo fundamental, conceitos básicos de cálculo infinitesimal foram introduzidos e na parte complementar o Cálculo fazia parte de dois programas, do pré-politécnico e do pré-médico, ficando de fora apenas do pré-jurídico. De acordo com Miorin:

> A proposta também trazia uma visão mais moderna dos conteúdos matemáticos, sugerindo a eliminação de "assuntos de interesse puramente formalístico", de "processos de cálculos desprovidos de interesse didática"e introduzindo o conceito de função e noções de cálculo infinitesimal". [\(MIORIM, 1998, p.95\)](#page-82-5)

ensino básico passou por uma reestruturação. O ensino secundário passou a ser dividido em dois ciclos paralelos o Clássico e Científico, onde estudantes que queriam seguir para a universidade cursavam o Clássico e os estudantes que queriam trabalhar após o ensino secundário, cursavam o Científico, que era dividido em três cursos, são eles: industrial, comercial e agrícola. O Cálculo ficou restrito ao curso científico, onde eram ensinados na 3ª série, derivadas, algumas aplicações e problemas de máximos e mínimos.

O Movimento Matemática Moderna que acontecia na Europa e nos Estados Unidos, ganhou força após a Segunda Guerra Mundial, segundo [\(PINTO, 2005\)](#page-82-6), "o movimento atingiu não somente as finalidades do ensino, como também os conteúdos tradicionais da Matemática, atribuindo uma importância primordial à axiomatização, às estruturas algébricas, à lógica e aos conjuntos". Sua chegada no Brasil ocorreu no início da década de 60, como a álgebra o estudo da teoria dos conjuntos com toda sua simbologia foram priorizados. O Cálculo foi excluído da educação básica, por não ter mais espaço no currículo, inchado pelo rigor e formalismo agora exigidos e ditos como modernos para o ensino da matemática, assim o que havia de mais moderno na matemática foi retirado da educação básica. Para Ávila:

> Portanto, descartá-lo no ensino é grave, porque deixa de lado uma componente significativa e certamente a mais relevante da Matemática para a formação do aluno num contexto de ensino moderno e atual. Incorreram os reformistas naquele erro de recusar a pedra angular, aquela que seria a mais importante na construção do edifício... [\(ÁVILA, 1991\)](#page-82-0)

Desde então, questões de Cálculo não são mais cobradas em vestibulares, e o mesmo caiu em esquecimento como um conteúdo a ser abordado no ensino médio e passou a ser exclusividade de cursos superiores.

# <span id="page-21-0"></span>1.3 A IMPORTÂNCIA DO ESTUDO DO CÁLCULO NO ENSINO MÉDIO

Será que de fato devemos iniciar o estudo do Cálculo no Ensino médio? A princípio a resposta para essa pergunta poderá ser não, pois considerando o Cálculo com todo seu formalismo e rigor, é inviável para o nível de Educação Básica. Porém, se deixarmos de lado a maior parte do rigor matemático, e abordar o Cálculo de uma maneira intuitiva, com a ajuda dos softwares que apresentaremos no capítulo 3, facilitará o entendimento do mesmo, e ainda será de grande valia aos estudantes que escolherem cursar graduações na área de exatas, pois o contato prévio com alguns conceitos e aplicações auxiliarão na disciplina de Cálculo I.

Segundo Silva:

Sabe-se que o cálculo é de fundamental importância para os cursos de matemática, engenharia, física, ciências da computação, entre outros. Sendo assim, devemos levá-lo mais a sério, porque os alunos desses cursos entram nas universidades sem estarem devidamente preparados, causando, então, um índice alarmante de desistências e reprovações. [\(SILVA; SOUSA, 2014\)](#page-83-0)

Vários artigos sobre a disciplina de Cálculo, relatam a grande evasão dos cursos em que faz parte, pelo alto índice de reprovação na mesma. A evasão é ocasionada por um conjuntos de fatores, mas um deles é a dificuldade em operações básicas de matemática, segundo Rezende:

> ...as dificuldades de aprendizagem relacionadas a operação de limite estão associadas muito mais às suas dificuldades em manipulações algébricas (fatoração de polinômios, relações trigonométricas, simplificações algébricas."produtos notáveis",etc) do que à sua interpretação analítica. [\(REZENDE, 2003\)](#page-83-1)

Ainda para [\(FRESCKI; PIGATTO, 2009\)](#page-82-7), é necessário um conhecimento prévio sólido de manipulações algébricas, operações e funções por parte dos alunos para que o ensino do cálculo tenha sucesso.

Como, infelizmente, sabemos que a formação em matemática básica no Brasil é insuficiente, por isso o alto índice de reprovação na disciplina de Cálculo na graduação, nosso trabalho busca trazer o Cálculo para o ensino médio, sem que o aluno tenha que fazer as manipulações algébricas, deixando com que o software faça os cálculos necessários, e de uma forma prática o aluno conheça e entenda os conceitos básicos de limite, derivada, integral e algumas de suas aplicações. Assim software irá auxiliar o professor em diversos pontos, como para visualizar regularidades, formulando e explicitando hipóteses, mas claro, sempre tomando cuidado com as armadilhas que podem surgir em algumas situações, portanto o software pode ser um agente transformador no processo ensino-aprendizagem.

# <span id="page-24-0"></span>2 NOÇÕES BÁSICAS DE CÁLCULO DIFERENCIAL E INTEGRAL

Esse capítulo tem como objetivo fornecer uma revisão dos conceitos fundamentais do Cálculo Diferencial e Integral. Estes conceitos serão apresentados por meio de definições, propriedades e teoremas envolvendo *limites*, *derivadas* e *integrais*. Não serão abordadas as demonstrações de todos os teoremas, pois isto fugiria do escopo deste trabalho. Para um estudo mais aprofundado sobre o assunto o leitor pode consultar livros especializados de Cálculo e Análise como as obras de [Stewart](#page-83-2) [\(2016\)](#page-83-2) e [Lima](#page-82-8) [\(2006\)](#page-82-8).

#### <span id="page-24-1"></span>2.1 LIMITE

A definição de limite é um dos pilares do Cálculo Diferencial. Apesar que, segundo [\(MUNIZ, 2015\)](#page-82-9), no século XVII, Derivadas e Integrais já fossem calculadas por Newton e Leibniz, a ideia do conceito de limite ainda era nebulosa, utilizada de maneira informal e sem o rigor matemático necessário. Sua formalização ocorreu no século XIX com os matemáticos Augustin Louis Cauchy (1789-1857) e Karl Theodor Whilhelm Weierstrass (1815-1897).

# <span id="page-24-2"></span>2.1.1 LIMITE DE UMA FUNÇÃO

Inicialmente é importante relembrar a definição de ponto de acumulação, para melhor entendimento do conceito de limite. A definição foi baseada no livro de *Análise Matemática* de [\(LIMA, 2006\)](#page-82-8).

Definição 2.1. *Diz-se que a* ∈ R *é* ponto de acumulação *do conjunto X* ⊂ R *quando toda vizinhança de a contém algum ponto de X diferente do próprio a. Podemos escrever: para todo*  $\epsilon > 0$  *tem-se*  $(a - \epsilon, a + \epsilon) \cap (X - a) \neq \emptyset$ .

Em outras palavras, um ponto de acumulação (também chamado *ponto limite*) é um ponto que não necessariamente pertence ao conjunto, mas está tão próximo dele que em qualquer vizinhança que considerarmos em torno do ponto, não importa o quão pequena seja, encontraremos pontos do conjunto.

A partir do conceito de ponto de acumulação é possível escrever a definição formal de limite. A definição a seguir foi baseada na obra de [Stewart](#page-83-2) [\(2016\)](#page-83-2).

Definição 2.2. *Seja f uma função definida em algum intervalo aberto e a um ponto de acumulação. Então dizemos que o limite de f quando x tende a a é L, e escrevemos*

$$
\lim_{x \to a} f(x) = L
$$

 $\int$ *se para todo número*  $\epsilon > 0$  *houver um número*  $\delta > 0$  *tal que se*  $0 < |x - a| < \delta$  *então*  $|f(x) - L| < \epsilon$ .

A definição de limite acima permite caracterizar o comportamento de uma função na vizinhança de um ponto que pode ou não pertencer ao domínio desta função. É importante notar, sobretudo, que existem funções que não possuem um limite, mesmo que a função esteja definida neste ponto. É crucial que os estudantes entendam a diferença entre o limite e valor da função em um determinado ponto, para depois entender a reconciliação que existe para alguns tipos de funções (funções contínuas).

A definição de limite descrita acima, nos leva a um estudo mais aprofundado sobre limites: as definições de limites laterais, que são necessárias para melhor analisar o comportamento do limite de uma função em determinado ponto. Estudaremos a seguir as definições de limites laterais para esclarecer a importância dos mesmos.

#### <span id="page-25-0"></span>2.1.2 LIMITES LATERAIS

Calcular os limites laterais de uma função em um ponto determinado é importante para resolução de problemas que envolvam limites. São ditos limites laterais de uma função, os limites que se aproximam de um número *a*, pela esquerda e pela direita. O símbolo de + é utilizado para indicar que o limite deve ser calculado pela direita do número que *x* está tendendo, e o símbolo de − para indicar que o limite deve ser calculado pela esquerda.

A seguir, apresentamos as definições de limites laterais, que foram extraídas de [Flemming](#page-82-10) [e Goncalves](#page-82-10) [\(2006\)](#page-82-10) .

Definição 2.3. *Seja f uma função definida em um intervalo aberto* (*a, c*)*. Dizemos que um número L é o limite à direita da função f quando x tende para a e escrevemos*

$$
\lim_{x \to a^+} f(x) = L
$$

*se para todo*  $\epsilon > 0$  *existe um*  $\delta > 0$ *, tal que*  $|f(x) - L| < \epsilon$  *sempre que*  $a < x < a + \delta$ *.* 

Definição 2.4. *Seja f uma função definida em um intervalo aberto* (*d, a*)*. Dizemos que um número L é o limite à esquerda da função f quando x tende para a e escrevemos*

$$
\lim_{x \to a^{-}} f(x) = L
$$

*se para todo*  $\epsilon > 0$  *existe um*  $\delta > 0$ *, tal que*  $|f(x) - L| < \epsilon$  *sempre que*  $a - \delta < x < a$ *.* 

Em decorrência das definições de limites laterais, temos a seguinte proposição:

Proposição 2.5. *Para existir o limite de uma função f, basta que, o limite pela esquerda exista em x* = *a, o limite pela direita exista em x* = *a e que os limites pela esquerda e pela direita sejam iguais.*

A demonstração dessa proposição é trivial, pois as condições *a < x < a* + *δ* e *a* − *δ < x < a* tomadas simultaneamente correspondem à condição 0 *<* |*x* − *a*| *< δ*. A demonstração completa pode ser encontrada no livro de [Flemming e Goncalves](#page-82-10) [\(2006\)](#page-82-10).

Para facilitar a resolução de alguns limites simples, abordaremos algumas propriedades que são fundamentais no processo ensino-aprendizagem do Cálculo.

#### <span id="page-26-0"></span>2.1.3 PROPRIEDADES DOS LIMITES

Nesta seção, vamos relembrar as propriedades básicas de limites, com base nas obras de [Iezzi, Murakami e Machado](#page-82-11) [\(1977\)](#page-82-11) e [Dante](#page-82-12) [\(2003\)](#page-82-12)

*1ª Propriedade*: Limite de uma função constante.

Se *f* é a função definida por  $f(x) = c$  onde  $c \in \mathbb{R}$ , para todo *x* real, então  $\lim_{x \to a} c = c$ .

#### Demonstração

Devemos provar:  $\forall \epsilon > 0, \exists \delta > 0 \mid 0 < |x - a| < \delta \implies |f(x) - c| < \epsilon$ .

Logo, é sempre verdadeiro, pois  $|f(x) - c| = |c - c| = 0 < \epsilon$ .

*2ª Propriedade*: Limite de uma função multiplicada por uma constante.

Se  $c \in \mathbb{R}$  e  $\lim_{x \to a} f(x) = L$ , então  $\lim_{x \to a} [c.f(x)] = c$ .  $\lim_{x \to a} f(x) = c.L$ .

#### Demonstração

Devemos considerar dois casos:

 $1^{\circ}$  caso  $c = 0$ .

Se  $c = 0$  então  $c.f(x) = 0.f(x) = 0$  e  $c.L = 0.L = 0$ 

Assim, pela 1<sup>ª</sup> propriedade temos  $\lim_{x\to a}[c.f(x)] = \lim_{x\to a} 0 = 0 = c.L \lim_{x\to a}[c.f(x)] = 0$  $\lim_{x \to a} 0 = 0 = c.L$ 

 $2^{\circ}$  caso  $c \neq 0$ 

Devemos provar:  $\forall \epsilon > 0, \exists \delta > 0 \mid 0 < |x - a| < \delta \Longrightarrow |c, f(x) - c, L| < \epsilon$ .

Temos por hipótese que  $\lim_{x\to a} f(x) = L$  isto é,  $\forall \epsilon > 0, \exists \delta_1 > 0 \mid 0 < |x - a| < \delta_1 \Longrightarrow$  $|f(x) - L| < \epsilon$ .

Então ∀  $\epsilon > 0$ , considerando  $\frac{\epsilon}{|c|}$ , temos:  $\exists \delta > 0 \mid 0 < |x - a| < \delta \Longrightarrow |f(x) - L| < \frac{\epsilon}{\epsilon}$ |*c*|

$$
\text{isto } \acute{\mathbf{e}} \exists \delta > 0 \mid 0 < |x - a| < \delta \Longrightarrow |c|.|f(x) - L| < \frac{\epsilon}{|c|}.|c| = \epsilon
$$

ou seja

$$
\exists \delta > 0 \mid 0 < |x - a| < \delta \Longrightarrow |c \cdot f(x) - c \cdot L| < \epsilon
$$

*3ª propriedade*: Limite da soma de funções.

Se  $\lim_{x \to a} f(x) = L$  e  $\lim_{x \to a} g(x) = M$ , então  $\lim_{x \to a} [f(x) + g(x)] = \lim_{x \to a} f(x) + \lim_{x \to a} g(x) =$  $L + M$ .

#### Demonstração

Devemos provar

 $∀ \epsilon > 0, ∃ \delta > 0 | 0 < |x - a| < \delta_1 \Longrightarrow |f(x) + g(x) - (L + M)| < \epsilon ∤ \epsilon > 0,$ Considerando  $\frac{\epsilon}{2}$ , temos:

$$
\exists \delta_1 > 0 \mid 0 < |x - a| < \delta_1 \Longrightarrow |f(x) - L| < \frac{\epsilon}{2}
$$
\n
$$
\exists \delta_2 > 0 \mid 0 < |x - a| < \delta_2 \Longrightarrow |g(x) - M| < \frac{\epsilon}{2}
$$

Considerando  $\delta = min\{\delta_1, \delta_2\}$ , e portanto  $\delta \leq \delta_1$  e  $\delta \leq \delta_2$ ,  $0 < |x - a| < \delta \implies$  $|f(x) - L| + |g(x) - M| < \frac{\epsilon}{2}$ 2  $+$  $\epsilon$ 2  $=\epsilon$ 

Mas pela desigualdade triangular, temos:

$$
|f(x) - L| + |g(x) - M| \ge |f(x) + g(x) - (L + M)| = |[f(x) + g(x)] - (L + M)|
$$

então

$$
\exists \delta = \min\{\delta_1, \delta_2\} \mid 0 < |x - a| < \delta \Longrightarrow |[f(x) + g(x)] - (L + M)| < \epsilon.
$$

*4ª propriedade*: Limite do produto de funções.

$$
\text{Se } \lim_{x \to a} f(x) = L \text{ e } \lim_{x \to a} g(x) = M, \text{ então } \lim_{x \to a} [f(x).g(x)] = \lim_{x \to a} f(x). \lim_{x \to a} g(x) =
$$

*L.M*.

#### Demonstração

Notemos inicialmente que:

$$
f(x).g(x) = f(x).g(x) - L.g(x) + L.g(x) - L.M + L.M,
$$

isto é

$$
f(x).g(x) = [f(x) - L].g(x) + L.[g(x) - M] + LM,
$$

Por definição:

$$
\lim_{x \to a} f(x) = L \Leftrightarrow \lim_{x \to a} (f(x) - L) = 0
$$
\n
$$
\lim_{x \to a} g(x) = M \Leftrightarrow \lim_{x \to a} (g(x) - M) = 0.
$$
 E a  
left diss. 
$$
\lim_{x \to a} (f(x) - L) = 0 \text{ e } \lim_{x \to a} g(x) = M \Longrightarrow \lim_{x \to a} [(f(x) - L).g(x)] = 0
$$
\n
$$
\text{Temos:}
$$

$$
\lim_{x \to a} [f(x).g(x)] = \lim_{x \to a} \{ [(f(x) - L).g(x)] + L.[g(x) - M] + LM \} =
$$
\n
$$
= \lim_{x \to a} \{ [f(x) - L].g(x) \} + \lim_{x \to a} \{ L.[g(x) - M] \} + \lim_{x \to a} L.M =
$$
\n
$$
= 0 + \lim_{x \to a} [g(x) - M] + LM = L.0 + L.M = L.M
$$

*5ª propriedade*: Limite do quociente de funções.

$$
\text{Se} \lim_{x \to a} f(x) = L \text{ e} \lim_{x \to a} g(x) = M, \text{ então} \lim_{x \to a} \frac{f(x)}{g(x)} = \frac{\lim_{x \to a} f(x)}{\lim_{x \to a} g(x)} = \frac{L}{M}.
$$

#### Demonstração

Sabemos que =  $\lim_{x \to a} g(x) = M \neq 0$ , temos: =  $\lim_{x \to a} \frac{1}{g(x)}$ *g*(*x*) = 1 *M*

então

$$
\lim_{x \to a} \frac{f(x)}{g(x)} = \lim_{x \to a} \left[ f(x) \cdot \frac{1}{g(x)} \right] = L \cdot \frac{1}{M} = \frac{L}{M}
$$

A seguir, apresentaremos conceitos especiais, importantes na compreensão de várias situações que surgem no decorrer do estudo de limites de funções.

#### <span id="page-28-0"></span>2.1.4 LIMITE NO INFINITO

Para melhor entender o comportamento de algumas funções, podemos encontrar limites onde a variável tende ao infinito, tanto para direita, quanto para a esquerda em relação ao eixo das abscissas. O cálculo do limite é dito no infinito, quando a variável *x* tende a valores suficientemente elevados ou decresce ilimitadamente, neste caso, dizemos que os valores de *x* que tendem a mais infinito e a menos infinito. Vamos trabalhar com a definição de limite no infinito e assíntota horizontal, respectivamente.

As definições de limites no infinito foram extraídas de [\(FLEMMING; GONCALVES,](#page-82-10) [2006\)](#page-82-10).

**Definição 2.6.** *Seja*  $f$  *uma função definida em um intervalo*  $(a, +\infty)$ *. Escrevemos*  $\lim_{x\to +\infty} f(x) =$ *L*, quando o número *L* satisfaz à seguinte condição: para qualquer  $\epsilon > 0$ , existe um  $A > 0$  tal *que*  $|f(x) - L| < \epsilon$  *sempre que*  $x > A$ *.* 

Definição 2.7. *Seja <sup>f</sup> uma função definida em um intervalo* (−∞*, b*)*. Então* lim *<sup>x</sup>*→−∞ *f*(*x*) = *L se L satisfaz a seguinte condição:*

*para qualquer*  $\epsilon > 0$ , existe  $B < 0$  tal que  $|f(x) - L| < \epsilon$  sempre que  $x < B$ 

Sabendo que o limite da função  $f(x)$  é L, podemos traçar a reta  $y = L$ , que é chamada de *assíntota horizontal*, que nos ajuda a ter um melhor entendimento do limite no infinito. A seguir, trazemos sua definição precisa, retirada de [\(STEWART, 2016\)](#page-83-2).

**Definição 2.8.** A reta  $y = L$  é chamada assíntota horizontal da curva  $y = f(x)$  se:

$$
\lim_{x \to -\infty} f(x) = L \text{ ou } \lim_{x \to +\infty} f(x) = L
$$

#### <span id="page-29-0"></span>2.1.5 LIMITES INFINITOS

Agora, vamos estudar os limites infinitos, situações que nos deparamos quando estamos calculando um limite em determinado ponto e percebemos que não conseguirmos responder com um número, ou seja, a função continua crescendo ou decrescendo arbitrariamente. Na verdade o limite dessa função é inexistente, pois o infinito não representa um número. Essa resposta significa que *f*(*x*) pode se tornar tão "grande"ou tão "pequeno"quanto desejarmos. A seguir vamos relembrar as definições de limites infinitos e a definição de assíntota vertical que está intimamente ligada à limites infinitos.

Segue as definições de limites infinitos, baseadas no livro de [\(FLEMMING; GONCAL-](#page-82-10)[VES, 2006\)](#page-82-10).

Definição 2.9. *Seja f*(*x*) *uma função definida em algum intervalo aberto contendo a, exceto possivelmente, em x* = *a, Dizemos que*

$$
\lim_{x \to a} f(x) = +\infty
$$

*Se para qualquer*  $A > 0$ , *existe um*  $\delta > 0$  *tal que*  $f(x) > A$  *sempre que*  $|x - a| < \delta$ *.* 

**Definição 2.10.** *Seja*  $f(x)$  *uma função definida em algum intervalo aberto contendo*  $a \in \mathbb{R}$ *, exceto possivelmente, em x* = *a, Dizemos que*

$$
\lim_{x \to a} f(x) = -\infty
$$

*Se para qualquer*  $B < 0$ *, existe um*  $\delta > 0$  *tal que*  $f(x) < B$  *sempre que*  $|x - a| < \delta$ *.* 

A definição de assíntota vertical nos auxilia a compreender os limites infinitos, a definição a seguir foi baseada no livro de [\(STEWART, 2016\)](#page-83-2).

Obs.: Os símbolos −∞ e +∞ na definição a seguir, significam que a função decresce ilimitadamente ou crescem ilimitadamente, respectivamente.

**Definição 2.11.** A reta  $x = a$  é chamada assíntota vertical da curva  $y = f(x)$  se pelo menos *uma das seguintes condições estiver satisfeita:*

 $i)$  $\lim_{x\to a} f(x) = -\infty$  $\lim_{x \to a} f(x) = +\infty$  $\lim_{x \to a^{-}} f(x) = -\infty$  $\lim_{x \to a^{-}} f(x) = +\infty$ 

v) 
$$
\lim_{x \to a^+} f(x) = -\infty
$$
  
vi)  $\lim_{x \to a^+} f(x) = \infty$ 

#### <span id="page-30-0"></span>2.1.6 LIMITES INFINITOS NO INFINITO

Existem casos de cálculos de limites em que a variável tende ao infinito e obtemos como resposta também o infinito.

Vale ressaltar que as propriedades de limites não são aplicadas quando a resposta do limite é o infinito, pois o infinito não é um número.

Segue a definição extraída de [\(STEWART, 2016\)](#page-83-2)

Definição 2.12. *Seja f uma função definida em algum intervalo* (*a,*∞)*. Então*

$$
\lim_{x \to \infty} f(x) = \infty
$$

*significa que para todo positivo M existe um correspondente número positivo N tal que*  $se \ x > N$  *então*  $f(x) = M$ .

A seguir apresentaremos alguns resultados importantes para concluirmos a apresentação dos limites listados nesse trabalho.

# <span id="page-30-1"></span>2.1.7 TEOREMA DO CONFRONTO E LIMITE FUNDAMENTAL TRIGO-NOMÉTRICO

Estudantes do segundo ano do ensino médio tem um contato maior com a trigonometria, estudando funções trigonométricas, juntamente com o ciclo trigonométrico. Tendo isso em vista, não podemos deixar de apresentar o Limite Fundamental Trigonométrico e sua demonstração para que o professor relembre esse importante teorema do Cálculo. Para demonstrar o Limite Fundamental Trigonométrico, é necessário utilizar o Teorema do Confronto, sua demonstração foi baseado no livro de [\(GUIDORIZZI, 2001\)](#page-82-13) que será apresentada a seguir.

Teorema 2.13. *Teorema do confronto: Sejam f, g, h, três funções e suponhamos que exista r >* 0 *tal que*

$$
f(x) \le g(x) \le h(x)
$$

*para* 0 *<* |*x* − *a*| *< r. Nestas condições, se*

$$
\lim_{x \to a} f(x) = L = \lim_{x \to a} h(x)
$$

*então*

$$
\lim_{x \to a} g(x) = L
$$

#### Figura 1 – Ilustração do Teorema do Confronto

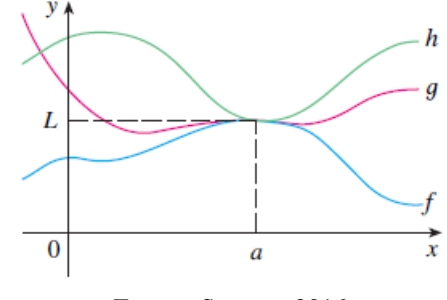

Fonte – Stewart, 2016.

Demonstração:

Como por hipótese,  $\lim_{x\to a} f(x) = L = \lim_{x\to a} h(x)$ , dado  $\epsilon > 0$ , existem  $\delta_1 > 0$  e  $\delta_2 > 0$  tais que

$$
0 < |x - a| < \delta_1 \Longrightarrow L - \epsilon < f(x) < L + \epsilon
$$

e

$$
0 < |x - a| < \delta_2 \Longrightarrow L - \epsilon < h(x) < L + \epsilon.
$$

Tomando-se  $\delta$ =min{ $\delta_1$ ,  $\delta_2$ ,  $r$ }, obtemos

$$
0 < |x - a| < \delta \Longrightarrow L - \epsilon < f(x) \le g(x) \le h(x) < L + \epsilon.
$$

logo,

$$
0 < |x - a| < \delta \Longrightarrow L - \epsilon < g(x) < L + \epsilon,
$$

ou seja,

$$
\lim_{x \to a} g(x) = L.
$$

Agora possuímos as ferramentas necessárias para a demonstração do limite fundamental trigonométrico.

**Proposição 2.14.** 
$$
\lim_{x \to 0} \frac{sen(x)}{x} \text{ é igual a 1}
$$

Demonstração:

Considere a circunferência da Figura [2,](#page-32-1) que possui raio 1.

<span id="page-32-1"></span>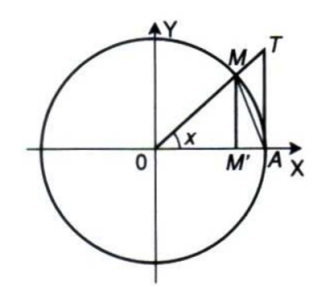

Fonte – Flemming e Gonçalves, 2006.

 $\int_0^1$ Seja *x* a medida em radianos do arco *AOM*. Limitamos a variação de *x* ao intervalo *π* 2 . Observando a Figura [2,](#page-32-1) escrevemos as desigualdades equivalentes:

$$
\text{área}(\Delta MOA) < \text{área}(\text{setorMOA}) < \text{área}(\Delta AOT)
$$
\n
$$
\frac{\overline{OA.MM'}}{2} < \frac{\overline{OA.MM}}{2} < \frac{\overline{OA.MT}}{2}
$$
\n
$$
\frac{\overline{MM'}}{MM'} < AM < \overline{AT}
$$
\n
$$
\text{sen}(x) < x < \text{tg}(x).
$$

Dividindo a última desigualdade por *sen*(*x*), já que *sen*(*x*) *>* 0 para *x* ∈ 0*, π* 2 , temos

$$
1 < \frac{x}{\operatorname{sen}(x)} < \frac{1}{\operatorname{cos}(x)}.
$$

Invertendo as frações, temos que

$$
1 > \frac{sen(x)}{x} > \cos(x).
$$

Por outro lado,  $\frac{sen(x)}{x}$  e  $cos(x)$  são funções pares. Então,

$$
\frac{sen(-x)}{-x} = \frac{sen(x)}{x}
$$

e

$$
cos(-x) = cos(x).
$$

Portanto vale para qualquer *x*, com  $x \neq 0$ . Como  $\lim_{x \to 0} cos(x) = 1$  e  $\lim_{x \to 0} 1 = 1$ , pelo teorema do confronto, segue que lim*x*→<sup>0</sup> *sen*(*x*)  $\frac{f(x)}{x} = 1.$ 

#### <span id="page-32-0"></span>2.1.8 CONTINUIDADE

Nessa subseção abordamos a definição de continuidade de funções, muito importante para o estudo do cálculo e no anexo [A](#page-84-0) apresentamos alguns exemplos para serem abordados em sala de aula com os estudantes.

De uma maneira informal, dizemos que uma função é contínua em um ponto *a* de seu domínio, se nesse ponto ela não apresenta "saltos"ou "buracos".

A seguir apresentamos a definição baseada na obra de [\(FLEMMING; GONCALVES,](#page-82-10) [2006\)](#page-82-10).

Definição 2.15. *Uma função f é contínua num ponto x* = *a se, e somente se, as seguintes condições estiverem satisfeitas:*

- *1ª) f*(*a*) *estiver definida, ou seja, a deve estiver no domínio de f;*
- *2<sup>a</sup>*) *Existir*  $\lim_{x \to a} f(x)$ *;*
- $3^a$ )  $\lim_{x \to a} f(x) = f(a)$ .

Assim, finalizamos essa seção, onde abordamos conceitos, definições, teorema e propriedades que utilizaremos nesse trabalho. Na próxima seção vamos fazer um breve estudo sobre derivadas.

### <span id="page-33-0"></span>2.2 DERIVADA

Dando sequência ao Cálculo Diferencial e Integral, estudaremos um limite especial, conhecido como Derivada. O conceito de derivada é bastante antigo, e de suma importância para a ciência moderna.

> Devemos enfatizar que a derivada foi inventada há mais de três séculos; e, juntamente com o conceito de integral, ela é o alicerce de toda a ciência e tecnologia dos últimos trezentos anos. [\(ÁVILA, 2006\)](#page-82-14)

A derivada permite calcular taxas de variações, que são aplicadas à vários ramos da ciência ou engenharias, encontrar inclinação da reta tangente à uma curva em determinado ponto, calcular velocidade instantânea de um objeto, entre outras aplicações. O domínio desta ferramenta é crucial para os estudantes que pretendem seguir qualquer área de exatas e profundamente enriquecedor para as demais áreas. Para Duclos,

> A matemática existe para auxiliar o homem na compreensão do mundo físico, econômico e social. Ela tem propósito e, no sentido pedagógico, sua principal finalidade é orientar o estudante na complexidade das ciências e técnicas. [\(DUCLOS, 1992\)](#page-82-15).

Neste sentido, é interessante que o professor possa trabalhar a interdisciplinaridade com seus alunos, utilizando o conceito de derivada, e também os estimule a conhecer mais sobre o universo da matemática. Nesta seção, iremos apresentar como retas tangentes são calculadas para uma curva qualquer, e a definição de derivada para uma função de uma variável.

#### <span id="page-34-0"></span>2.2.1 RETA TANGENTE

Nesta subseção vamos relembrar qual processo devemos conhecer para entender como a reta tangente é calculada através da derivada. Para encontrarmos a reta tangente a uma curva representada pela função *y* = *f*(*x*), em um ponto *P*, com coordenadas (*a, f*(*a*)), vamos utilizar uma reta secante  $\overline{PQ}$ , onde Q é um ponto pertencente a curva  $y = f(x)$ , com coordenadas  $(x, f(x))$ , sendo  $x \neq a$ . Sabemos que a inclinação de uma reta, conhecendo dois de seus pontos (distintos) é dada pela variação em *y*, sobre a variação em *x*, como na expressão a seguir.

$$
m_{PQ} = \frac{f(x) - f(a)}{x - a}
$$

<span id="page-34-1"></span>Na figura [3,](#page-34-1) podemos visualizar um exemplos para essa situação.

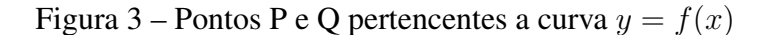

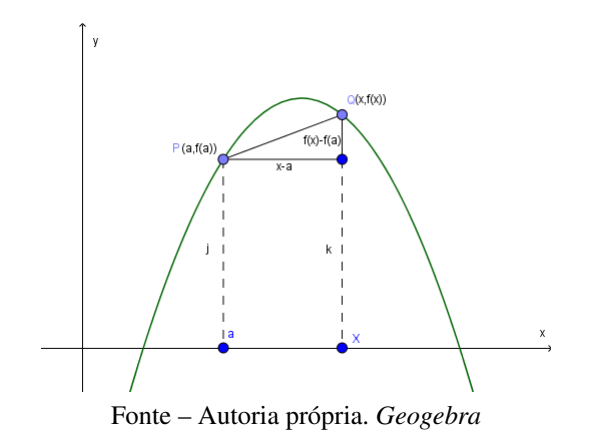

<span id="page-34-2"></span>Logo, para descobrir a inclinação da reta tangente a curva e que passa por *P*, fazemos com que o ponto *Q* deslize sobre a curva (assim como na figura [4\)](#page-34-2), aproximando-se cada vez mais de *P*, ou seja, obrigamos o ponto *x* tender a *a*, assim, o *mP Q* tende a inclinação *m* da reta tangente que passa por *P*.

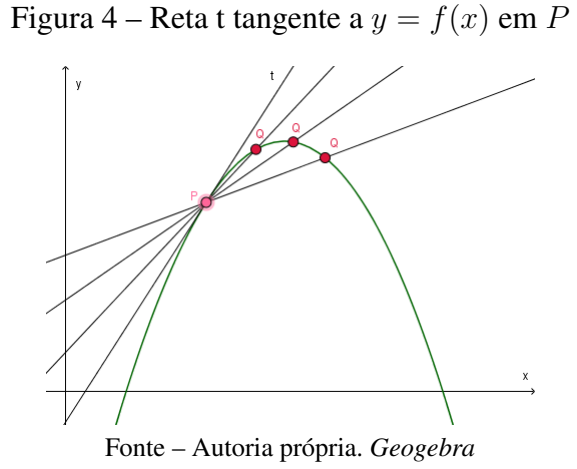

Esse famoso problema de encontrar retas tangentes foi o precursor para a criação e o estudo das Derivadas. A seguir iremos apresentar a definição de reta tangente foi baseada em [\(STEWART, 2016\)](#page-83-2), que nos leva a definição de derivada.

Definição 2.16. *A reta tangente à curva representada pela função y* = *f*(*x*) *em um ponto P*(*a, f*(*a*)) *é a reta passando por P com inclinação*

$$
m = \lim_{x \to a} \frac{f(x) - f(a)}{x - a}
$$

*desde que esse limite exista.*

O limite descrito acima, é conhecido como derivada da função *f* no ponto *a*, representado por *f* 0 (*a*), dizemos que quando esse o limite existe, *f* é derivável em *a* ou *f* é diferenciável em *a*.

### <span id="page-35-0"></span>2.2.2 DERIVADA DE UMA FUNÇÃO

Quando queremos encontrar, por exemplo, *reta tangente* e *Velocidade Instantânea* de uma função, aplicamos o a derivada em um ponto determinado.

Mas também, é possível derivar uma função como um todo, fazendo com que o número *a* varie, ou seja, podemos trocá-lo pela variável x, desde que o limite no ponto x exista.

Definição 2.17. *A derivada de uma função f*(*x*) *é denotada por f* 0 (*x*)*, com x* ∈ *D*(*f*) *tal que*

$$
f'(x) = \lim_{h \to 0} \frac{f(x+h) - f(x)}{h}
$$

*se esse limite existir.*

Podemos afirmar que uma função só e dita derivável, quando existe derivada em todo seu domínio.

#### <span id="page-35-1"></span>2.2.3 DERIVADA COMO TAXA DE VARIAÇÃO

A derivada pode ser interpretada como taxa de variação instantânea, mais conhecida como taxa de variação.

Temos inicialmente a taxa de variação média, que é dada pela expressão:

$$
\frac{\Delta y}{\Delta x} = \frac{f(x + \Delta x) - f(x)}{\Delta x}
$$

Para encontrarmos a taxa de variação, basta aplicar o limite na expressão da taxa de variação média quando ∆*x* tende a zero, o resultado nos fornece a taxa de variação de *y* em relação a *x* dada pela expressão:
$$
f'(x) = \lim_{\Delta x \to 0} \frac{f(x + \Delta x) - f(x)}{\Delta x}
$$

A derivada, como taxa de variação, pode ser aplicada a diversas áreas do conhecimento, que serão apresentadas o capítulo 4.

Para dar continuidade ao estudo do Cálculo, vamos abordar na próxima seção, as definições de *integral definida* e *integral indefinida*.

#### 2.3 INTEGRAL

A Integral, assim como Limite e Derivada, compõe o Cálculo, nesta seção iremos apresentar seu conceito, primeiramente tratando de integrais definidas, para o cálculo de áreas figuras planas delimitadas por curvas quaisquer. Em seguida abordaremos as integrais indefinidas, como processo inverso da derivada, que chamamos de integral indefinida ou primitiva de uma função.

### 2.3.1 INTEGRAL DEFINIDA

Como descrito no Capítulo [1,](#page-18-0) desde a antiguidade, matemáticos trabalhavam com problemas para calcular áreas de figuras planas. O método da Exaustão foi o mais utilizado pelos mesmos. Problemas para encontrar a distância percorrida por um móvel com velocidade variável, onde a resolução não é elementar como quando a velocidade é constante, também já faziam parte em um universo onde o Cálculo Diferencial e Integral não existia.

Vamos apresentar a seguir a definição formal de integral definida, retirada de [\(STEWART,](#page-83-0) [2016\)](#page-83-0).

<span id="page-36-0"></span>Definição 2.18. *Se f é uma função contínua definida em a* ≤ *x* ≤ *b, dividimos o intervalo* [*a, b*] *em n subintervalos de comprimentos iguais* ∆*x* = *b* − *a n .* Sejam  $x_0 (= a)$ ,  $x_1, x_2, ..., x_n (= b)$  as *extremidades desses subintervalos, e sejam x* ∗ 1 *, x*<sup>∗</sup> 2 *, ..., x*<sup>∗</sup> *<sup>n</sup> pontos amostrais arbitrários nesses subintervalos, de forma que x* ∗ *i esteja no i-ésimo subintervalo* [*xi*−1*, x<sup>i</sup>* ]*. Então a integral definida de f de a a b é*

$$
\int_{a}^{b} f(x)dx = \lim_{n \to \infty} \sum_{i=1}^{n} f(x_{i}^{*}) \Delta x
$$

*desde que o limite exista e seja o mesmo para todas as possíveis escolhas de pontos amostrais. Se ele existir, dizemos que f é integrável em* [*a, b*]*.*

O símbolo  $\int$  é denominado como *sinal de integração*, e o *dx* é para identificar a variável de integração. O símbolo ∫ foi criado por Leibniz, representando um S alongado, assim escolhido, pois a integral é o limite de somas. Para melhor entendimento da Definição [2.18,](#page-36-0) vamos conhecer a soma de Riemann

$$
\sum_{i=1}^{n} f(x_i^*) \Delta x
$$

que deu origem a integral definida. De uma forma sucinta, e simples, vamos mostrar qual o raciocínio para entender a soma e sua aplicação na integral definida.

<span id="page-37-0"></span>Primeiramente temos a área S representada na figura [5,](#page-37-0) delimitada pela função *f*(*x*), pelo eixo das abscissas e por duas retas  $x = a e x = b$ .

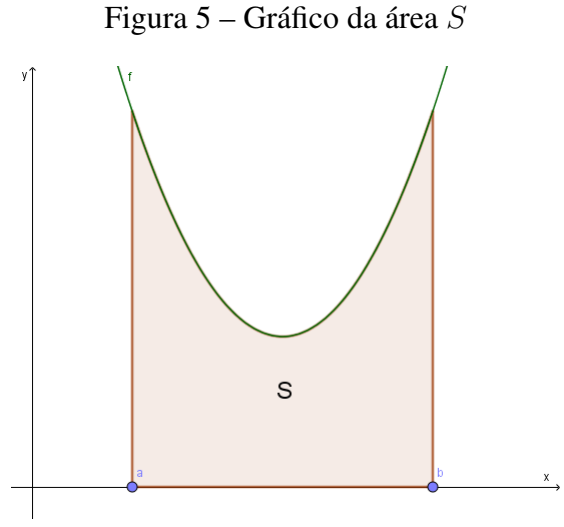

Fonte – Autoria própria. *Geogebra*

<span id="page-37-1"></span>Para encontrar a área *S*, usaremos o método parecido com o método da Exaustão, conforme a Figura [6,](#page-37-1) na qual a área foi dividida em *n* retângulos, de altura  $f(x_i^*)$  e base  $\Delta x$ , podemos perceber que ao somarmos as áreas dos retângulos, nos aproximamos da área *S*.

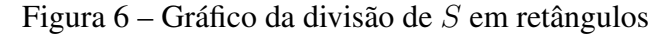

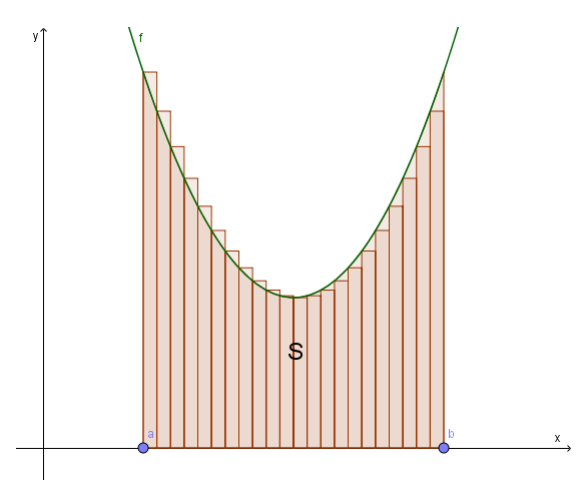

Fonte – Autoria própria. *Geogebra*

Seguindo esse raciocínio, quanto maior o número de retângulos inseridos, maior será a precisão da aproximação da área *S*, conforme pode ser visto na Figura [7.](#page-38-0)

<span id="page-38-0"></span>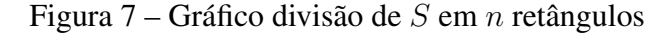

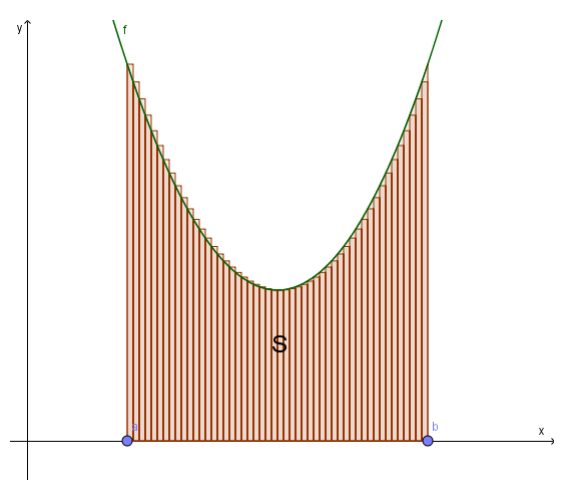

Fonte – Autoria própria. *Geogebra*

Portanto, no momento em que o número de retângulos tende ao infinito, o resultado da soma das áreas dos retângulos nos fornece a área *S*, onde surge a integral definida, representada pela expressão:

$$
\int_{a}^{b} f(x)dx = \lim_{n \to \infty} \sum_{i=1}^{n} f(x_i^*) \Delta x
$$

A integral definida pode ser utilizadas nos cálculos de área de regiões planas e de superfície de revolução, volumes de sólidos de revolução, valor médio de uma função, na física pode ser aplicada para calcular trabalho, massa, centro de massa, momento de inércia de uma barra, pode ser usado em problemas de engenharia de produção como por exemplo excedentes de consumo e produção de determinado produto; na matemática financeira, para calcular valor futuro e presente de uma renda qualquer, entre tantas outras aplicações que podem ser encontradas facilmente em livros de cálculo.

### 2.3.2 INTEGRAL INDEFINIDA

A integral indefinida é a operação inversa a derivada também chamada de antiderivada, ou primitiva de uma função. As definições a seguir foram retiradas de [\(FLEMMING; GONCALVES,](#page-82-0) [2006\)](#page-82-0):

Definição 2.19. *Uma função F é chamada uma primitiva da função f em um intervalo I (ou simplesmente uma primitiva de f*), se para todo  $x \in I$ , temos  $F' = f$ .

Definição 2.20. *Se F é a primitiva de f, a expressão F* + *c (com c uma constante) é chamada integral indefinida da função f e é denotada por:*

$$
\int f(x)dx = F(x) + c
$$

Agora que relembramos as definições mais importantes de derivadas e integrais, podemos apresentar o Teorema Fundamental do Cálculo, que é dividido em duas partes, a primeira parte tem o seguinte enunciado:

Teorema 2.21. *Se f for contínua em* [*a, b*]*, então a função g definida por:*

$$
g(x) = \int_{a}^{x} f(t)dt
$$

*com*  $a \leq x \leq b$ , é contínua em  $[a, b]$  e derivável em  $(a, b)$  e  $g'(x) = f(x)$ .

E a segunda parte:

Teorema 2.22. *Se f for contínua em* [*a, b*]*, então*

$$
\int_{a}^{b} f(x)dx = F(b) - F(a)
$$

*onde*  $F$  *é* qualquer primitiva de  $f$ , isto é, uma função tal que  $F' = f$ .

A demonstração do Teorema Fundamental do Cálculo pode ser encontrada em qualquer livro de Cálculo usado nas nossas referências.

Portanto encerramos esse capítulo que abordamos Limites, Derivadas e Integrais, de uma forma sucinta, com o intuito que o professor de ensino médio possa utilizá-lo para relembrar as principais definições, propriedades e teoremas utilizados no estudo inicial de Cálculo Diferencial e Integral, para então poder aplicar com seus alunos as atividades proposta no capítulo 4 desse trabalho .

## 3 APRESENTAÇÃO DOS SOFTWARES WXMAXIMA E GEOGEBRA

No capítulo anterior apresentamos de forma sucinta o Cálculo Diferencial e Integral, trazendo conceitos e definições básicas de Limite, Derivada e Integral. Alguns destes conceitos podem ser explorados com o auxilio dos softwares com os estudantes.

O uso de recursos computacionais na educação básica é de fundamental importância, pois a tecnologia hoje em dia já está ao alcance da maioria dos brasileiros, segundo [\(BRASIL,](#page-82-1) [2000\)](#page-82-1) o uso de computadores como ferramenta no processo ensino-aprendizagem contribui significativamente para a construção de conhecimento em diversas áreas.

Para que o professor de Ensino Médio possa trabalhar além do básico com seus alunos, propomos utilizar os softwares *wxMaxima* e *Geogebra*, para resolver limites que a princípio, no contexto de ensino médio seriam insolúveis, pois não compete a esse nível de educação as técnicas de resolução. Também traremos aplicações de derivadas e integrais, para serem resolvidas utilizando os softwares. Neste capítulo apresentaremos os softwares de uma maneira sucinta e ensinaremos como utilizá-los na aplicação da nossa proposta dentro do Cálculo Diferencial e Integral.

### 3.1 WXMAXIMA

O *wxMaxima* ou simplesmente *Maxima* é um software classificado como sistema de computação algébrica. Isto significa que o programa é capaz de realizar cálculos numéricos e simbólicos, além de produzir gráficos em 2 e 3 dimensões. O *Maxima* pode ser instalado nos principais sistemas operacionais. Neste trabalho, utilizaremos a versão [1](#page-40-0)6.04.2<sup>1</sup>.

Existem outros softwares na mesma linha de sistemas de computação algébrica, entre eles, os mais utilizados por empresas de grande porte e universidades são o *Mathematica* e o *Maple*, que possuem recursos mais avançados. No entanto, como são programas pagos, fica inviável para trabalhar em escolas públicas. Assim, escolhemos o *wxMaxima* por ser um programa livre e gratuito, que é um poderoso sistema de computação algébrica, pois conseguimos realizar operações básicas de aritmética, resolver equações e sistemas, operar com matrizes, construir gráficos a partir de funções, e trabalhar com Cálculo Diferencial e Integral, objetivo principal deste trabalho.

Trabalhar com programas deste tipo pode ser difícil no início, pois, para fazer as operações de uma maneira mais rápida, é necessário conhecer uma série de comandos específicos, o que de certo modo é uma linguagem de programação. Porém as versões mais novas do *Maxima* possuem uma interface gráfica mais amigável. Quem não conhece seus comandos pode se orien-

<span id="page-40-0"></span><sup>1</sup> Esta versão pode ser obtida no endereço http://andrejv.github.io/wxmaxima/download.html.

tar pelo menu na parte superior da interface que oferece as ferramentas para fazer os cálculos pretendidos. Vale ressaltar que com uma aula planejada e direcionada aos recursos necessários para sua aplicação, o professor certamente terá sucesso em introduzir o uso do software.

## 3.1.1 INTERFACE DO WXMAXIMA

A tela inicial do *Maxima* é similar à apresentada na Figura [8](#page-41-0) a seguir.

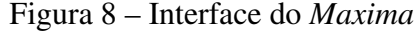

<span id="page-41-0"></span>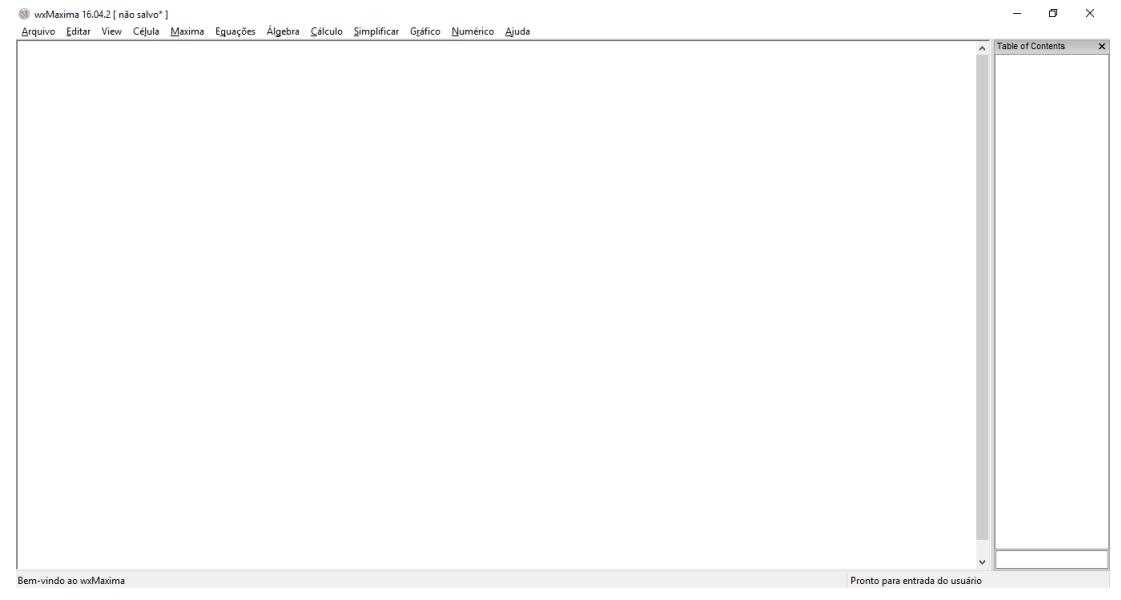

Fonte – Autoria própria.

Essa grande parte em branco do *Maxima* é o local que serão exibidos os resultados das operações realizadas, utilizando comandos ou as janelas superiores como já mencionado no texto.

## 3.1.2 OPERAÇÕES BÁSICAS

Para utilizar o programa, precisamos conhecer seus comandos básicos, como adição, subtração, multiplicação, divisão, potenciação, raiz quadrada e módulo de um número real.

Para realizar adição e subtração, basta digitar os números e a operação desejada entre eles. Na multiplicação o símbolo entre os números a serem multiplicados deve ser o asterisco (\*), na divisão, a barra (/). Para inserir números decimais, usa-se o ponto no lugar da vírgula, na potenciação usa-se o acento circunflexo, e para realizar a operação de raiz quadrada, deve-se inserir o comando *sqrt* e o número a ser extraído a raiz entre parênteses. Finalmente, para inserir módulo, utiliza-se *abs* e o número entre parênteses. Em todos os casos, para obter o resultado deve-se pressionar simultaneamente *shift* e *enter* para indicar que o conteúdo da célula deve ser processado (pressionar somente *enter* indica a inserção de uma nova linha na célula) ou digitar ponto e vírgula no final da expressão e em seguida pressionar enter, o resultado aparecerá na linha abaixo da operação realizada.

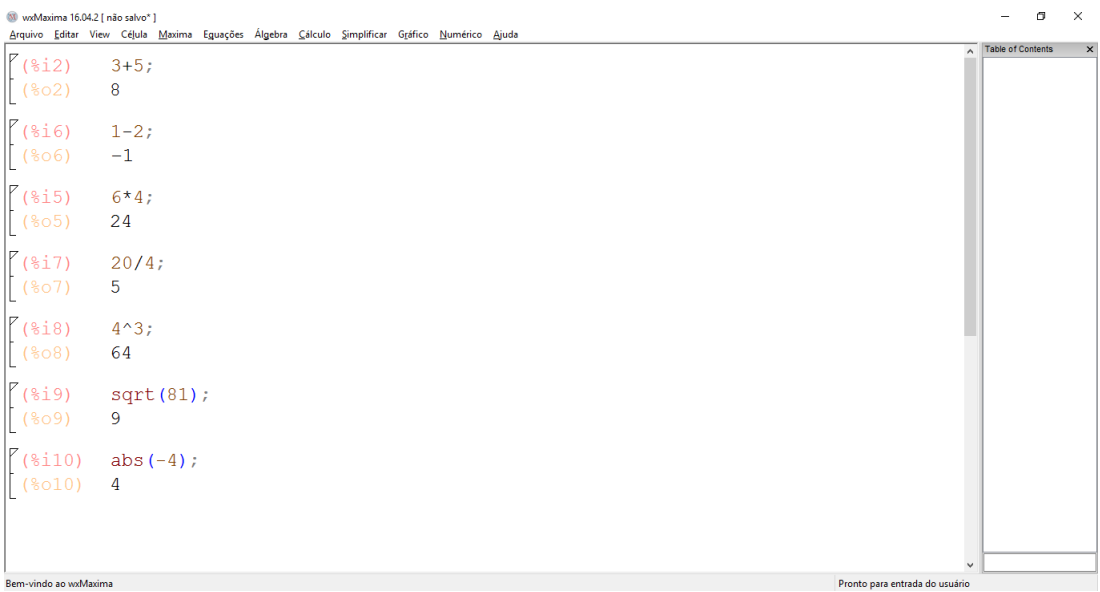

Figura 9 – Operações básicas com o *Maxima*

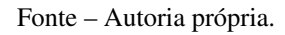

## 3.1.3 FUNÇÕES NO MAXIMA

Com o *Maxima* é possível também trabalhar com funções. No exemplo a seguir, definimos uma função quadrática, encontramos suas raízes e calculamos alguns valores de *f*(*x*), na imagem abaixo, podemos ver os comandos utilizados para realizar tais cálculos.

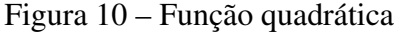

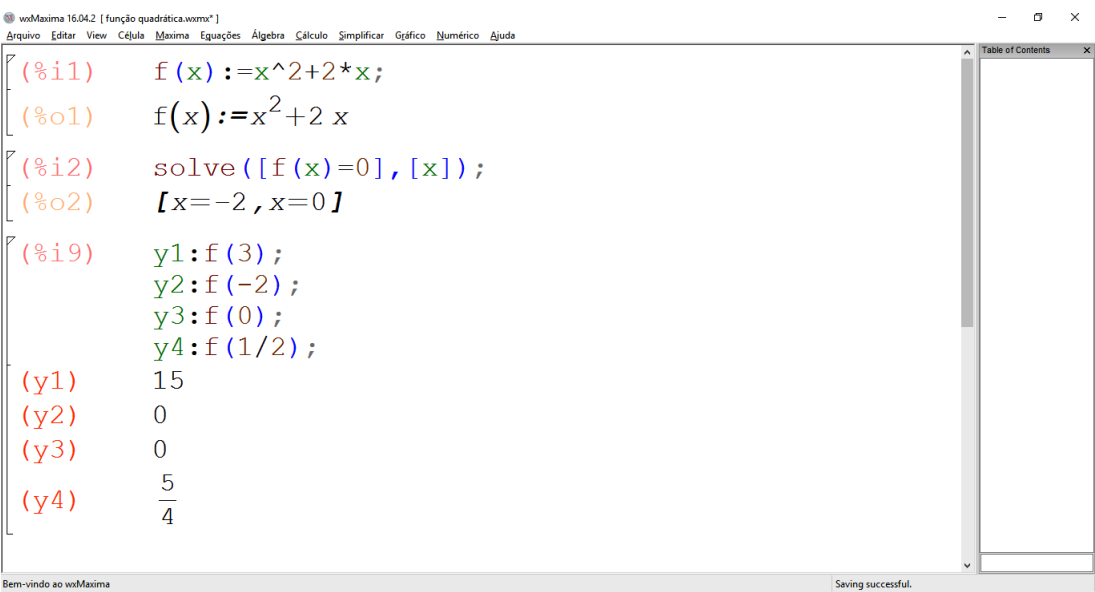

Podemos também construir gráficos das funções, o que será feito na subseção [3.1.7.](#page-47-0) Lembramos que o objetivo não é ensinar todos os recursos do software e sim apenas os recursos que iremos utilizar. Manuais do *wxMaxima* podem ser encontrados online. Nosso trabalho é voltado ao estudo do Cálculo Diferencial e Integral. Nas próximas subseções desse capítulo, vamos conhecer e utilizar os comandos para calcular *Limites*, *Derivadas* e *Integrais*.

## 3.1.4 CÁLCULO DE LIMITES NO MAXIMA

Para o cálculo de limites o comando básico é o *limit*. Para facilitar, podemos usar o menu na parte superior, e clicar na janela *Cálculo*, em seguida clicar em *Encontrar limite*, então abrirá a janela que está representada na imagem seguinte, onde inserimos as informações necessárias para que o sotware efetue o cálculo do limite. Através deste comando podemos também calcular limites especiais, como por exemplo quando a variável tende ao infinito, e também podemos calcular limites laterais.

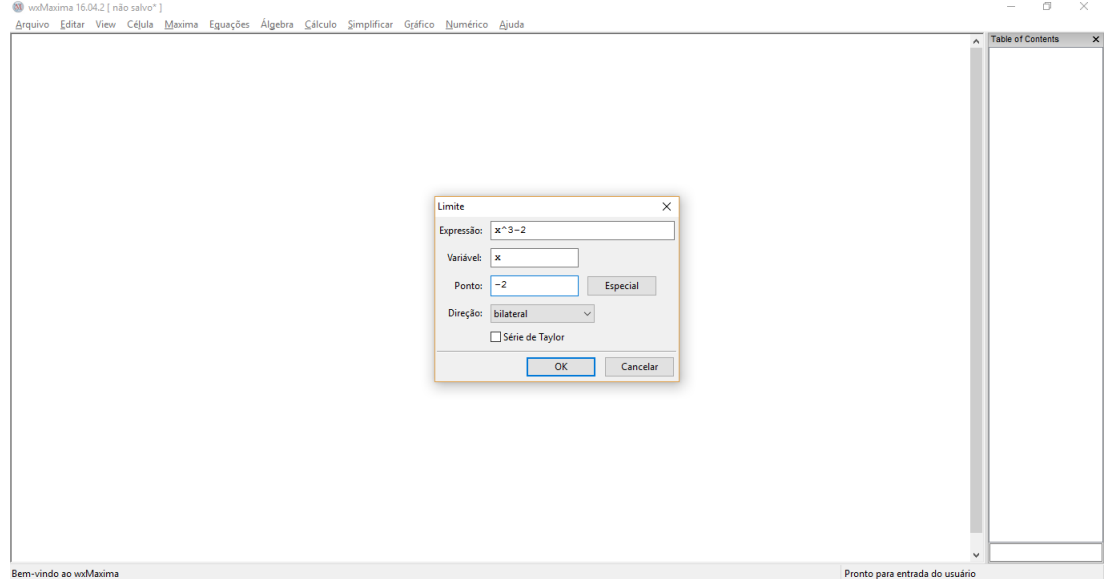

Figura 11 – Cálculo de Limites

Fonte – Autoria própria.

#### Figura 12 – Resultado do cálculo do Limite

<span id="page-44-0"></span>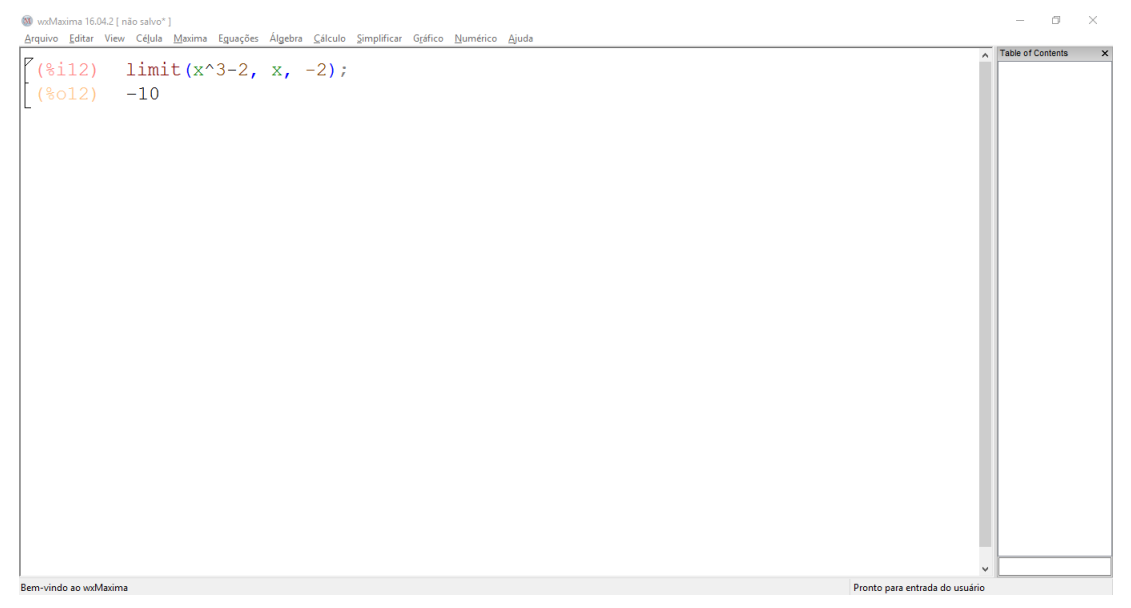

Fonte – Autoria própria.

Segundo [Giraldo, Caetano e Mattos](#page-82-2) [\(2012\)](#page-82-2), o *wxMaxima* fornece respostas para o cálculo de limites que resultem diferentemente de números reais ou do infinito. Se o *Maxima* retornar o termo *und*, significa que os limites laterais existem, mas são distintos, e assim o limite global não existe. Se retornar o termo *ind* significa que o limite não existe por outras razões. Na figura a seguir ilustramos essas situações.

Figura 13 – Outras possíveis respostas no Maxima

```
\int(%i1)
                   \text{limit}(x/\text{abs}(x), x, 0);\left( \frac{6}{6}und
\left\{ \begin{array}{ll} (\frac{1}{2}) & \text{limit}(\sin(1/x), x, 0); \\ (\frac{1}{202}) & \text{ind} \end{array} \right.Fonte – Autoria própria.
```
Assim, encerramos a pequena demonstração de como inserir os comandos para calcular limites no wxMaxima.

## 3.1.5 CÁLCULO DE DERIVADAS NO MAXIMA

Para o cálculo de *Derivadas*, o comando básico utilizado é o *diff*, mas novamente podemos utilizar o menu superior, clicar em *Cálculo*, e em seguida clicar em *Diferenciar*, a figura a seguir, ilustra a situação.

### Figura 14 – Cálculo da Derivada

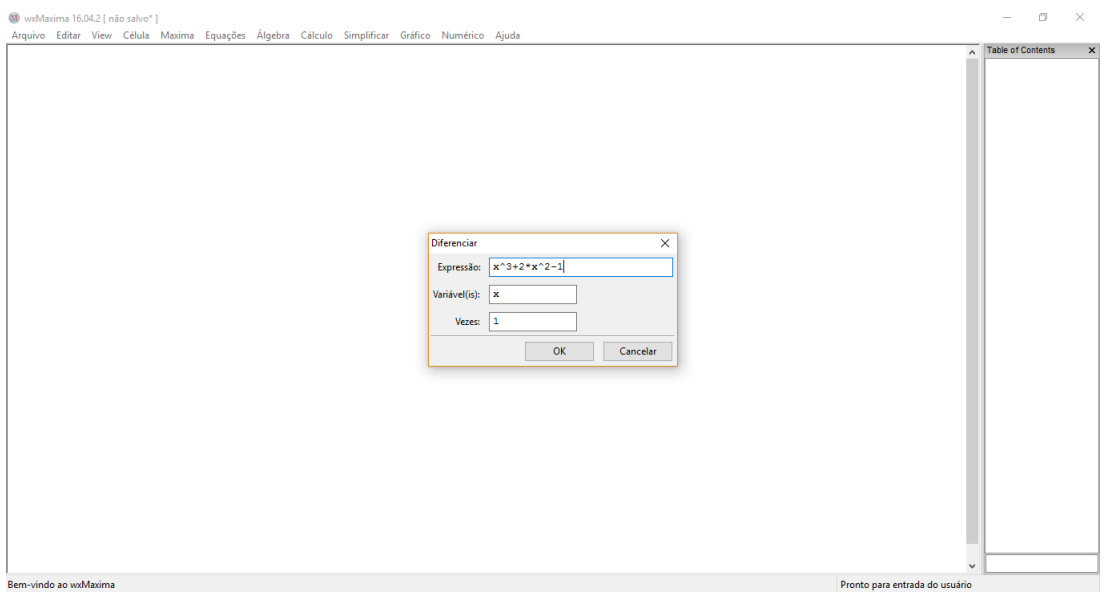

Fonte – Autoria própria.

Basta inserir a função que desejar, a variável, ou variáveis que precisa derivar e o número de derivações e clicar em *OK*. Assim, terá como resposta a função derivada na linha abaixo da função.

Figura 15 – Resultado do cálculo da Derivada

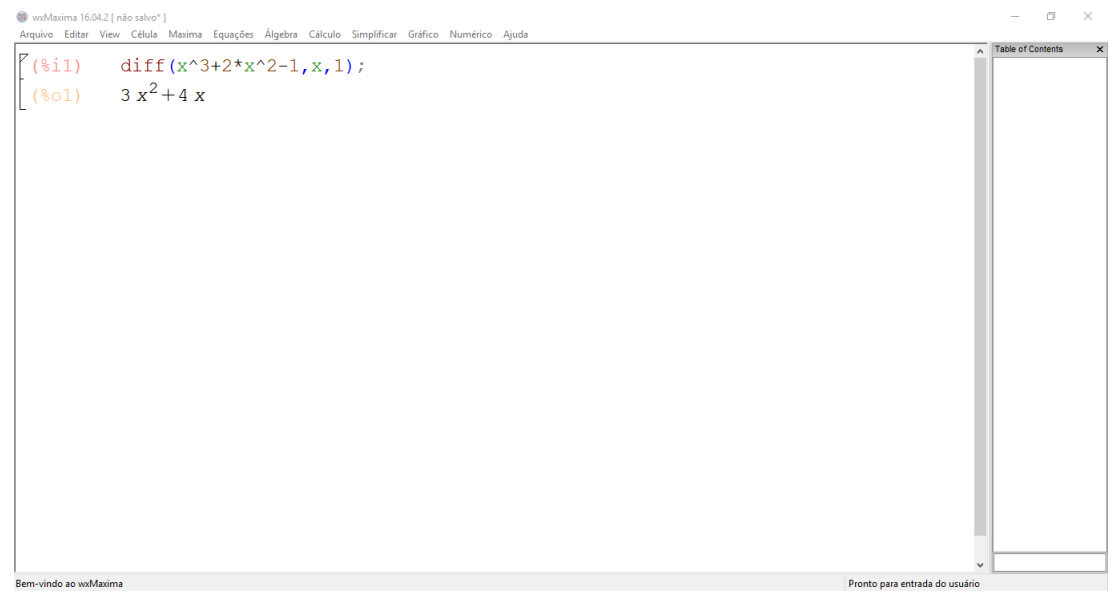

Fonte – Autoria própria.

Com o uso constante do Maxima, ficará mais simples utilizar direto os comandos, do que usar os botões na parte superior. Encerramos então o guia de como inserir derivadas no software.

## 3.1.6 CÁLCULO DE INTEGRAIS NO MAXIMA

Para o cálculo de *Integrais*, o comando básico é *integrate*, mas podemos também acessálo no menu superior, clicando em *Cálculo* e *Integrar*. Veja na figura [16.](#page-46-0)

<span id="page-46-0"></span>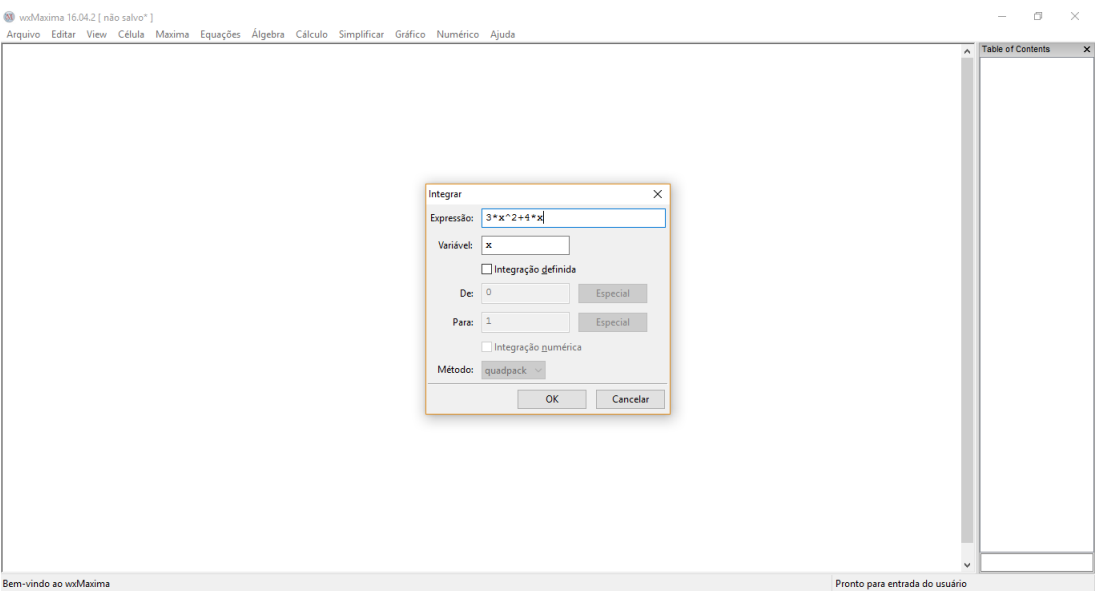

Figura 16 – Cálculo da Integral

Fonte – Autoria própria.

Podemos escolher entre *integral indefinida* e *integral definida*, basta selecionar na própria aba da integral, caso queira a integral definida, e inserir os limites inferior e superior.

Figura 17 – Cálculo de Integral Definida

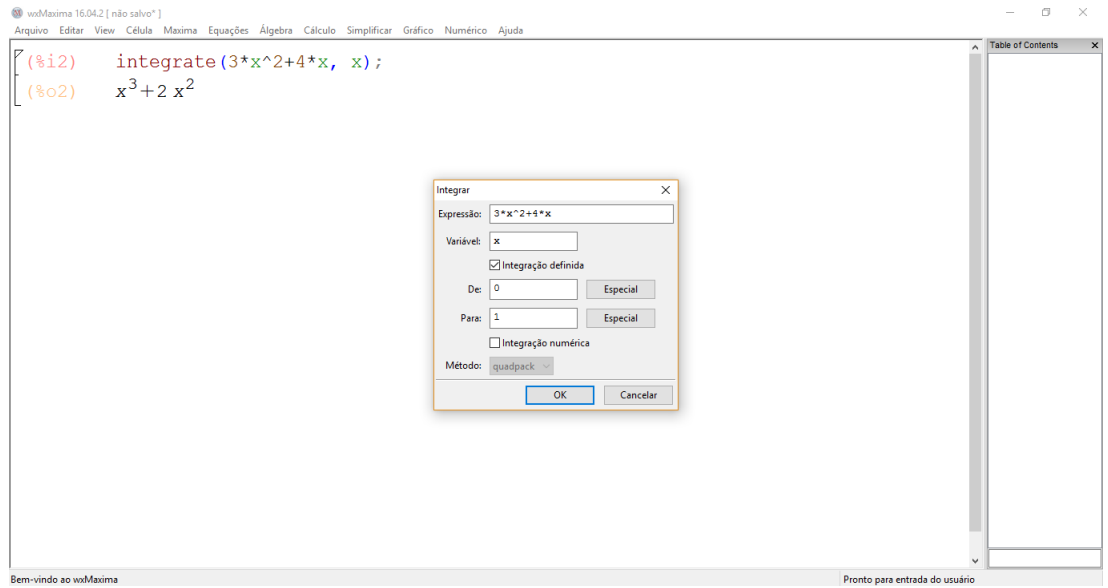

Fonte – Autoria própria.

No primeiro bloco da figura [18](#page-47-1) está representada, a função a ser integrada e sua primitiva logo abaixo. Já no segundo bloco, calculamos a integral definida da mesma função, onde na segunda linha obtemos a resposta, quando os limites de integração são 0 e 1.

<span id="page-47-1"></span>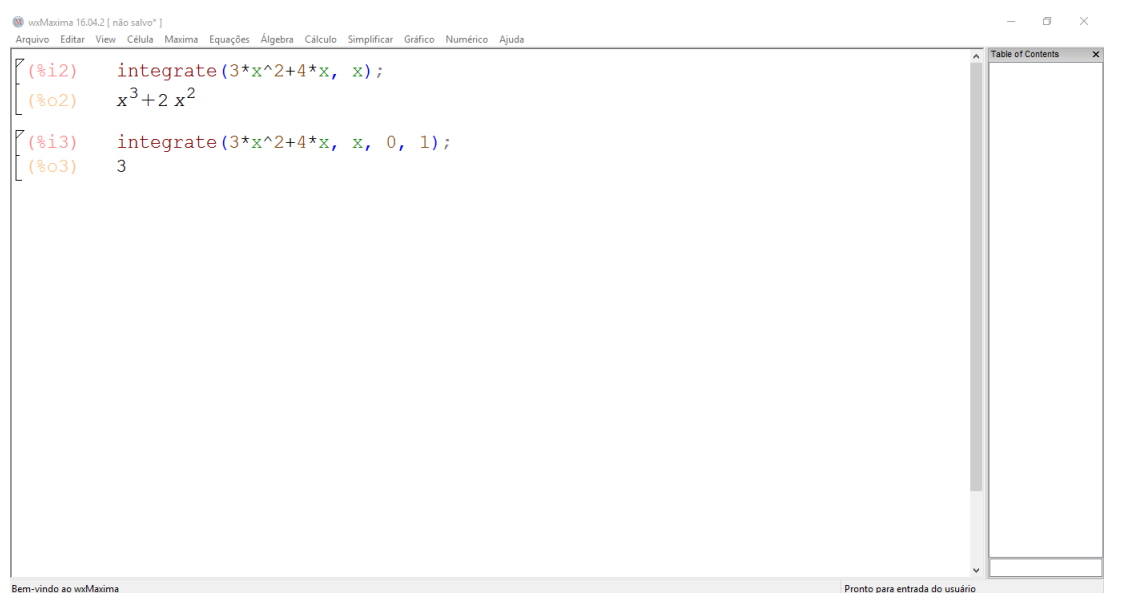

Figura 18 – Resultado do cálculo das Integrais

Fonte – Autoria própria.

Encerramos aqui a subseção sobre como calcular integrais indefinidas e definidas no Maxima.

## <span id="page-47-0"></span>3.1.7 PLOTANDO GRÁFICOS NO MAXIMA

Para auxiliar na visualização e entendimento das respostas que obtemos no *Maxima*, podemos utilizar o recurso gráfico que o software oferece. Vale salientar que seus gráficos não tem total precisão, pois o software não é especializado em gráficos. Mesmo com essa limitação, ele nos oferece um recurso visual, particularmente útil para que os estudante possam visualizar as respostas.

Os gráficos que o Máxima oferece podem ser em 2 ou 3 dimensões. Neste trabalho, iremos utilizar gráficos em 2 dimensões, pois trabalharemos apenas com funções de uma variável real. Neste caso o comando básico para plotar o gráfico é o *wxplot2d*. Este comando pode ser acessado no menu superior do programa, bastando escolher a opção *Gráfico* e em seguida *Gráfico 2d*. Veja na figura seguinte, a caixa de entrada para plotar o gráfico. Basta inserir a função, e escolher os limites de x e y no plano cartesiano, que definem a janela de visualização. É possível deixar os valores sugeridos por padrão, mas caso queira algo específico, é possível modificar a escolha para os eixos.

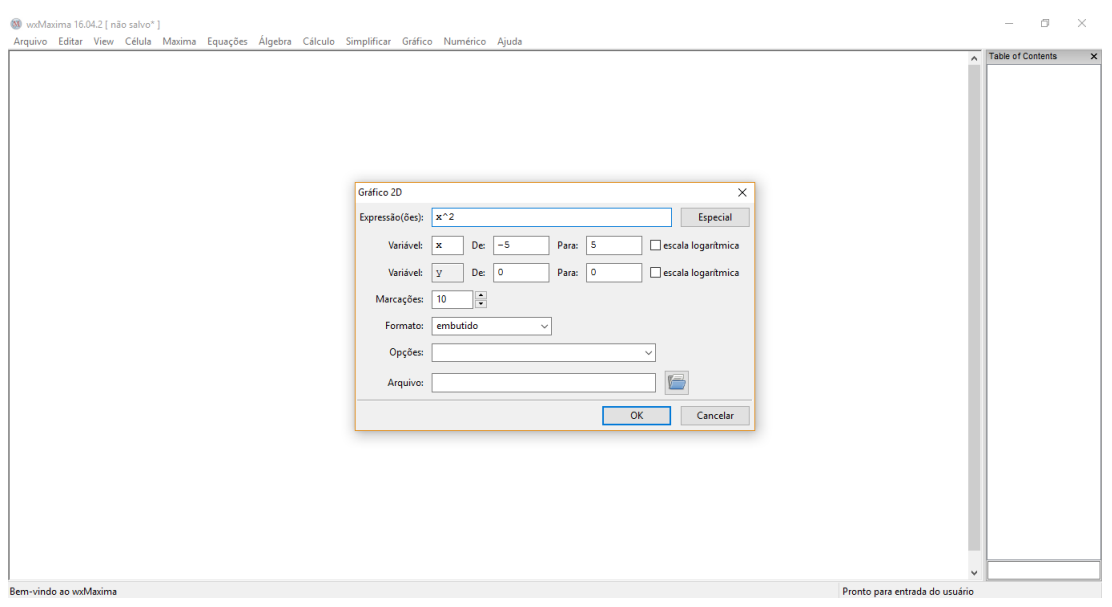

Figura 19 – Plotando o gráfico

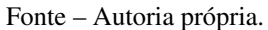

Após clicar em OK, o programa levará alguns instantes para mostrar o gráfico da função desejada.

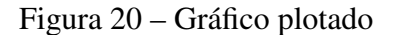

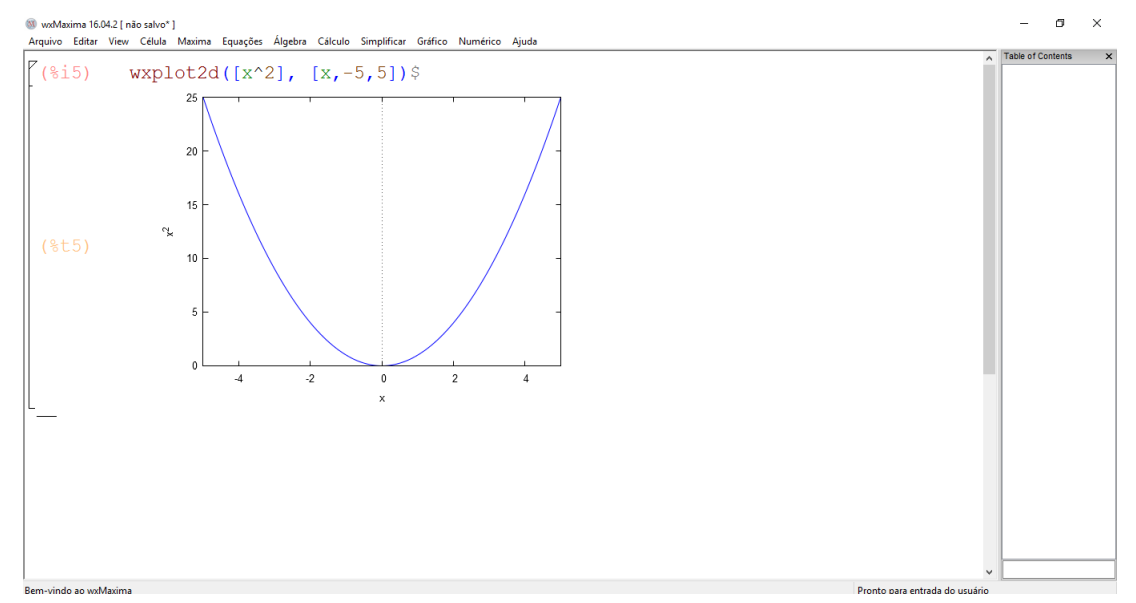

Fonte – Autoria própria.

Podemos também inserir duas ou mais funções no mesmo gráfico, basta digitar as funções e separá-las com uma vírgula.

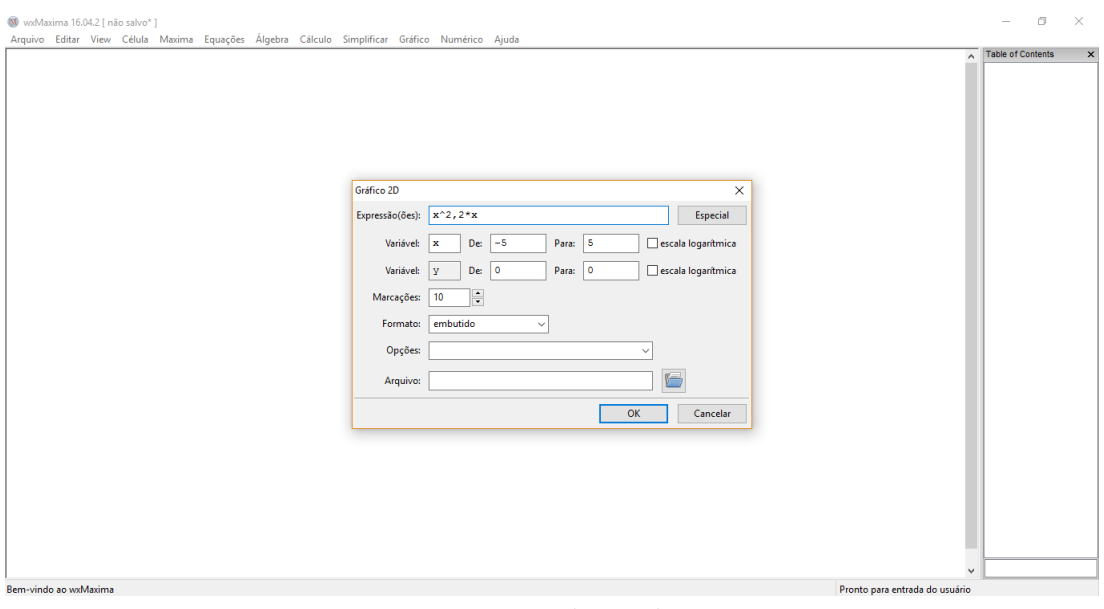

Figura 21 – Duas funções no mesmo gráfico

Fonte – Autoria própria.

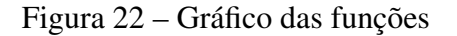

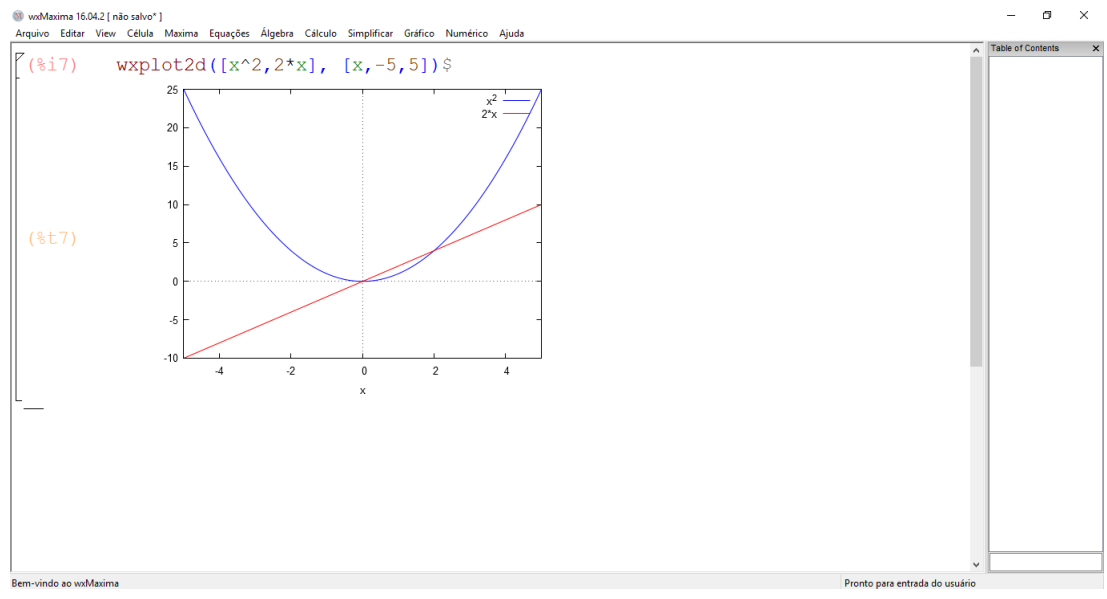

Fonte – Autoria própria.

E assim encerramos o pequeno guia de instruções para conhecer e utilizar os recursos necessários do Máxima que utilizaremos nesse trabalho.

## 3.2 GEOGEBRA

O *Geogebra* é um software livre de geometria dinâmica, álgebra e cálculo. Pode ser instalado também nos principais sistemas operacionais. É de fácil exploração pelo usuário, pois tem uma interface mais amigável e intuitiva e mais difundido entre os professores de matemática. Neste trabalho, utilizaremos a versão 5.0.414.0-d<sup>[2](#page-50-0)</sup>.

Escolhemos aliar o *wxMaxima* ao *Geogebra*, para ter uma melhor visualização gráfica quando necessário. Focaremos na apresentação da interface do software, nos recursos básicos e nos recursos necessários para desenvolver este trabalho.

## 3.2.1 INTERFACE DO GEOGEBRA

Ao abrirmos o software *Geogebra*, nos deparamos com a interface mostrada pela figura [23.](#page-50-1)

<span id="page-50-1"></span>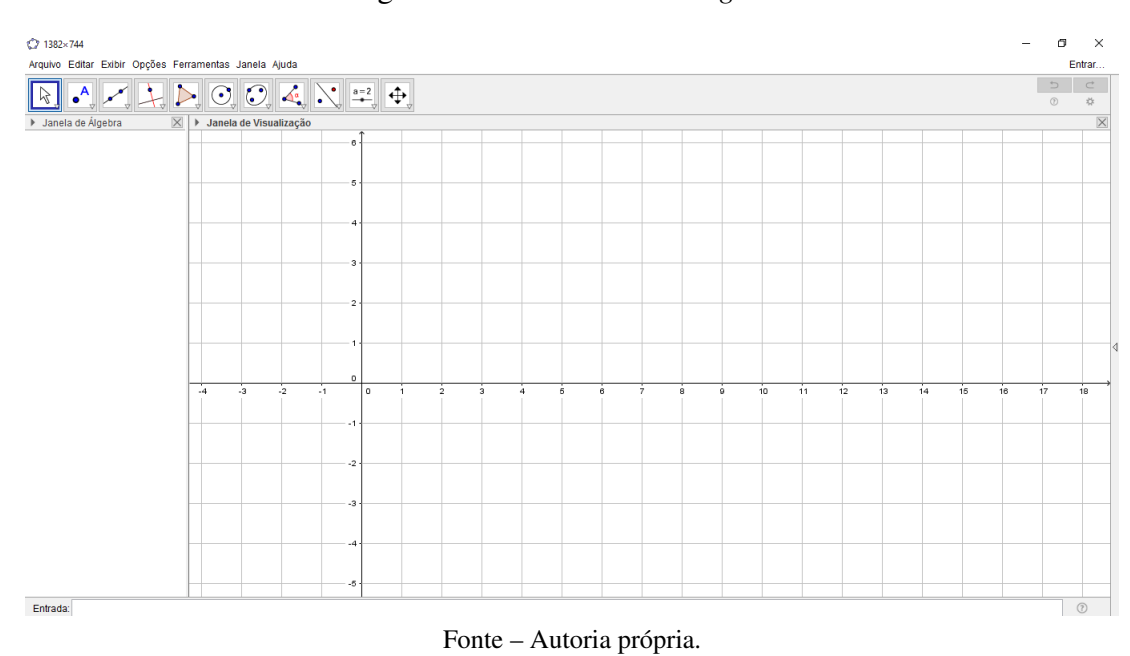

Figura 23 – Interface do *Geogebra*

Na parte inferior da interface, vemos a caixa de entrada, onde podemos definir funções, pontos no plano cartesiano, entre muitos outros comandos que o software é capaz de realizar. Para trabalhar com geometria dinâmica, temos na parte superior, vários botões que nos trazem opções como ponto, reta, polígonos, inserir texto, e várias outras opções para trabalhar com a geometria.

Para definir um ponto no plano cartesiano de duas dimensões, basta digitar na caixa de entrada a letra maiúscula desejada para nomeá-lo, digitar "=", abrir parenteses, colocar as coordenadas entre vírgula e por fim digitar *enter*. O resultado apresentado é semelhante ao apresentado na Figura [24.](#page-51-0)

<span id="page-50-0"></span><sup>2</sup> Esta versão pode ser obtida no endereço https://www.geogebra.org/.

<span id="page-51-0"></span>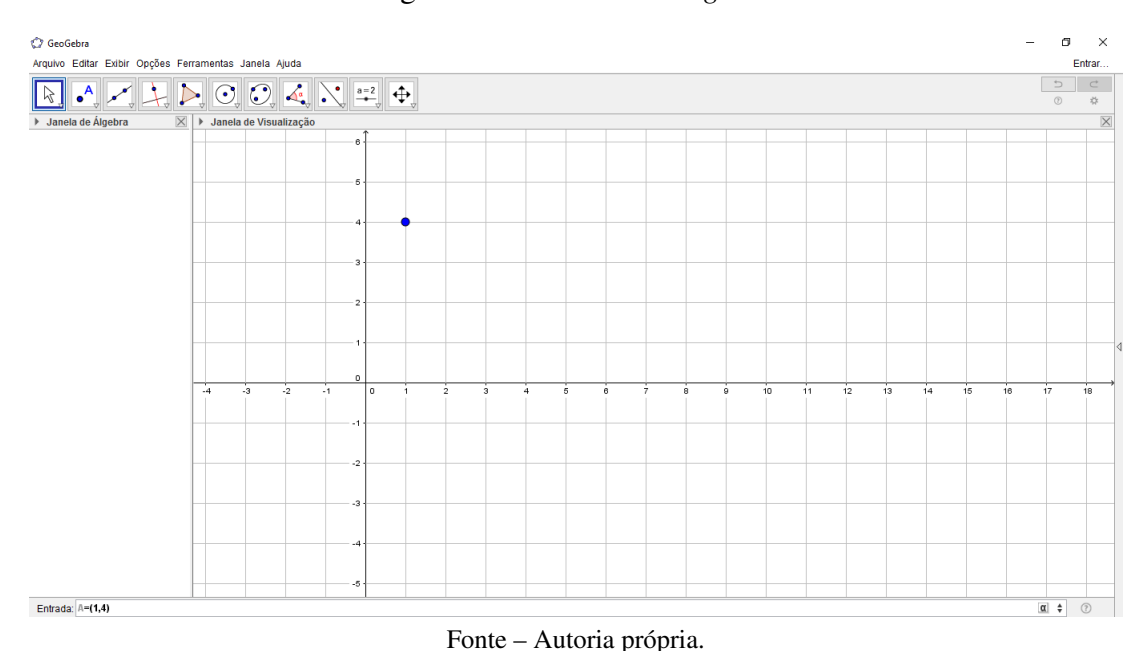

Figura 24 – Ponto no *Geogebra*

Para definir uma função, voltamos a caixa de entrada, digita-se o nome da função, em seguida "=", e então compõe-se a função da maneira que desejar. Um exemplo correspondente à função *f*(*x*) = 2*x* <sup>2</sup> − 6*x* + 2 está mostrado na Figura [25.](#page-51-1) Ao se compor a função o *Geogebra* imediatamente plota o gráfico correspondente.

<span id="page-51-1"></span>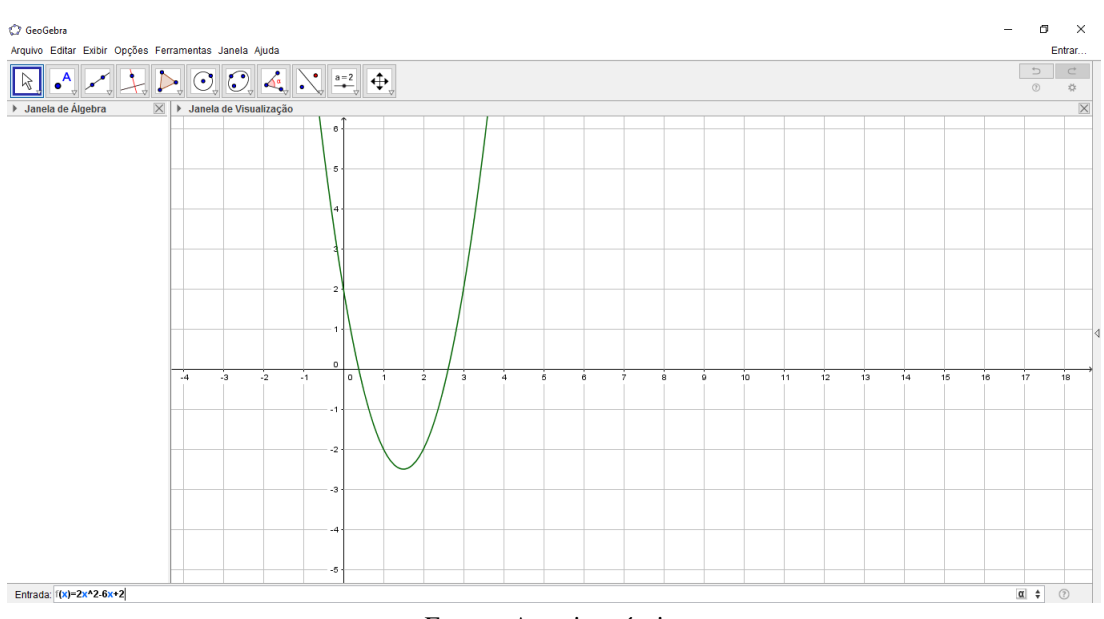

Figura 25 – Definindo funções no *Geogebra*

Fonte – Autoria própria.

Podemos perceber que o Geogebra é fácil utilizar, pois os comandos são mais comuns a nossa escrita.

### 3.2.2 INTEGRAL DEFINIDA NO GEOGEBRA

O *Geogebra* possui algumas ferramentas para trabalhar com integrais indefinidas e definidas seja a função *f*(*x*) *>* 0 ou *f*(*x*) *<* 0. Nesse exemplo traremos a integral como a área de uma superfície limitada pelo gráfico e o eixo *x* nos limites estabelecidos. Para calcular a integral definida no *Geogebra* digita-se na caixa de entrada o comando *integral*. Abrirá várias opções para definir sua integral. Utilizaremos a opção em que temos a seguinte ordem: Função, valor inicial de *x* e valor final de *x*, veja na figura [26.](#page-52-0)

<span id="page-52-0"></span>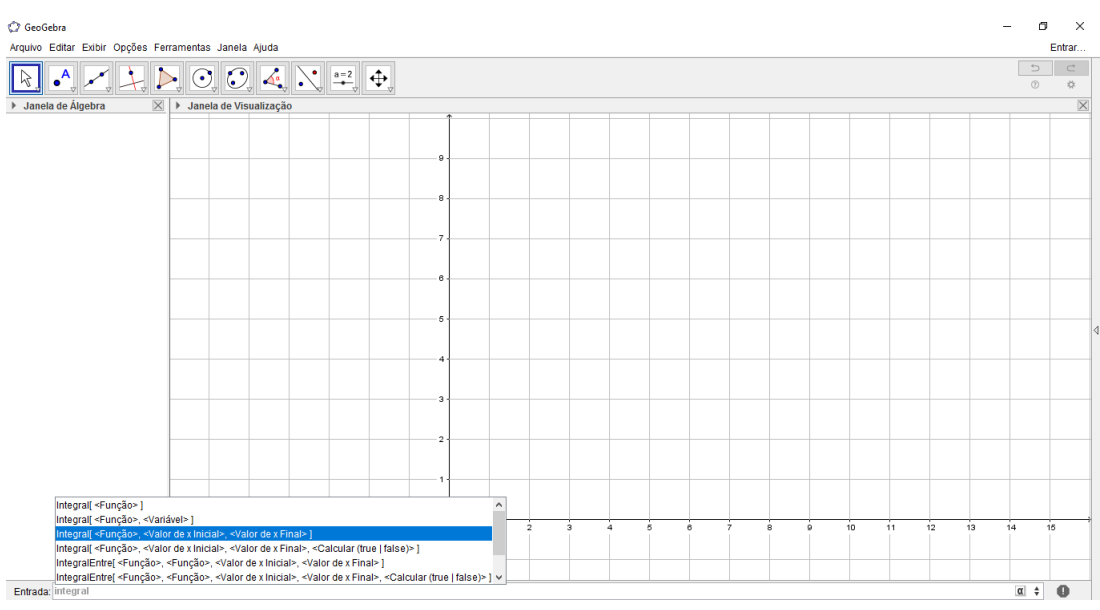

Figura 26 – Cálculo de Integral Definida no *Geogebra*

Fonte – Autoria própria.

Após selecionar a opção, digita-se a função ou simplesmente digita-se o nome da função, quando ela for pré definida, no valor inicial de *x* basta inserir o limite inferior da integral e no valor final, o limite superior.

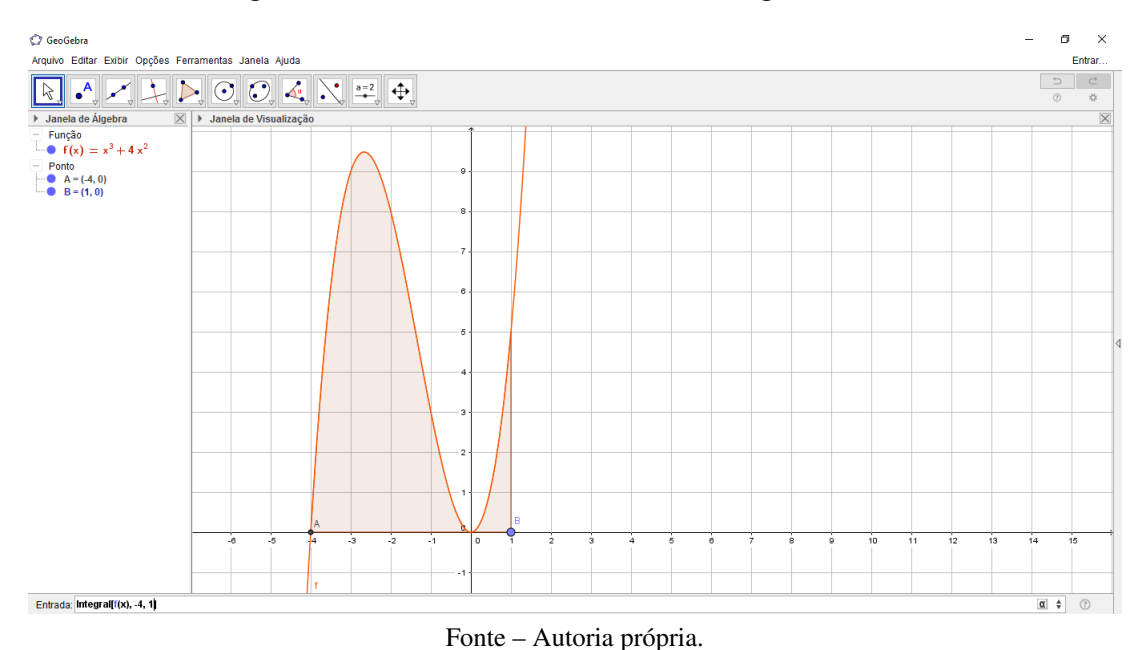

Figura 27 – Comandos necessários na integral Definida

Após digitar *enter*, teremos a resposta da integral definida, ela será representada por *a* no próprio gráfico.

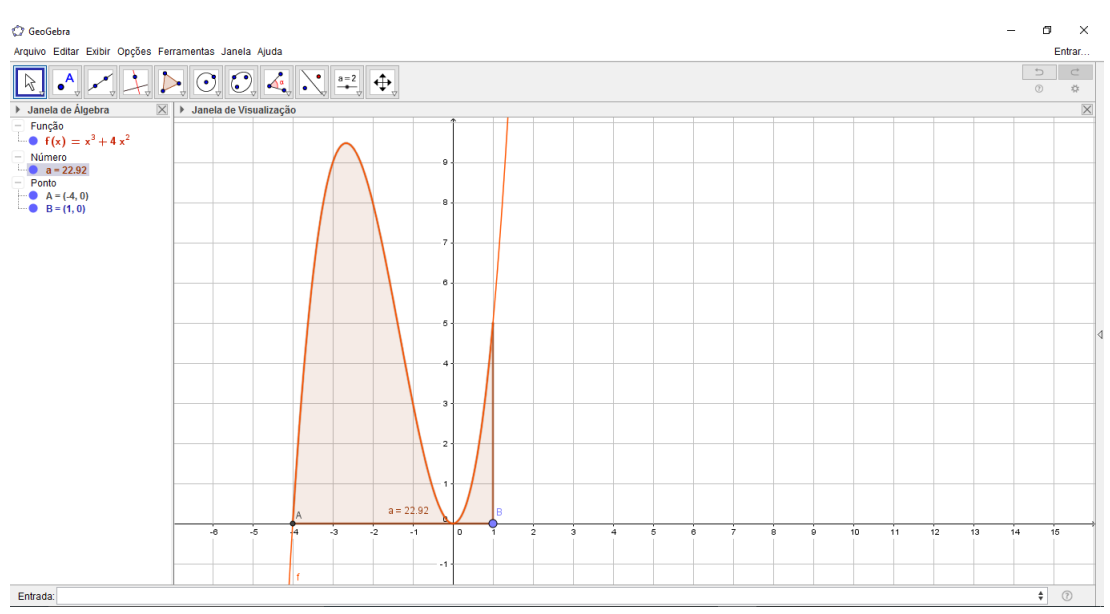

Figura 28 – Resultado da Integral Definida

Fonte – Autoria própria.

Assim, encerramos o capítulo onde apresentamos os softwares que iremos utilizar para desenvolver as atividades com os alunos do Ensino Médio.

# 4 A UTILIZAÇÃO DOS SOFTWARES NO ENSINO DE CÁLCULO DI-FERENCIAL E INTEGRAL

Esse capítulo tem como objetivo apresentar as atividades propostas para serem desenvolvidas com os estudantes na sala de informática. Após algumas aulas abordando as ideias intuitivas de limite, continuidade, derivadas e integrais (vide planos de aula nos anexos desse trabalho) propomos exercícios para trabalhar as definições dos pilares do Cálculo, utilizando o *Geogebra* e para resolver limites mais complexos e aplicações de derivadas e integrais usaremos o *wxMaxima*. Vale ressaltar que o uso dos softwares não é apenas uma fonte para buscar a resposta, mas será explorado de tal forma que o aluno possa analisar e entender o porque da solução apresentada na tela do computador. Todas as atividades que foram desenvolvidas para este trabalho, atividades complementares e planos de aula, estão disponíveis para download na página http://paginapessoal.utfpr.edu.br/steklain/recursos-computacionais-para-o-ensino-docalculo-no-ensino-medio .

## 4.1 CÁLCULOS DE LIMITES

Utilizaremos o Geogebra para fazer uma exploração da definição de limite em uma função contínua. Para isso utilizaremos uma rotina bastante simples. Sabemos que, para uma função *f* contínua em um ponto *x*0, podemos utilizar a definição de limite da seguinte maneira: substituindo *a* por  $x_0 \in L$  por  $f(x_0)$ , assim dado  $\epsilon > 0$ , deve existir  $\delta > 0$  tal que  $|f(x) - f(x_0)| < \epsilon$  se |*x* − *x*0| *< δ*. Isto significa que dentro do intervalo (*x*<sup>0</sup> − *δ, x*<sup>0</sup> + *δ*) a função *f* é limitada. Tomando o supremo  $sup = a e$  o ínfimo  $inf = b$  da função neste intervalo, isto é,

$$
sup = \min_{M \in \mathbb{R}} \left\{ M \, | \, f(x) \le M, \, x \in (x_0 - \delta, x_0 + \delta) \right\},\tag{4.1}
$$

$$
inf = \max_{m \in \mathbb{R}} \left\{ m \, | \, f(x) \ge m, \, x \in (x_0 - \delta, x_0 + \delta) \right\},\tag{4.2}
$$

temos

$$
|a - b| \le |a - f(x_0)| + |b - f(x_0)| \le 2\epsilon.
$$

Dada a função *f*, um ponto  $x_0$  do seu domínio, e dois valores  $\epsilon$  e  $\delta$  definidos por dois controles deslizantes, a rotina traça dois retângulos. O primeiro, de cor vermelha, é definida pelos pontos  $(x_0 \pm \delta, a)$  e  $(x_0 \pm \delta, b)$ . O segundo, de cor verde, é definida pelos pontos  $(x_0 \pm \delta, f(x_0) \pm \epsilon)$ . Para cada valor de  *>* 0, encontrar um valor *δ >* 0 que satisfaça à definição significa encontrar um valor de *δ >* 0 tal que o retângulo vermelho esteja *dentro* do retângulo verde.

A seguir vamos trabalhar um exemplo bastante simples, que pode ser demonstrado formalmente com facilidade, para ilustrar o uso do Geogebra.

<span id="page-55-2"></span>Exemplo 4.1. Dada a função  $f(x) = 2x + 1$  dados os valores de  $\epsilon = 4, 2$  e 1, estime o valor  $\delta$ tal que os retângulos coincidam em  $x_0 = 2$ . Você consegue estabelecer uma relação entre  $\epsilon$  e  $\delta$ ? Qual a justificativa desta relação?

Resolução

<span id="page-55-1"></span>O aluno, terá que fixar e ajustar *δ* dos respectivos controles deslizantes até que os retângulos coincidam, e então ler o valor de *δ*, conforme as Figuras [29](#page-55-0) e [30.](#page-56-0) Ele deve obter as estimativas da Tabela [1.](#page-55-1)

$$
\begin{array}{c|c}\n\epsilon & \delta \\
4 & 2 \\
2 & 1 \\
1 & 0.5\n\end{array}
$$

Tabela 1 – Valores de  $\epsilon$  e  $\delta$  do Exemplo [4.1.](#page-55-2)

Figura 29 – Exploração da interdependência entre *δ* e no *Geogebra*

<span id="page-55-0"></span>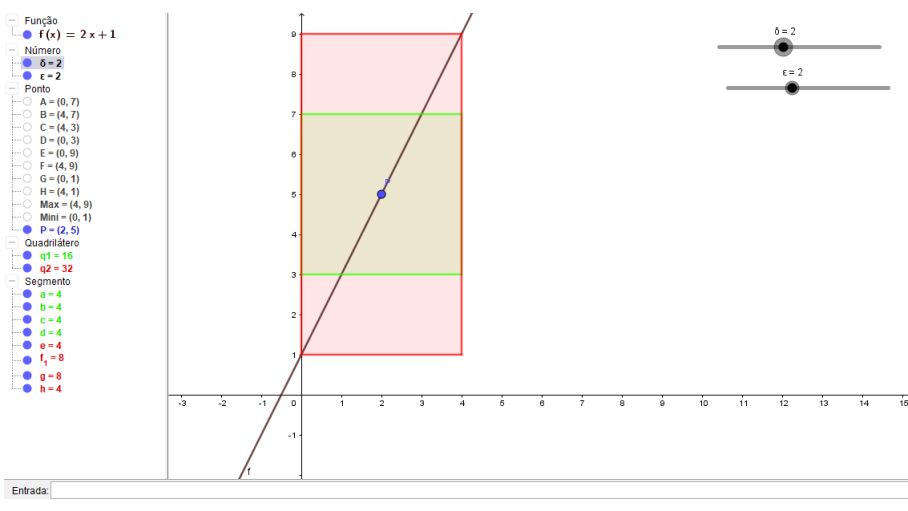

<span id="page-56-0"></span>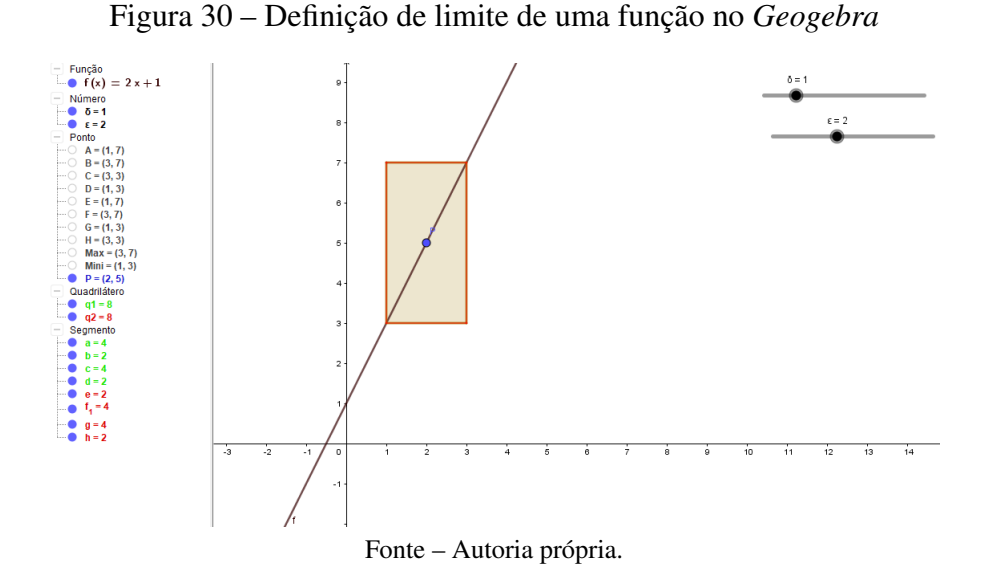

O estudante deve perceber a relação  $\delta = \epsilon/2$ . A justificativa reside na demonstração formal da continuidade da função f para o ponto  $x_0 = 2$ . Neste momento o professor poderá explorar a definição de limite, mostrando para os alunos, como provar o limite pela definição, e porque o *δ* escolhido atendeu a condição estabelecida inicialmente. Mostrando que, se 0 *<* |*x*−2| *< δ*, então |*f*(*x*)−*f*(2)| = |2*x*+ 1−5| = |2*x*−4| = 2|*x*−2| *<* 2*δ*, ou seja, se *δ* = */*2,  ${\rm times}$   $|f(x) - f(2)| < \epsilon$ .

A ideia de trabalhar com a função linear é a simplicidade com que é feita a demonstração da existência dos limites, o que facilita a introdução da rotina do Geogebra.

### 4.1.1 LIMITES LATERAIS

Nesta etapa, é importante explorar os limites laterais de uma função, usaremos tal exploração para para justificar a inexistência de alguns limites, com o auxilio do software wxMaxima.

O objetivo dessa atividade é apresentar os limites laterais de uma função de forma com que o o aluno possa realizar uma análise gráfica da função, para poder compreender as soluções fornecidas pelo software.

**Exemplo 4.2.** Dado  $h(x) =$  $\sqrt{ }$  $\int$  $\overline{\mathcal{L}}$ − |*x*|  $\frac{x}{x}$ , se  $x \neq 0$ 1, se  $x = 0$ . Utilizando o wxMaxima construa o gráfico de *h*(*x*), faça uma análise do que está acontecendo em torno do ponto *x* = 0, após a conclusão da análise gráfica, conjecture  $\lim_{x\to 0^-} h(x)$  e  $\lim_{x\to 0^+} h(x)$ , em seguida calcule  $\lim_{x\to 0} h(x)$ .

#### Resolução

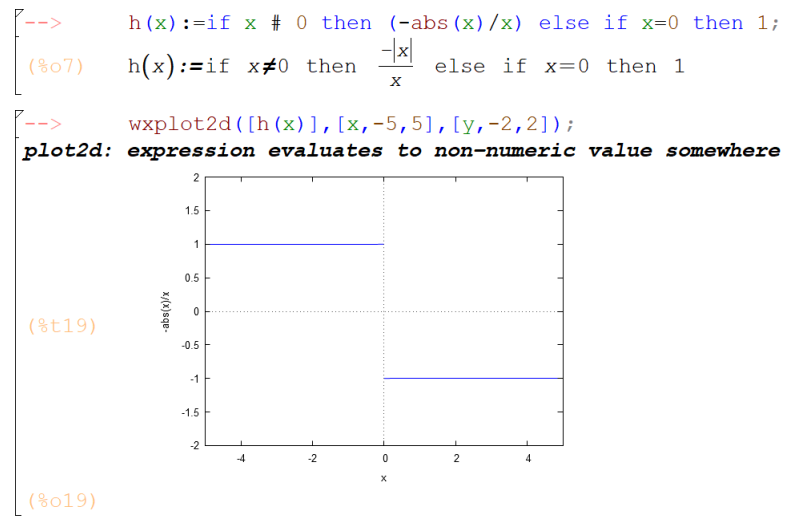

Figura 31 – Análise dos limites laterais de uma função no *Maxima*

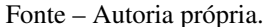

<span id="page-57-0"></span>Para calcular os limites laterais, basta utilizar os comandos que estão descritos na Figura [32.](#page-57-0)

Figura 32 – Limites laterias de uma função no *Maxima*

```
limit(h(x), x, 0, minus);(808)limit(h(x), x, 0, plus);(809)\begin{cases} \frac{1}{2} & \text{limit (h (x), x, 0)}; \\ \frac{2}{3} & \text{and} \end{cases}
```
Fonte – Autoria própria.

O professor deve explicar que a resposta *und* fornecida pelo Maxima, significa *não definido*, ou seja, não se define limite global nesse ponto, pois os limites laterais de *h*(*x*), quando *x* tende a zero, são diferentes, e só existirá limite de uma função em determinado ponto, quando os limites laterais nesse mesmo ponto forem iguais.

Acreditamos que é válido trabalhar com os limites laterais, para que os estudantes possam ter um olhar mais abrangente sobre a função, estudando o comportamento de seu gráfico.

## 4.1.2 CÁLCULO DE LIMITES NÃO IMEDIATOS

O cálculo de limites não imediatos de forma tradicional, é uma tarefa inviável de se trabalhar com estudantes de ensino médio, principalmente por falta de tempo para ensinar técnicas de resolução. Propomos então explorá-los utilizando o Maxima, onde iremos abordar domínio da função, continuidade, análise gráfica e ainda, as limitações que o software apresenta em algumas situações.

<span id="page-58-2"></span>**Exemplo 4.3.** Dada a função  $f_1(x) = \frac{x^2 + 5x + 6}{x^2 - x^2 - 12}$  $\frac{x}{x^2 - x - 12}$ , determine seu domínio, construa seu gráfico, e calcule os limites de *f*1(*x*) nos pontos em que a função é descontínua.

#### Resolução

<span id="page-58-0"></span>O estudante deve inserir a função no software e calcular as raízes da expressão do denominador, para determinar o domínio da função, conforme a figura [33.](#page-58-0)

Figura 33 – Função  $f_1(x)$ 

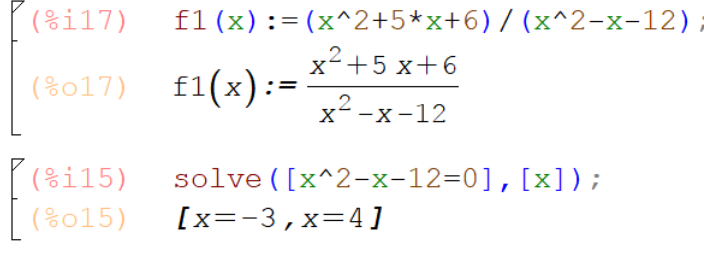

Fonte – Autoria própria.

Plotando o gráfico da função como o da figura [34,](#page-58-1) os estudantes perceberão que a função é descontínua em *x* = 4, porém o software possui limitadores gráficos, e acaba não fornecendo a descontinuidade em *x* = −3, onde a função também não está definida (previamente calculado pelos estudantes). Por isso é importante que o professor tome cuidado com as atividades que serão realizadas utilizando recursos computacionais e sempre que se deparar com "armadilhas"desse tipo, deve alertar seus alunos.

$$
Figure 34 - Gráfico de f1(x)
$$

<span id="page-58-1"></span>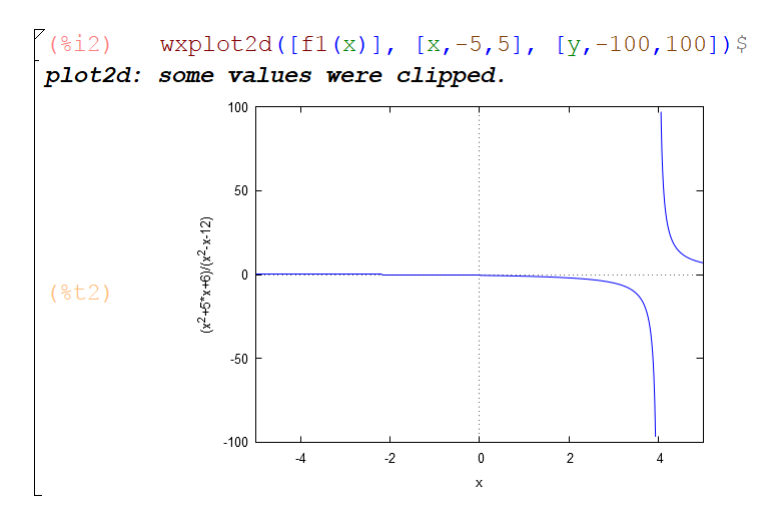

Fonte – Autoria própria.

Olhando apenas para o gráfico, da maneira que está ilustrado no figura [34,](#page-58-1) provavelmente os estudantes não irão concluir quais são os limites de *f*1(*x*) nos pontos de descontinuidade, por isso é importante que utilizem os comandos no software para calcular os limites, pois o software não irá falhar nas soluções numéricas dos limites.

Figura 35 – Cálculos dos limites de  $f_1(x)$ 

```
(%i4) \lim_{7} \ln(2), x, -3);<br>(%o4) \frac{1}{7}<br>(%i3) \lim_{7} \ln(2), x, 4);<br>(%o3) \lim_{7} \ln(2)Fonte – Autoria própria.
```
A partir desse momento é importante discutir sobre as soluções apresentadas pelo wxMaxima. Inicialmente, propomos que o professor explore os conceitos de domínio da função e de ponto de acumulação que estão envolvidos na primeira solução, quando o software fornece a resposta  $\lim_{x \to -3} f_1(x) = \frac{1}{7}$ .

Como  $x = -3$  não faz parte do domínio de  $f_1(x)$  mas mesmo assim obtemos uma resposta numérica para o limite? Isso acontece porque um ponto não necessariamente deve pertencer ao domínio para existir limite, pois existem infinitos pontos tão próximos de −3 quanto queiramos (até por isso que existe a falha mencionada anteriormente no gráfico da função), que quando aplicados em  $f_1(x)$ , estão tendendo a  $\frac{1}{7}$ , por isso o ponto  $\left(-3, \frac{1}{7}\right)$ 7 é considerado um ponto de acumulação ou ponto limite de  $f_1(x)$ .

Já na segunda solução, onde o software fornece  $\lim_{x\to 4} f_1(x) = \infty$ , o professor pode explorar a inexistência do limite e o conceito de assíntota vertical. A princípio, pode-se solicitar aos estudantes que façam uma análise do comportamento do gráfico em torno do ponto  $x = 4$ , pela esquerda e pela direita, após as previas conclusões dos estudantes, o professor deve explicar que a solução "infinity"fornecida pelo software significa que a função está divergindo, ou seja, ela não está tendendo para nenhum número, pois ela está decrescendo infinitamente quando x se aproxima de 4 pela esquerda e crescendo infinitamente quando x se aproxima de 4 pela direta, logo não existe limite de  $f_1(x)$  em  $x = 4$ , mas em  $x = 4$  existe uma reta, chamada assíntota vertical, pois atende a definição que para existir uma assíntota vertical em um ponto, pelo menos um dos limites laterais deve ser igual a  $-\infty$  ou  $+\infty$ .

Concluímos que esse exemplo é válido ser trabalhado, pois o professor pode explorar diversos conceitos, até então nunca apresentados para os estudantes, e também para mostrar que existem caminhos a serem seguidos no cálculo de limites que não são triviais e que mesmo para o Ensino Médio podem ser abordados com o auxílio do wxMaxima.

## 4.1.3 CÁLCULO DE LIMITES NO INFINITO

Os cálculos de limites onde x tende ao infinito, também se encaixam em limites não imediatos, será explorado de maneira semelhante ao exemplo [4.3](#page-58-2) e além de reforçar os conceitos trabalhados anteriormente, iremos inserir o conceito de assíntota horizontal.

**Exemplo 4.4.** Dada a função  $g_1(x) = \frac{2x-7}{x+8}$ , construa seu gráfico e responda: a função é descontínua em algum ponto? Se sim, em qual(is)? Existe assíntota vertical? Qual sua equação? Por fim, calcule  $\lim_{x \to -\infty} g_1(x)$ ,  $\lim_{x \to +\infty} g_1(x)$ .

#### Resolução

Inicialmente o estudante deve definir a função no Maxima e plotar seu gráfico, nesta etapa o professor também deve ficar atento as limitações do software, pois o gráfico pode apresentar "falhas"visuais por conta da escala que foi utilizada, por isso é importante que o aluno confirme suas respostas utilizando os comandos necessários para realizar os cálculos.

Vejamos que no gráfico da figura [36,](#page-60-0) visualmente, parece haver descontinuidade em  $x = 0$  assim como a assíntota vertical, mas vale ressaltar que a descontinuidade é no ponto *x* = −8, onde a função não está definida, e a assíntota vertical possui equação *x* = −8, por isso o estudante não pode ficar dependente apenas da análise do gráfico.

Figura 36 – Análise gráfica de *g*1(*x*)

<span id="page-60-0"></span>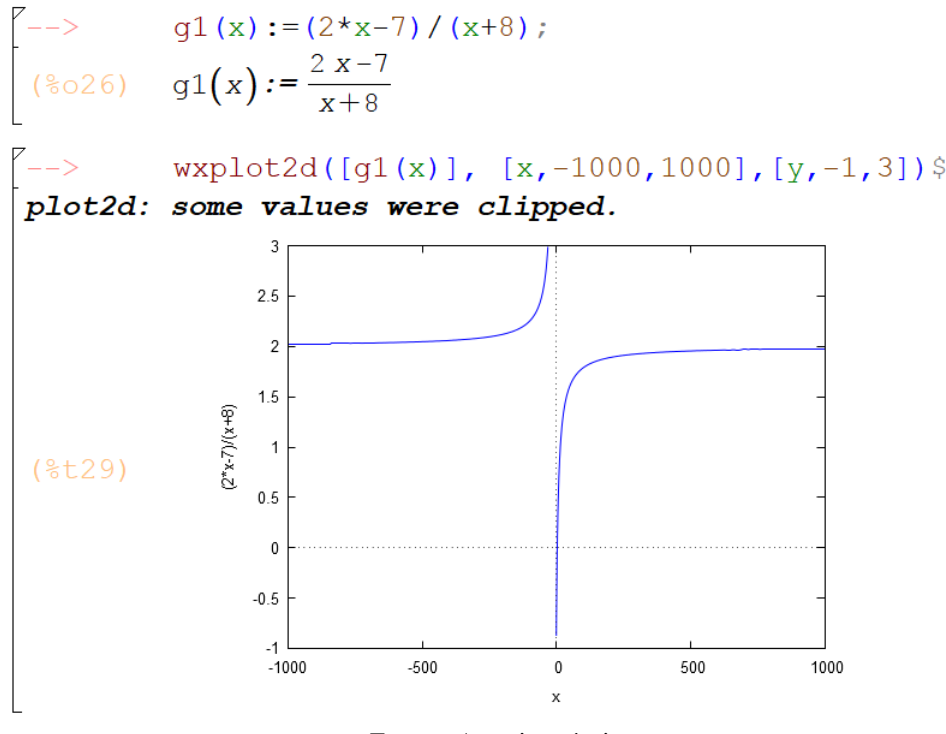

Fonte – Autoria própria.

Após os estudantes calcularem os limites pedidos no exercício, como na figura [37,](#page-61-0) podese voltar ao gráfico e analisar o comportamento da função quando x tende ao infinto negativo

e ao infinito positivo, para compreender a solução fornecida pelo Maxima, nesta etapa final do exercício o professor também pode explorar o conceito de assíntota horizontal, dada pela equação *y* = 2, pois  $\lim_{x \to \infty} g_1(x) = \lim_{x \to +\infty} g_1(x) = 2$ .

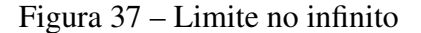

<span id="page-61-0"></span>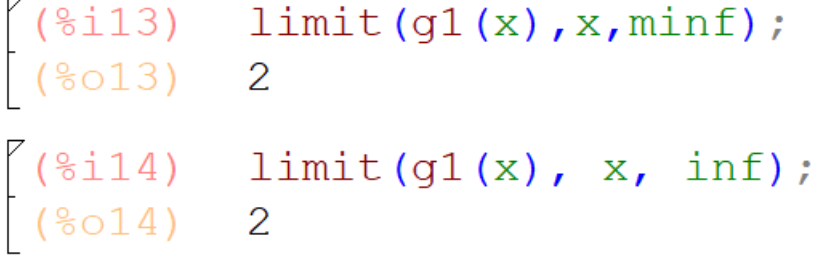

Fonte – Autoria própria.

Ainda podemos explorar mais um exemplo, para instigar o pensamento abstrato dos estudantes.

<span id="page-61-1"></span>**Exemplo 4.5.** Dada a função  $g_2(x) = \frac{1}{x}$ + *x* <sup>0</sup>*,*<sup>001</sup>, construa seu gráfico e responda qual é  $\lim_{x\to\infty} g_2(x)$ ?

#### Resolução

Mais um vez, utilizando o Maxima, os estudantes podem resolver essa questão. Veja na figura [38](#page-62-0) o que o software irá fornecer após inserir os comandos para plotar o gráfico e calcular o limite.

<span id="page-62-0"></span>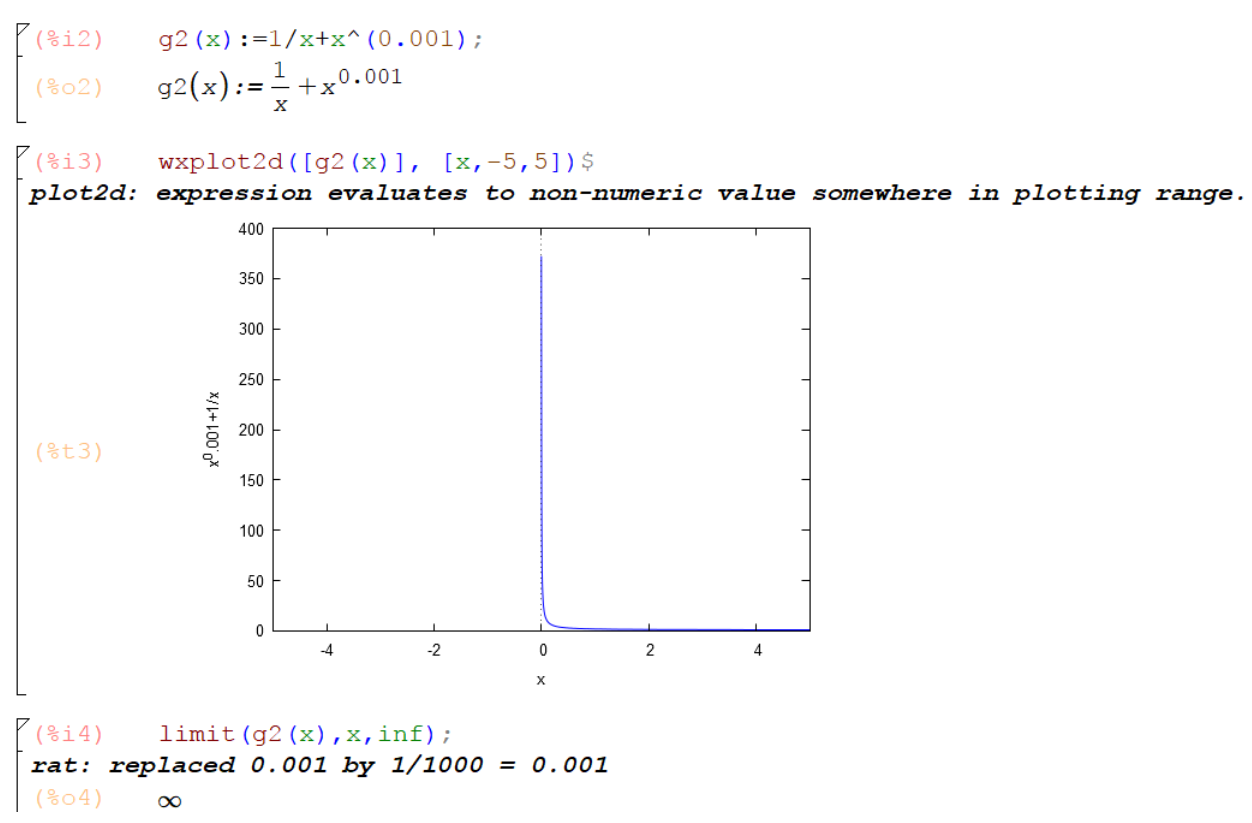

Figura 38 – Resolução do exemplo [4.5](#page-61-1)

Fonte – Autoria própria.

Comparando o gráfico e a solução do limite, podemos perceber que há uma contradição, pois o gráfico da a entender que a função está convergindo para o zero, porém a solução do limite é o infinito, ou seja, não existe limite para essa função, quando x tende ao infinito. Como relatado anteriormente, não podemos obter conclusões apenas olhando para o gráfico da função, ele é uma ferramenta para nos auxiliar visualmente, porém podem haver limitações, que nos impedem de obter conclusões corretas. Nesse exemplo o professor deve explicar que por mais que 1*/x*, fique cada vez mais próximo de zero quando x vai tendendo ao infinito, o segundo termo  $x^{0,001}$ , apesar de inicialmente ser muito pequeno, vai aumentando lentamente, conforme x vai crescendo ilimitadamente, até que consegue superar o primeiro termo e portanto temos  $\lim_{x\to\infty} g_2(x) = \infty$ , ou seja essa função acaba divergindo quando x tende ao infinito. O intervalo no eixo x fornecido pelo Maxima foi muito pequeno, podemos aumentar esse intervalo para ver que a função começa a crescer, quando o gráfico é plotado em um intervalo consideravelmente maior. Veja na figura [39](#page-63-0) quando inserimos o intervalo de x entre -5 e 100000.

<span id="page-63-0"></span>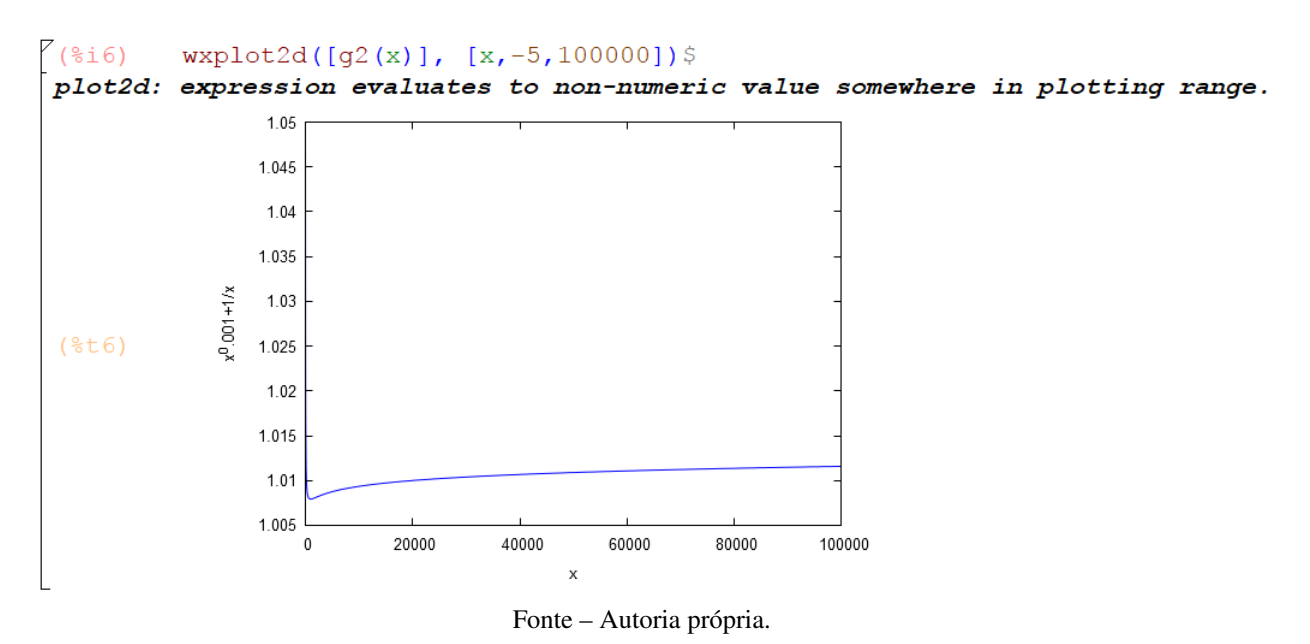

Figura 39 – Gráfico de  $g_2(x)$ 

Os exemplos de limites no infinito foram importantes para abordar novos conceitos, estimular o pensamento crítico e abstrato dos estudantes, e também podemos perceber que o software é uma ferramenta que facilita o ensino-aprendizagem, mas deve ser utilizado com muita cautela e previamente planejado pelo professor.

## 4.1.4 CÁLCULO DE LIMITES TRIGONOMÉTRICOS

Entre os limites mais trabalhados, não poderíamos deixar os limites trigonométricos de lado. Pois as funções trigonométricas estão entre as funções trabalhadas no Ensino Médio, portanto são velhas conhecidas dos estudantes.

**Exemplo 4.6.** Dada a função  $p_1(x) = \frac{sen(3x)}{x}$ , construa seu gráfico em seguida calcule  $\lim_{x\to 0} p_1(x)$ .

#### Resolução

Nesse exemplo, trouxemos uma função trigonométrica, para que os estudantes possam ter um vislumbre sobre o assunto. Após inserir os comandos no Maxima e fazer tudo que a questão como na figura [40,](#page-64-0) o professor pode promover apenas uma discussão gráfica, pois nesse caso também existe uma descontinuidade em  $x = 0$ , mas por limitadores gráficos, o software não nos fornece.

<span id="page-64-0"></span>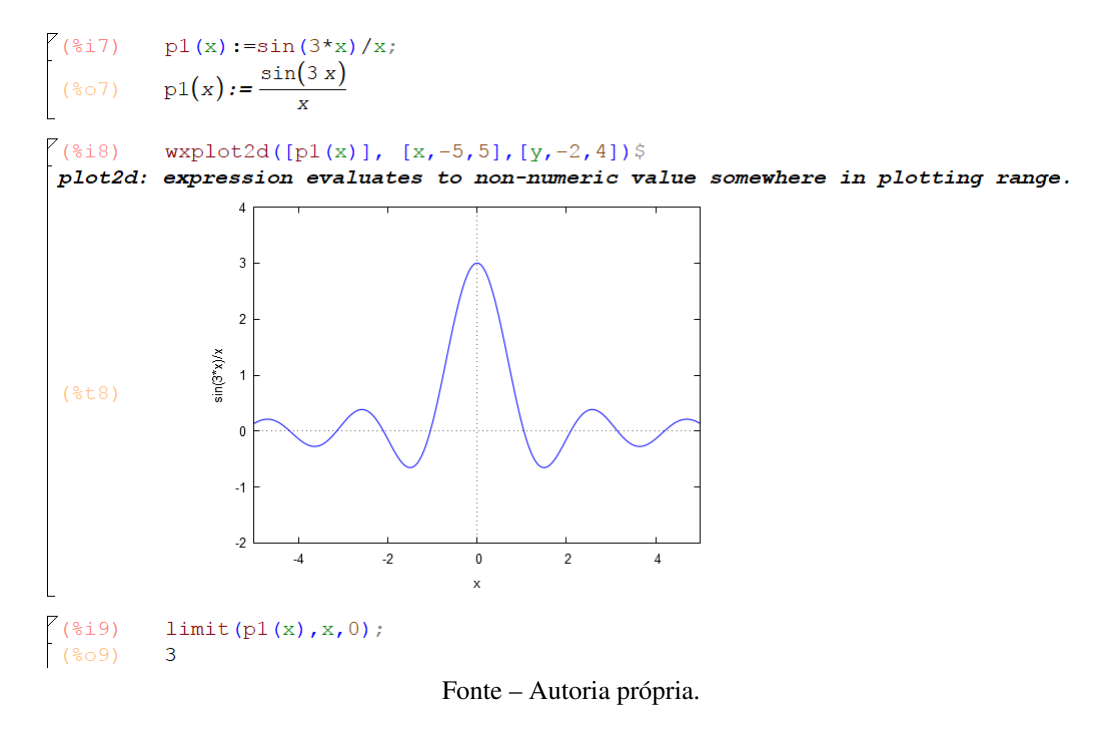

Concluímos a seção sobre o cálculo de limites e interpretações das soluções, visando a nossa proposta, onde alunos do ensino médio, que mesmo sem conhecer teoremas, propriedades ou métodos de resolução possam conhecer um pouco sobre limites, apenas utilizando os softwares.

### 4.2 DERIVADA E ALGUMAS APLICAÇÕES

Nesta seção, traremos as derivadas e algumas de suas aplicações em um nível que possa ser trabalhado com estudantes do ensino médio. Utilizaremos o *Geogebra* para podermos trabalhar com a parte geométrica de uma forma dinâmica, para que os alunos possam manipular e reforçar o que já foi explicado em sala de aula como proposto no anexo [B](#page-92-0) e trabalharemos com o *wxMaxima*, para auxiliar na resolução de problemas.

### 4.2.1 RETA TANGENTE UTILIZANDO O GEOGEBRA

Para que os estudantes se familiarizem com a ideia de derivada, antes de partirmos para aplicações, utilizaremos o *Geogebra* para explorar a definição de derivada como reta tangente a uma função em determinado ponto, utilizaremos uma rotina fácil de ser trabalhada.

Seja *f* uma função quadrática, contínua em todo seu domínio, e um ponto fixo  $A(x_0, f(x_0))$ , escolhendo um ponto B com coordenadas  $(x_1, f(x_1))$ , sendo  $x_1 = x_0 + h$ , onde *h* representa a variação em módulo no eixo x de A para B, determinamos assim a reta *AB* secante a *f* dada pelos pontilhados azuis, com inclinação conhecida (conhecimentos de geometria analítica, previamente

estudados), a reta tangente a *f* que passa pelo ponto A é dada em vermelho. O objetivo dessa atividade, é instigar o aluno a encontrar a inclinação da reta tangente, partindo da reta secante, ou seja, fazer com que a reta secante (azul), sobreponha a reta tangente (vermelha), sendo B um ponto móvel sobre a função.

Para ilustrar essa situação, vamos utilizar o seguinte exemplo.

**Exemplo 4.7.** Dada a função  $f(x) = \frac{1}{5}(x-1)^2 + 0, 8$ , e os pontos  $A(2,1)$  e  $B(5,4)$ , que determinam a reta secante *AB* a *f*, determine a reta tangente a *f*, que passa por *A*, a partir da reta azul, ou seja, que a reta azul sobreponha a reta vermelha. Qual foi a estratégia que você utilizou para realizar o exercício? Qual a justificativa para seu procedimento ter dado certo?

Como o software é de geometria dinâmica, os estudantes poderão mover o ponto *A* sobre a função, onde desejam calcular a reta tangente, assim como o ponto *B* onde passa a reta secante *AB*. A ideia é fazer com que os estudantes percebam que quanto mais próximo o ponto *B* está de *A*, ou seja, quando a distância *h* entre *A* e *B* tender a zero, a inclinação da reta secante tende a inclinação reta tangente. Podemos então apresentar a Derivada de *f*(*x*) em um ponto *a* como um limite especial, onde representa a inclinação da reta tangente nesse ponto.

As figuras [41,](#page-65-0) [42](#page-66-0) e [43](#page-66-1) ilustram a situação.

<span id="page-65-0"></span>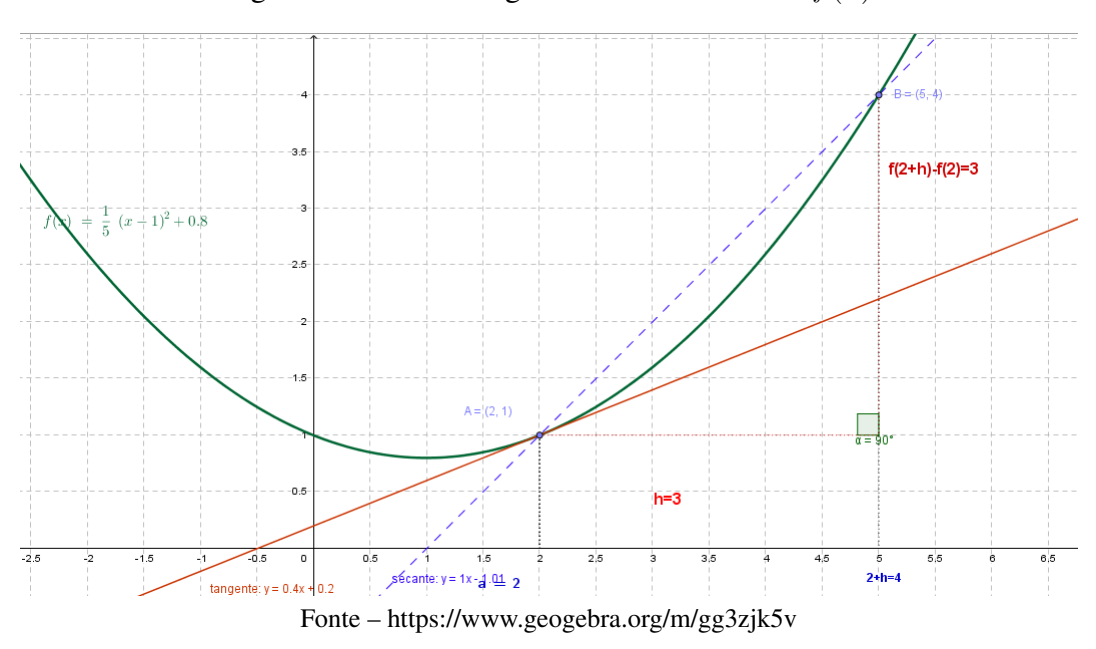

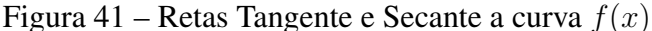

A reta secante está ilustrada em pontilhados azuis, e o objetivo é fazer com que a secante se aproxime cada vez mais da reta tangente, ilustrada em vermelho, até que suas inclinações sejam as mesmas.

<span id="page-66-0"></span>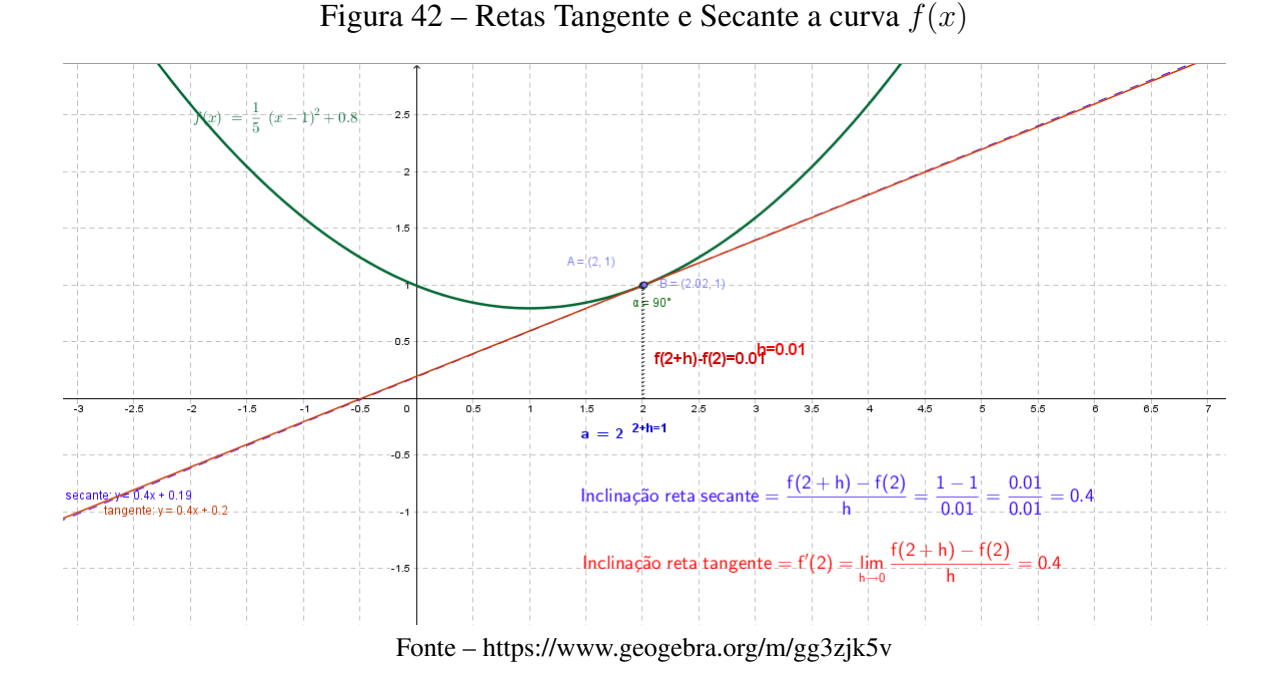

Deslizando o ponto *B* sobre a curva, de modo que ele se aproxime do ponto *A*, fará com que a reta secante, tenha inclinação cada vez mais próxima da inclinação da reta tangente. No momento em que as retas praticamente se sobreporem, os estudantes perceberão que quando a distância entre *A* e *B* está muito próxima de zero, as retas azul e vermelha ficaram com o mesmo coeficiente angular.

<span id="page-66-1"></span>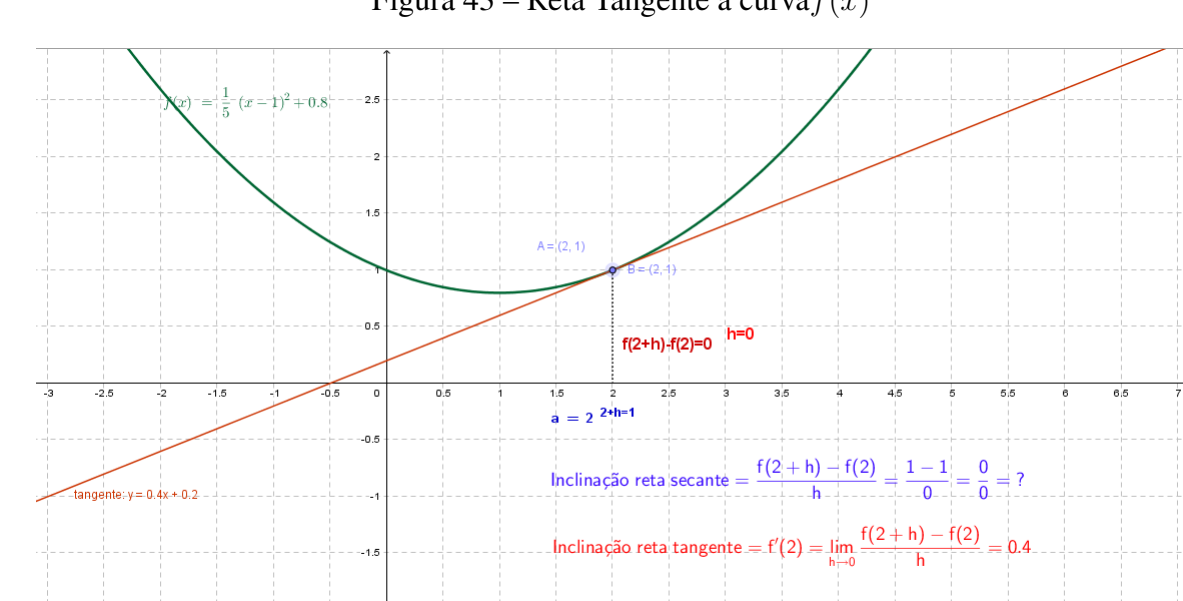

Figura 43 – Reta Tangente a curva*f*(*x*)

Fonte – https://www.geogebra.org/m/gg3zjk5v

No momento em que a distância entre A e B tornou-se zero, o cálculo feito pelo software da inclinação da reta secante torna-se indeterminado, então é importante que o professor reforce que a derivada é um limite especial, que pode ser escrito como:

$$
m = \lim_{h \to 0} \frac{f(x_0 + h) - f(x_0)}{h}
$$

desde que esse limite exista.

Assim ressaltamos que o que ocorre em h=0 não é relevante, mas sim o que ocorre em sua vizinhança.

Após esse prévio contato com a parte geométrica da derivada, podemos partir para as aplicações, trazendo também a função derivada em suas resoluções.

## 4.2.2 APLICAÇÕES DE DERIVADAS

Uma das etapas mais importantes da nossa proposta, é apresentar algumas das aplicações do cálculo no cotidiano, assim, traremos alguns problemas que são compatíveis com o nível de dificuldade com o qual o Ensino Médio está habituado a enfrentar.

A derivada pode ser interpretada como taxa de variação instantânea ou simplesmente como taxa de variação, que pelo anexo [B](#page-92-0) o conceito já foi apresentado aos alunos, e com essa interpretação, podemos trabalhar com problemas de diversas áreas.

Todos os problemas propostos para trabalhar com os alunos foram baseadas na obra [\(FLEMMING; GONCALVES, 2006\)](#page-82-0), onde os trabalharemos conceitos de taxa de variação média e instantânea, que serão resolvidos utilizando o *wxMaxima* como ferramenta para desenvolver os cálculos. Os alunos deverão ser capazes de interpretar os problemas para então inserir os comandos necessários no software para chegar as resoluções.

As derivadas resolvem problemas de diversas áreas do conhecimento. Trouxemos aplicações de Física, Medicina, Geometria e Engenharia de produção.

Exemplo 4.8. No instante  $t = 0$  um corpo inicia um movimento em linha reta. Sua posição é dada por  $s(t) = 16t - t^2$ . Determine:

a) a velocidade média do corpo no intervalo de tempo [2*,* 4];

b) a velocidade do corpo no instante  $t = 2$ .

#### Resolução

a) Inicialmente o aluno deve lembrar que a velocidade média é dada pela variação entre o deslocamento e o tempo. Temos então:

Definimos a função dada pelo enunciado no *Maxima*, em seguida basta utilizar os comandos para realizar os cálculos da velocidade média.

#### Figura 44 – Velocidade média

$$
\begin{cases}\n(\text{sin } s \text{ (t)} := 16*t-t^2; \\
(\text{cos } s \text{ (t)} := 16t-t^2 \\
(\text{sin } s \text{ (t)} := 16t-t^2 \\
(\text{sin } s \text{ (t)} = s(2))/(4-2);\n\end{cases}
$$

Fonte – Autoria própria

b) A velocidade instantânea é dada pela taxa de varição entre o deslocamento e o tempo, quando a variação do tempo tende a zero. Logo basta derivar a função deslocamento (pois a derivada da função nos fornece a taxa de variação instantânea) e substituir a variável t por 2, assim obteremos a velocidade do corpo no instante  $t = 2$ .

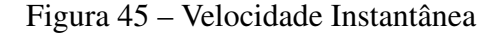

|                                                                                    | $\begin{cases} (\text{sin 10}) & \text{diff (s (t), t, 1)}; \\ (\text{sin 10}) & 16-2 t \end{cases}$ |
|------------------------------------------------------------------------------------|----------------------------------------------------------------------------------------------------|
| $\left[ \begin{array}{c} (\frac{1}{6}112) \\ (\frac{2}{6}012) \end{array} \right]$ | $s1(t) := 16-2*t;$<br>$s1(t) := 16 - 2 t$                                                            |
| $\begin{cases}$ (%i13) s1(2);<br>(%o13) 12                                         |                                                                                                    |

Fonte – Autoria própria

Na nossa resolução, definimos a função derivada como *s*1(*t*), para facilitar os cálculos.

Exemplo 4.9. Uma cidade X é atingida por uma moléstia epidêmica. Os setores da saúde calculam que o número de pessoas atingidas pela moléstia depois de um tempo *t* (medido em dias a partir do primeiro dia da epidemia) é, aproximadamente, dado por:  $f(t) = 64t - \frac{t^3}{2}$  $\frac{1}{3}$ .

a) Qual a razão da expansão da epidemia no tempo *t* = 4.

b) Qual a razão da expansão da epidemia no tempo *t* = 8.

#### Resolução

a) Para resolver essa questão, o aluno deve determinar que a taxa de expansão da epidemia é dada pela razão de variação da função *f*(*t*) em relação ao tempo *t*. Assim, para resolver para qualquer *t*, basta encontrar a função derivada de *f*(*t*). E em seguida substituir *t* por 4.

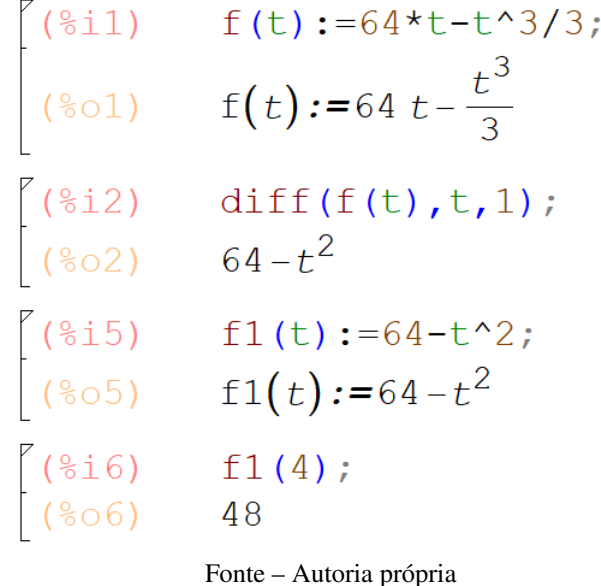

Figura 46 – Razão de expansão da epidemia em  $t = 4$ 

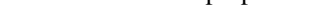

b) Nesse item, basta que o aluno substitua o *t* por 8 na função derivada.

Figura 47 – Razão de expansão da epidemia em  $t = 8$ 

$$
\begin{bmatrix}\n(8i7) & f1(8); \\
(807) & 0\n\end{bmatrix}
$$

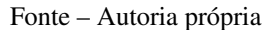

Exemplo 4.10. Sabendo que um prédio possui 50 metros de altura e que o sol incide sobre ele formando um ângulo *x* de elevação. Determine em metros/graus a taxa segundo a qual o comprimento da sombra  $h(x)$  do prédio está variando em relação a  $x$ , quando  $x =$ *π*  $\frac{1}{6}$ .

#### Resolução

Inicialmente o aluno deverá recordar as razões trigonométricas estudadas no 2º ano do Ensino Médio para montar a função correspondente a essa situação.

Em um primeiro momento temos:

 $tg(x) = \frac{50}{16}$  $\frac{30}{h(x)}$ , mas que pode ser escrito como  $h(x) = 50 \cdot \cot g(x)$ , para inserir no Maxima.

Como o problema pede a taxa de variação do comprimento da sombra em relação ao ângulo, basta calcular a função derivada e substituir *x* por *π*  $\frac{\pi}{6}$ , mas a resposta imediata será dada em metros/radiano, então basta que o aluno faça a transformação para metros/grau.

#### Figura 48 – Resolução

```
($i17) h(x):=50*cot(x);<br>
($o17) h(x):=50 cot(x)<br>
($i18) diff(h(x),x,1);<br>
($o18) -50 csc(x)<sup>2</sup><br>
($i19) h1(x):=-50*csc(x)^2;<br>
($o19) h1(x):=(-50) csc(x)<sup>2</sup>
[(8019) \pi(x). (-30) csc(x)<br>
[(8i21) h1(8pi/6);<br>
[(8o21) -200<br>
[(8i27) z:-200*(8pi/180);<br>
[(2) -\frac{10\pi}{9}<br>
[(8i28) float(z);<br>
[(8o28) -3.490658503988659
                                                Fonte – Autoria própria
```
Obs.: O comando "float"serve para obter o valor decimal, no caso de quando o radiano foi transformado em graus.

Portanto conclui-se que quando  $x =$ *π*  $\frac{\pi}{6}$  o comprimento da sombra está decrescendo a uma taxa de aproximadamente -3,5 m/graus, com o aumento do ângulo de elevação.

Exemplo 4.11. Analistas de produção verificaram que, em uma montadora x, o número de produzidas nas primeiras  $t$  horas diárias de trabalho é dado por:  $f(t)=\frac{1}{2}$  $\sqrt{ }$ J  $\mathcal{L}$ 50( $t^2 + t$ ), se  $0 \le t \le 4$ 200 $(t + 1)$ , se  $4 < t \le 8$ 

a) Qual a razão de produção (em unidades por hora) após 3 horas de trabalho? E após 5 horas?

b) Quantas peças são produzidas na 8ª hora de trabalho?

#### Resolução

a) Para resolver o item a), o estudante deve perceber que para calcular a razão de produção por hora, ou seja, basta calcular a taxa variação que é dada pela derivada da função *f*(*t*), e esta está dividida em duas sentenças, primeiramente deve derivar a primeira sentença, para poder calcular a razão de produção após 3 horas de trabalho, pois *t* está entre 0 e 4 e substituir *t* por 3 na função derivada.

Figura 49 – Razão de produção por hora após 3 horas

| $\left(\frac{615}{605}\right)$                         | $f(t) := 50*(t^2+t);$<br>$f(t) := 50 \left( t^2 + t \right)$ |
|--------------------------------------------------------|--------------------------------------------------------------|
| $\begin{pmatrix} 0 & 1 & 2 \\ 0 & 0 & 2 \end{pmatrix}$ | diff $(f(t), t, 1)$ ;<br>50 $(2 t+1)$                        |
| $\begin{pmatrix} 0 & 0 \\ 0 & 0 \end{pmatrix}$         | $f1(t) := 50*(2*t+1);$<br>$f1(t) := 50(2 t+1)$               |
| $(\frac{3}{6}i4)$<br>( $\frac{6}{6}o4$ )               | f1(3);<br>350                                                |

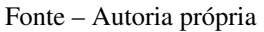

Assim conclui-se, que após 3 horas, a razão de produção é de 350 peças por hora de trabalho.

E para responder a segunda parte do item a), deve-se derivar a segunda sentença, pois *t* está entre 4 e 8.

Figura 50 – Razão de produção por hora após 5 horas

| $($ 816)  | $f(t) := 200*(t+1);$  |
|-----------|-----------------------|
| (806)     | $f(t) := 200(t+1)$    |
| $($ \$i7) | diff $(f(t), t, 1)$ ; |
| (807)     | 200                   |

Fonte – Autoria própria

Logo, após 5 horas, a razão de produção é de 200 peças por hora de trabalho.

b) Para resolução do item b), basta que o aluno perceba, que o número de peças produzidas na 8ª horas de trabalho, é dada pelo número de peças produzidas até a 8ª hora menos o número de peças produzidas até a 7ª hora.
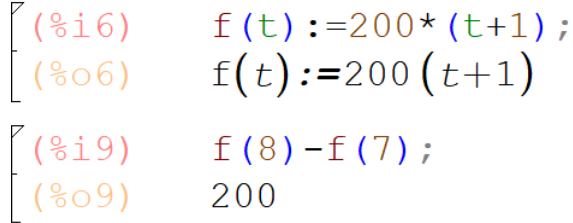

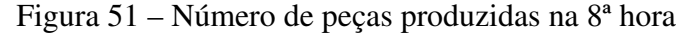

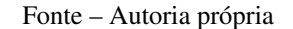

Ainda pode-se salientar que a resposta obtida no item b) foi a mesma obtida no item a) segunda parte, isso ocorreu porque a razão de produção permaneceu constante quando 4 *< t* ≤ 8

Essas são as nossas sugestões de aplicações de derivadas, em um nível onde os alunos possam ter compreensão do significado das respostas que o software fornece.

## 4.2.3 INTEGRAL DEFINIDA

Abordamos nessa seção, algumas sugestões para trabalhar com os alunos sobre integrais definidas, para que os mesmos possam ter um vislumbre do que o Cálculo é capaz de realizar. Utilizaremos o *Geogebra*, para calcular áreas pois ele nos oferece um recurso geométrico visual que não existe no *wxMaxima*. E utilizaremos o *wxMaxima* para resolver problemas que envolvem conceito de trabalho em Física.

O recurso visual irá auxiliar o aluno na interpretação geométrica do resultado da integral, apesar do mesmo não entender a parte algébrica por trás das resoluções apresentadas pelo software, poderá ter ideia do processo de integração, impostos pelos limitadores de cada exercício.

Para inserir a ideia inicial de integral no contexto escolar de alunos de ensino médio, sugerimos no Anexo [C,](#page-96-0) trabalhar com a área de uma figura já conhecida pelos estudantes , mas utilizando intuitivamente o conceito de integral. Após esse prévio contato com integral como área, podemos utilizar o software *Geogebra*, para inserir a conceito de integral definida, também como um limite especial, utilizando a soma de Riemann, deixando que o aluno manipule de forma dinâmica esse conceito. Veja no exemplo [4.12.](#page-72-0)

<span id="page-72-0"></span>Exemplo 4.12. Dada a região S representada na figura a seguir, delimitada pela função *f*(*x*), pelo eixo das abscissas e por duas retas *x* = *a* e *x* = *b*, utilize a Soma de Riemann para se aproximar do valor real da área de S. Qual sua conclusão sobre a relação entre a Soma de Riemann e a área real da região S?

### Resolução

Inicialmente o professor apresentará no Geogebra a figura da região S, como na figura

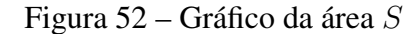

<span id="page-73-0"></span>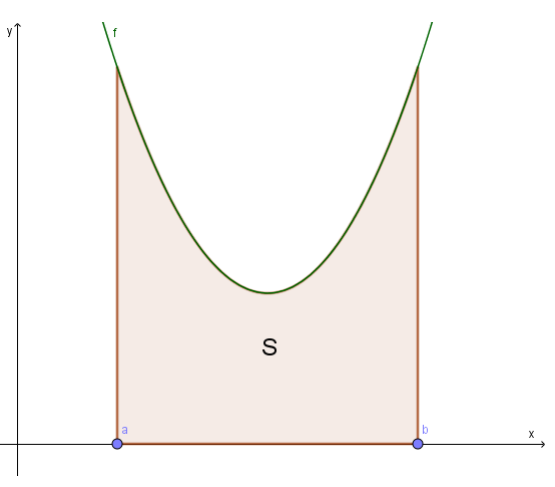

Fonte – Autoria própria. *Geogebra*

Para encontrar a área *S*, o professor deve solicitar aos alunos, que aumentem o número de retângulos inseridos na imagem, através do controle deslizante.

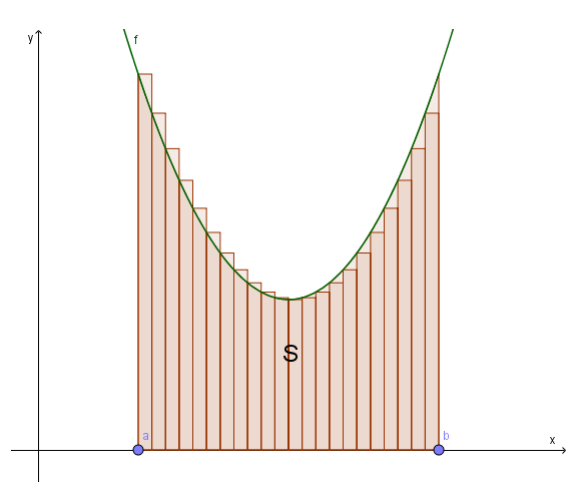

Figura 53 – Gráfico da divisão de *S* em retângulos

Fonte – Autoria própria. *Geogebra*

Seguindo esse raciocínio, os estudantes perceberão que quanto maior o número de retângulos inseridos, maior será a precisão da aproximação da área *S*, veja na figura [54.](#page-74-0)

<span id="page-74-0"></span>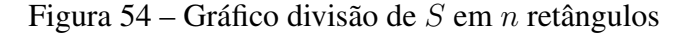

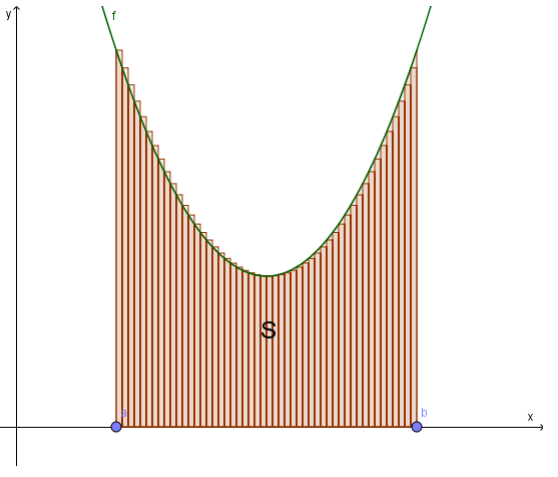

Fonte – Autoria própria. *Geogebra*

O professor ainda pode definir que a área foi dividida em  $n$  retângulos, de altura  $f(x_i^*)$ e base ∆*x*, e que, se o número de retângulos tender ao infinito, o resultado da soma das áreas dos retângulos nos dará a área *S*, assim a integral definida é o resultado do limite da soma de Riemann, que pode ser escrito como o

$$
\int_{a}^{b} f(x)dx = \lim_{n \to \infty} \sum_{i=1}^{n} f(x_{i}^{*}) \Delta x
$$

Assim conseguimos fazer com que visualmente o aluno entenda o conceito de integral definida.

Após esse contato com a soma de Riemann, podemos solicitar a resolução de alguns problemas, utilizando os comandos de integral que o *Geogebra* disponibiliza, podendo também comparar o resultado da soma de Riemann com o resultado da integral que o Geogebra fornece. Os exemplos a seguir trabalham com curvas conhecidas pelos alunos, para valorizar seus conhecimentos adquiridos até então.

Exemplo 4.13. Encontre a área delimitada pelo gráfico de  $f(x) = -x^2 + 9$  e o eixo das abscissas.

### Resolução

No *Geogebra*, o aluno deve inserir a função *f*(*x*), encontrar seus pontos de intersecção com o eixo *x* para na caixa de entrada, inserir o comando Integral( <Função>, <Valor de x Inicial>, <Valor de x Final> ), então o software irá calcular a área pedida na questão.

<span id="page-75-0"></span>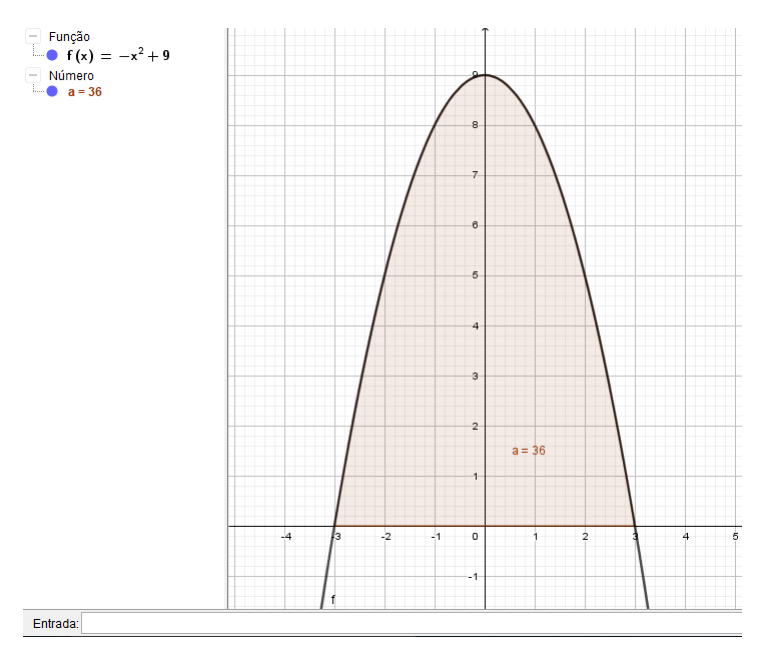

Figura 55 – Área da região delimitada por *f*(*x*) e o eixo *x*

Fonte – Autoria própria

Como podemos ver na figura [55](#page-75-0) o software fornece a área *a* = 36 e destaca a região onde a área foi calculada.

Podemos também, abordar áreas de regiões delimitadas por duas curvas, como no exemplo [4.14.](#page-75-1)

<span id="page-75-1"></span>**Exemplo 4.14.** Encontre a área delimitada pelos gráficos de  $f(x) = x$  de  $g(x) = \frac{x^2}{2}$  $\frac{x}{2} - 2x$ . Resolução

No *Geogebra*, o aluno deve inserir as funções *f* e *g*, encontrar seus pontos de intersecção, inserir o comando IntegralEntre( <Função>, <Função>, <Valor de x Inicial>, <Valor de x Final> ), então o software irá calcular a área da região.

<span id="page-76-0"></span>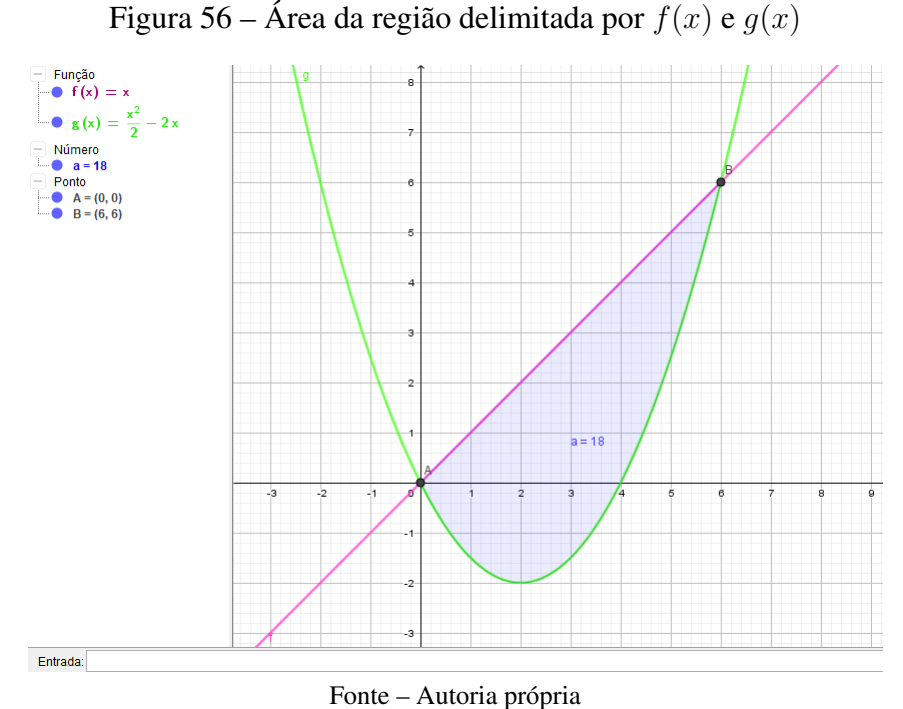

Na figura [56,](#page-76-0) o aluno poderá ver claramente a área da região calculada, e ainda com janela de visualização quadriculada auxilia no entendimento da resposta fornecida.

Os alunos podem ficar livres para trocar as cores de cada função, da área, dos pontos marcados, afim de tornar mais lúdico o envolvimento da turma com o software, assim os estudantes poderão explorar algumas ferramentas que o *Geogebra* oferece.

O *Geogebra* pode fornecer a área como um número negativo, mas deve-se lembrar aos alunos que a área é dada em valor absoluto, e explicar que isso ocorre, pois depende da ordem que as funções serão inseridas no momento em que usar o comando da integral.

## 4.2.4 INTEGRAL COMO TRABALHO - FÍSICA

Outra aplicação, entre tantas que podemos utilizar a integral definida, é calcular o trabalho, definido como produto da força pela distância, um assunto que está presente na Física do Ensino Médio.

De um modo geral, os alunos aprendem trabalho com força constante, porém, quando a força for variável, podemos utilizar a integral definida para encontrar o trabalho.

Quando a força é constante, a seguinte expressão nos fornece o trabalho:

*W* = *F.d*, onde *W* é o trabalho, *F* a força e *d* a distância.

Mas suponhamos que a força não seja constante, que um objeto se mova ao longo do eixo *x* na direção positiva de *x* = *a* até *x* = *b*, e em cada ponto *x* entre *a* e *b* uma força *f*(*x*) atue no objeto, com *f* contínua. Dividimos o intervalo [*a, b*] em *n* subintervalos com extremidades *x*0*, x*1*, ..., x<sup>n</sup>* e larguras iguais a ∆*x*. E então para chegar a conclusão que o trabalho é dado pela integral definida, utilizamos novamente a integral da soma de Riemann.

Vamos aos exemplos retirados de [\(STEWART, 2016\)](#page-83-0), para trabalhar com os alunos na sala de informática, utilizando o wxMaxima.

Exemplo 4.15. Quando uma partícula esta localizada a uma distância de *x* metros da origem, uma força *x* <sup>2</sup> + 2*x* newtons age sobre ela. Quanto trabalho é realizado movendo-a de *x* = 1 para  $x = 3$ ?

### Resolução

Como o trabalho é dado pela integral definida da força em relação a distância, os alunos irão utilizar o wxMaxima para efetuar os cálculos.

Figura 57 – Cálculo do Trabalho

 $\begin{cases} (*)1 & \text{integrate } (x^2 + 2*x, x, 1, 3); \\ (*)01 & \frac{50}{3} \end{cases}$ 

Fonte – Autoria própria

Logo, o trabalho realizado é de  $\frac{50}{3}$  J.

O próximo exemplo a ser trabalhado com os alunos, utiliza a Lei de Hooke, afirmando que a força necessária para manter uma mola esticada *x* unidades além do seu comprimento natural é proporcional a *x*:

$$
f(x) = k \cdot x
$$

onde *k* é uma constante positiva, chamada de constante da mola, a lei vale desde que *x* não seja muito grande.

Exemplo 4.16. Uma força de 40 N é necessária para segurar uma mola que foi esticada do seu comprimento natural de 10 cm para o comprimento de 15 cm. Quanto trabalho é feito esticando a mola de 15 cm para 18 cm?

### Resolução

Inicialmente o aluno deve encontrar o valor da constante *k*, usando a Lei de Hooke, lembrando que o trabalho deve ser calculado em newton-metro (joule J), então deve-se transformar as medidas de centímetros, para metro. Após as transformações necessárias e encontrar *k*, monta-se a função *f*(*x*), para então integrá-la, no intervalo 0*,* 05 e 0*,* 08, pois o comprimento natural da mola é 0*,* 1 m. Veja os passos da resolução na figura [58.](#page-78-0)

Figura 58 – Cálculo do Trabalho para esticar a mola

<span id="page-78-0"></span>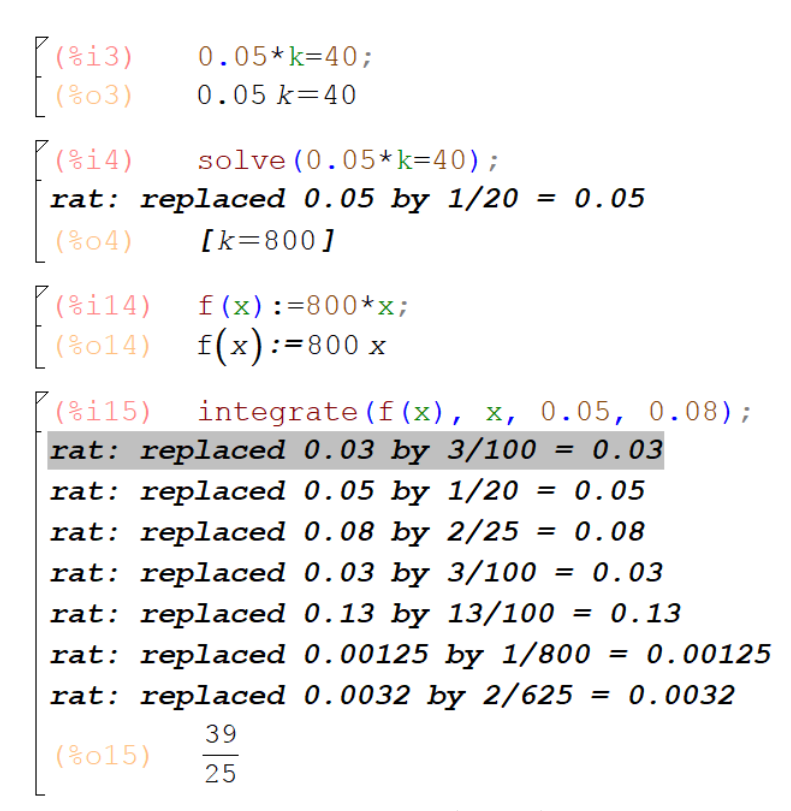

Fonte – Autoria própria

Conclui-se então que o trabalho necessário para esticar a mola de 15 cm para 18 cm é de 39  $\frac{36}{25}$  J.

Obs.: rat: replaced 0,03 by  $\frac{3}{100} = 0,03$ , só indica que 0,03 foi substituído por  $\frac{3}{100}$ , assim como os outros que estão aparecendo na imagem.

Concluímos nossa proposta de atividades para serem trabalhadas com os estudantes, envolvendo limites, derivadas em integrais. Tentamos trazer situações que se aproximem o máximo possível dos conteúdo já estudados no Ensino Médio, mas que os estudantes pudessem olhar pela perspectiva do Cálculo, para conhecer o que a matemática é capaz de resolver com outras ferramentas, além das aprendidas na Educação Básica.

# 5 CONCLUSÕES

Antes mesmo de iniciar esse trabalho, sempre pensei em abordar o Cálculo Diferencial e Integral no Ensino Médio, pois muitos alunos queriam saber onde irão utilizar e para que serve conteúdos aprendidos na escola, e muitas vezes a minha resposta a essas perguntas é: no Cálculo aplicado as Engenharias, Física, entre outras. Mas sem poder ensinar de fato o que é o Cálculo pois as limitações de tempo e de currículo inchado, não permitiam que isso fosse possível. Após uma das disciplinas do Mestrado, MA36 Recursos Computacionais, conheci ferramentas tecnológicas capazes de auxiliar no ensino do Cálculo, de uma maneira mais dinâmica e diferente da tradicional, e que fosse viável inserir no Ensino Médio, de uma maneira rápida e com menos formalismo para não prolongar o estudo.

Foi de suma importância o resgate histórico do surgimento e desenvolvimento do Cálculo, para poder entender qual processo fez com que o Cálculo chegasse ao nível de formalismo e aplicabilidade que temos hoje e de seu ensino na educação brasileira no ensino secundário, como era chamado, até ser extinto, para compreender como era abordado e qual era a finalidade em estar presente no currículo escolar.

Os softwares *wxMaxima* e *Geogebra*, foram escolhidos de maneira a facilitar a vida do professor de Escola Pública, pois são softwares livres e que rodam em praticamente todos os sistemas operacionais de computadores.

Quando iniciamos o trabalho, as escolas do Estado de Santa Catarina tinham salas de informática, juntamente com professores qualificados que nelas trabalhavam para melhor proveito dos recursos a serem utilizados nas aulas com os computadores. Infelizmente, no decorrer desse ano as salas de informática foram fechadas por falta dos professores de informática, pois o cargo foi extinto no estado, por falta de verba, segundo a Secretária do Estado da Educação, assim por falta de manutenção nos computadores, não foi possível aplicar nosso trabalho.

No desenvolvimento das atividades tivemos que ter um olhar diferenciado para o Cálculo, pois conhecendo a realidade da Educação Básica e pública no Brasil, não podíamos trabalhar com atividades muito complexas, que demandassem muito tempo para serem executadas, pois nossa intenção é que o estudante absorva o que está sendo ensinado, entendendo cada etapa do processo ensino-aprendizagem.

Por fim, acreditamos ser válido apresentar o Cálculo mesmo que brevemente aos estudantes do 3º ano do ensino médio, para que futuramente, quando cursarem graduações onde o Cálculo faz parte do currículo, não cheguem completamente desinformados sobre a existência da disciplina e o que será estudado. E aliar o estudo do Cálculo ao uso de recursos computacionais, é válido, afinal a tecnologia está cada vez mais presente na vida dos nossos jovens, e é muito importante que possamos utilizá-la também no âmbito escolar, para termos um aprendizado mais

dinâmico e atrativo.

# REFERÊNCIAS

ÁVILA, G. O ensino de cálculo no segundo grau. Revista do Professor de Matemática, n. 18, p. 1–9, 1991.

. O ensino da matemática. Revista do Professor de Matemática, v. 1, n. 23, p. 1–7, 1993.

. Limites e derivadas no ensino médio? Revista do Professor de Matemática, n. 60, p. 30–38, 2006.

BARDI, J. S. A guerra do cálculo. 1. ed. Rio de Janeiro: Record, 2008.

BOYER, C. B. Cálculo: Tópicos de história da matemática para uso em sala de aula. 1. ed. São Paulo: Atual, 1992. v. 6.

BRASIL Ministério da Educação e do Desporto. Parâmetros Curriculares Nacionais: Ensino médio - matemática. secretaria da educação fundamental. Brasília: [s.n.], 1998. Disponível em: [<http://portal.mec.gov.br/seb/arquivos/pdf/ciencian.pdf>.](http://portal.mec.gov.br/seb/arquivos/pdf/ciencian.pdf) Acesso em: 30/01/2017.

. .: Ensino médio. Brasília: [s.n.], 2000. Disponível em: [<http://portal.mec.gov.br/seb/](http://portal.mec.gov.br/seb/arquivos/pdf/14_24.pdf) [arquivos/pdf/14\\_24.pdf>.](http://portal.mec.gov.br/seb/arquivos/pdf/14_24.pdf) Acesso em: 28/04/2017.

<span id="page-82-0"></span>DANTE, L. R. Matemática contexto e aplicações. 2. ed. São Paulo: Ática, 2003. v. 3.

DUCLOS, R. C. Cálculo no segundo grau. Revista do Professor de Matemática, n. 20, p. 26–30, 1992.

<span id="page-82-1"></span>FLEMMING, D. M. lia; GONCALVES, M. B. Cálculo A: Funções, limite, derivação e integração. 6. ed. São Paulo: Pearson Prentice Hall, 2006.

FRESCKI, F. B.; PIGATTO, P. Dificuldades na aprendizagem de cálculo diferencial e integral na educação tecnológica: proposta de um curso de nivelamento. I Simpósio Nacional de Ensino de Ciência e Tecnologia, p. 910–917, 2009.

GIRALDO, V.; CAETANO, P.; MATTOS, F. Recursos Computacionais no Ensino de Matemática. 1. ed. Rio de Janeiro: SBM, 2012.

GUIDORIZZI, H. L. Um curso de cálculo. 5. ed. Rio de Janeiro: LTC, 2001. v. 1.

IEZZI, G.; MURAKAMI, C.; MACHADO, N. J. Fundamentos de matemática elementar: Limites, derivadas e noções de integral. 3. ed. São Paulo: Atual, 1977. v. 8.

LIMA, E. L. Análise Real. 8. ed. Rio de Janeiro: IMPA, 2006. v. 1.

MIORIM, M. A. Introdução a história da educação matemática. São Paulo: Atual, 1998, p.95.

MUNIZ Neto A. C. Fundamentos de Cálculo. 1. ed. Rio de Janeiro: SBM, 2015.

PINTO, N. B. Marcas históricas da matemática moderna no brasil. Revista Diálogo Educacional, v. 5, n. 16, p. 25–38, 2005.

REZENDE, W. M. O Ensino de Cálculo: Dificuldades de natureza epistemológica. Tese (Doutorado) — Universidade de São Paulo, São Paulo, 2003.

SILVA, C. R. da; SOUSA, K. R. de Q. Cálculo: Uma proposta possível para o ensino médio. Revista Panorâmica On-Line, v. 17, p. 81–89, 2014.

<span id="page-83-0"></span>STEWART, J. Cálculo. 3. ed. São Paulo: Cengage Learning, 2016. v. 1.

## ANEXO A – PLANO DE AULA I - IDEIA INTUITIVA DE LIMITES

Essa aula tem como principal objetivo, introduzir o assunto de limites de uma maneira menos formal. Com exemplos sobre cada caso de limite que foi apresentado no capítulo 3, para que o aluno tenha noções básicas de limite. Assim acreditamos que facilitará o entendimento do aluno quando utilizarmos os softwares. Todos os exemplos a seguir foram baseados nas obras [Dante](#page-82-0) [\(2003\)](#page-82-0), [Stewart](#page-83-0) [\(2016\)](#page-83-0) e [Flemming e Goncalves](#page-82-1) [\(2006\)](#page-82-1),

Inicialmente sugerimos ao professor que apresente os exemplos [A.1](#page-84-0) e [A.3](#page-84-1) para iniciar o trabalho com limites.

<span id="page-84-0"></span>Exemplo A.1. Considere a sequência  $a_n$  de números com  $a_n =$ 1  $\frac{1}{2^n}$ ,  $n \in \mathbb{N}$ , explicitado por:

$$
1, \frac{1}{2}, \frac{1}{4}, \frac{1}{8}, ..., \frac{1}{1024}, \frac{1}{2048}, ..., \frac{1}{2^n}, ...
$$

Observe que, à medida que *n* cresce indefinidamente, o valor de  $\frac{1}{2^n}$  fica cada vez menor, mais próximo de zero, ou seja, para qualquer número por menor que seja, existe *n* tal que *a<sup>n</sup>* é menor do que este número. Podemos concluir então, que conforme *n* aumenta, o valor da sequência tende a zero.

Matematicamente, dizemos que, quando *n* tende ao infinito, o limite dessa sequência é igual a zero, em símbolos temos que  $\lim_{n\to\infty} a_n = 0$ 

Outro exemplo interessante de ser trabalhado com os estudantes, para mostrar que as vezes a intuição em relação a aproximações e percepção do infinito pode falhar, veja no exemplo a seguir.

Exemplo A.2. Considere a sequência  $b_n$  de números com  $b_n = n(2^{\frac{1}{n}} - 1)$ ,  $n \in \mathbb{N}$ .

Observe que a medida que *n* cresce ilimitadamente, podemos ter a percepção que o valor do termo 2<sup>1</sup><sup>*n*</sup> tende a 1, portanto o valor numérico da expressão (2<sup>1</sup><sup>*n*</sup> − 1 será zero, e zero multiplicado por qualquer número é zero, e assim a sequência está convergindo para zero, e esse é seu limite quando n tende ao infinito, o que não é verdade, pois como utilizamos aproximações, sem trabalhar com os números de fato, nos leva algumas vezes a resultados equivocados, essa sequência na verdade está convergindo para o valor de logaritmo de 2, onde os estudantes poderão verificar a resposta utilizando o wxMaxima.

<span id="page-84-1"></span>Exemplo A.3. Considere o gráfico da função  $f : \mathbb{R} \to \mathbb{R}$  definida por  $f(x) = x + 2$ .

Agora, vamos tomar valores para x que se aproximam 3 (sem atingi-lo), pela esquerda e pela direita.

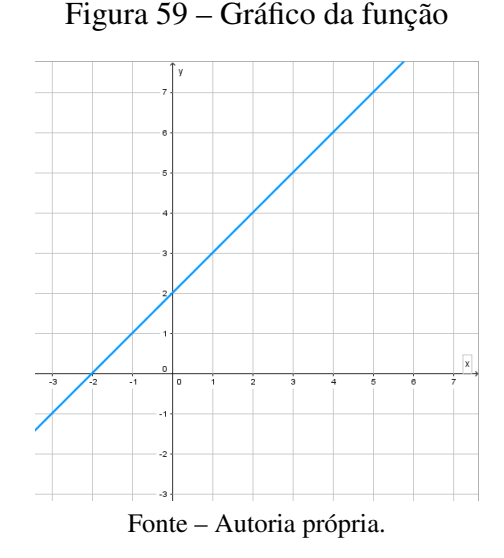

Tabela 2 – Correlação entre x e y.

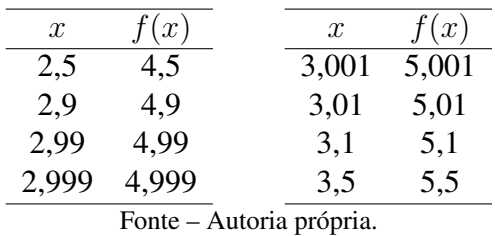

Observe que à medida que *x* aproxima de 3, *f*(*x*) se aproxima de 5. Podemos dizer, que o limite dessa função, quando *x* tende a 3 é 5.

Os exemplos [A.4,](#page-85-0) [A.6](#page-86-0) e [A.5](#page-85-1) foram elaborados para apresentar aos alunos os limites laterais de uma função.

<span id="page-85-0"></span>**Exemplo A.4.** Calcule o  $\lim_{x \to 1^+} f(x)$  e  $\lim_{x \to 1^-} f(x)$ , sendo  $f(x) =$  $\sqrt{ }$  $\left| \right|$  $\mathcal{L}$  $x^2$ , se  $x < 1$ 2*x*, se  $x > 1$ 

Solução

Analisando o gráfico da função *f*(*x*).

Podemos observar que, valores que se aproximam de 1 pela direta, tendem à 2, assim concluímos que lim *f*(*x*) = 2 e que valores que se aproximam de 1 pela esquerda tendem à 1,  $\log \frac{1}{x}$   $\lim_{x \to 1^-} f(x) = 1$ .

<span id="page-85-1"></span>**Exemplo A.5.** Determine  $\lim_{x \to 0^{-}} f(x)$ ,  $\lim_{x \to 0^{+}} f(x)$  e  $\lim_{x \to 0} f(x)$ , sendo  $f(x) = |x|$ .

Vamos analisar graficamente os limites laterais de *f*.

Podemos afirmar que o limite de *f* tendendo a 0 pela esquerda é igual a 0 e o limite de *f* tendendo a 0 pela direita também é igual a 0, logo  $\lim_{x\to 0^-} f(x) = \lim_{x\to 0^+} f(x)$ , assim  $\lim_{x\to 0} f(x)$ existe e é igual a 0.

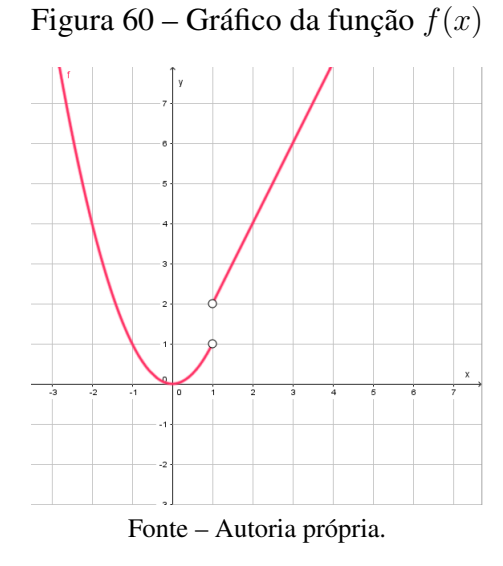

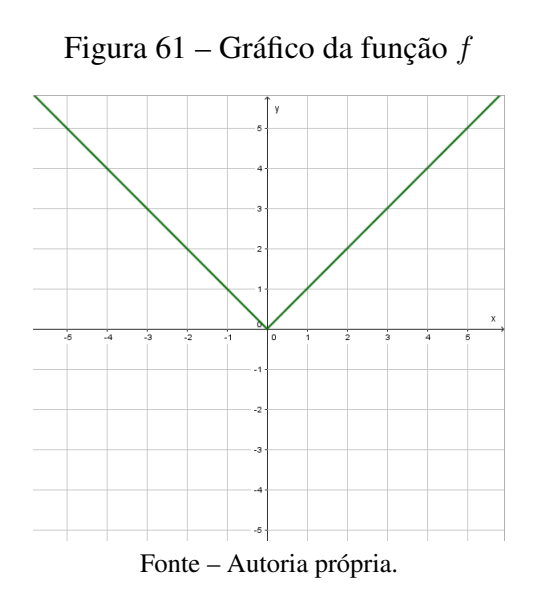

<span id="page-86-0"></span>**Exemplo A.6.** Determine  $\lim_{x \to 0^{-}} g(x)$ ,  $\lim_{x \to 0^{+}} g(x)$  e  $\lim_{x \to 0} g(x)$ , sendo  $g(x) =$  $\sqrt{ }$  $\int$  $\overline{\mathcal{L}}$ −|*x*|  $\frac{|x|}{x}$ , se  $x \neq 0$ 1, se  $x = 0$ 

Solução

Vamos analisar graficamente os limites laterais da função *g*.

.

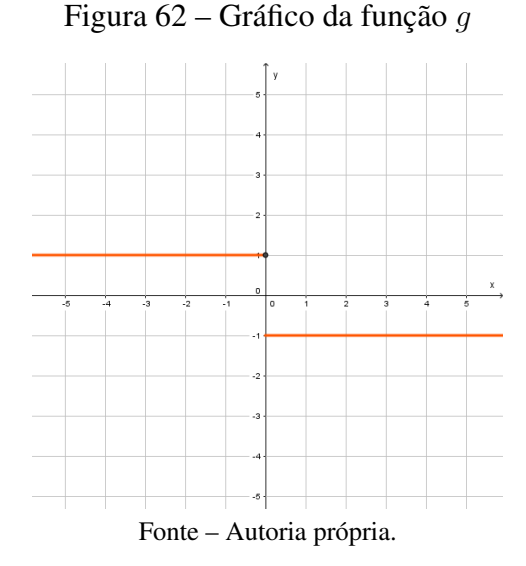

Podemos afirmar que o limite de *g* tendendo a 0 pela esquerda é igual a 1 e o limite de *g* tendendo a 0 pela direita é igual a −1, logo  $\lim_{x\to 0^-} g(x) \neq \lim_{x\to 0^+} g(x)$ , assim  $\lim_{x\to 0} g(x)$  não existe.

A seguir, os exemplos [A.7,](#page-87-0) [A.8](#page-88-0) e [A.9](#page-89-0) foram elaborados para que, de forma simples, os alunos possam entender a ideia de limite no infinito e limites infinitos.

<span id="page-87-0"></span>Exemplo A.7. Determine o limite da função  $f(x) = 2 + \frac{1}{x}$  para valores de *x* que crescem e que decrescem arbitrariamente.

Solução

Vamos analisar por meio do gráfico da função *f*, o que acontece com a função, quando *x* torna-se arbitrariamente "pequeno"e quando *x* torna-se arbitrariamente "grande".

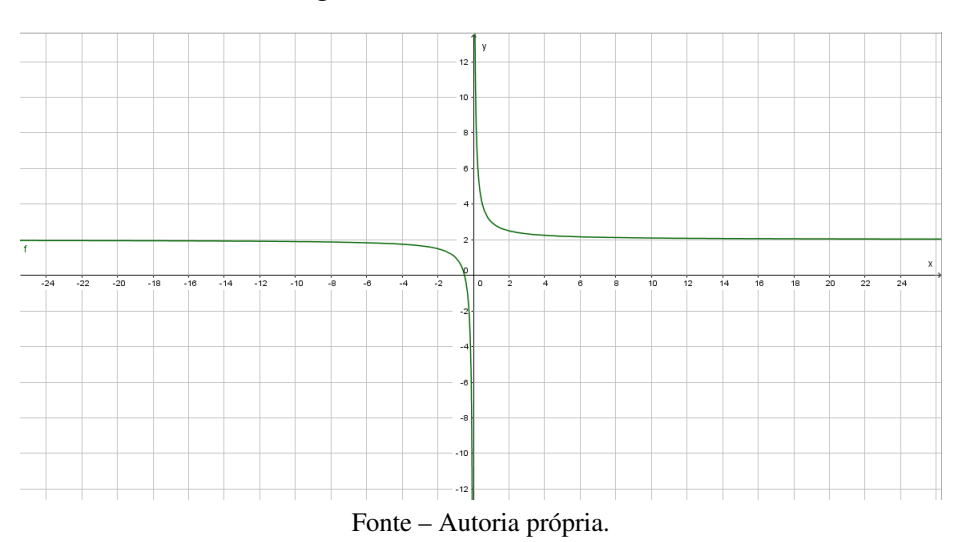

#### Figura 63 – Gráfico da funcão

Podemos observar que, quanto menor o valor de *x*, o valor da função se aproxima de 2, matematicamente escrevemos que  $\lim_{x \to -\infty} f(x) = 2$ , por outro lado, podemos perceber que quanto maior o valor de *x*, o valor da *f* se aproxima de 2, dizemos que  $\lim_{x \to +\infty} f(x) = 2$ .

Abaixo mostraremos dois exemplos que ilustram essa situação.

<span id="page-88-0"></span>**Exemplo A.8. Encoder** 
$$
\lim_{x\to 0} \frac{1}{x^2}
$$
, se existir.

Solução

Analisando o gráfico da função, podemos observar que a medida que os valores de x se aproximam de zero pela esquerda e pela direita, o valor da função torna-se arbitrariamente grande.

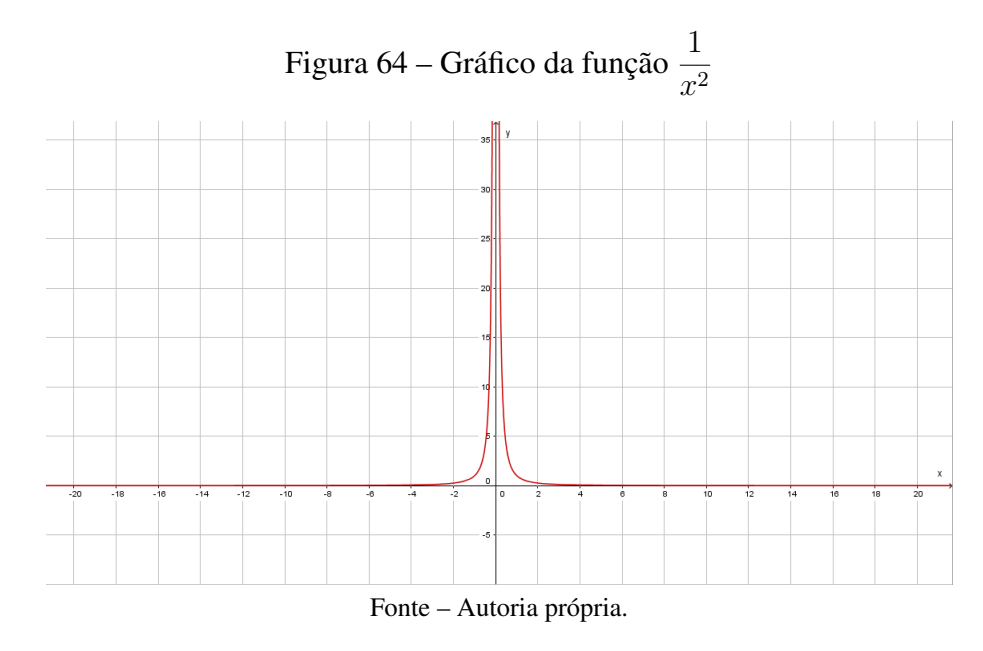

Para ter uma noção numérica dos valores, vamos atribuir alguns valores para *x* que se aproximem de 0 pela esquerda e pela direita.

| $\mathcal{X}$ | $x^2$   |
|---------------|---------|
| $+1$          |         |
| $\pm 0.5$     | 4       |
| $\pm 0.2$     | 25      |
| $\pm$ 0,1     | 100     |
| $\pm 0.01$    | 10000   |
| ± 0,001       | 1000000 |

Tabela 3 – Tabela de valores

Podemos observar que a medida que os valores de x tornam-se suficientemente próximos de zero, o valor da função fica cada vez maior. Dizemos que quando *x* tende a zero, *f*(*x*) cresce ilimitadamente.

Concluímos que não existe limite para essa função, pois podemos tornar *f*(*x*) tão grande quanto desejarmos. Para indicar esse comportamento escrevemos

$$
\lim_{x \to 0} \frac{1}{x^2} = +\infty \text{ ou simplesmente } \lim_{x \to 0} \frac{1}{x^2} = \infty.
$$

<span id="page-89-0"></span>**Exemplo A.9.** Encontre  $\lim_{x\to 0} -\frac{1}{x^2}$  $\frac{1}{x^2}$ , se existir.

Solução

Vamos novamente, usando o gráfico e uma tabela de valores, fazer o estudo do comportamento dessa função quando valores de *x* se aproximam de zero pela esquerda e pela direita.

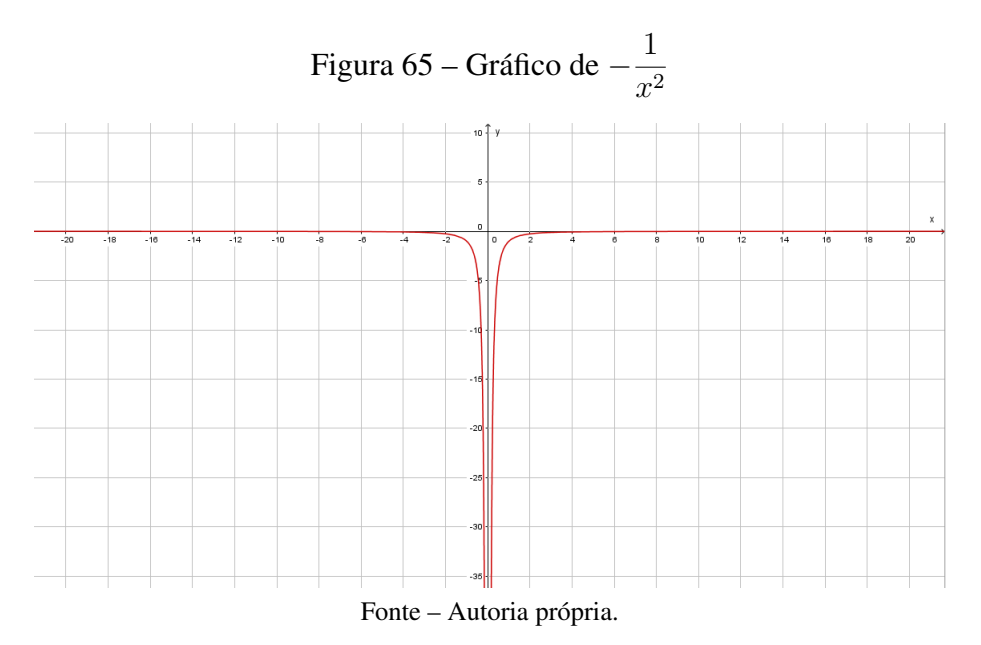

Tabela 4 – Tabela de valores

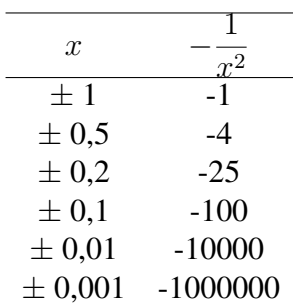

Podemos observar que a medida que os valores de *x* tornam-se suficientemente próximos de zero, o valor da função ficam cada vez menor. Dizemos que quando *x* tende a zero, *f*(*x*) decresce ilimitadamente.

Concluímos que não existe limite para essa função, pois podemos tornar *f*(*x*) arbitrariamente grandes, porém negativos, quanto desejarmos.

Para indicar esse comportamento escrevemos

$$
\lim_{x \to 0} -\frac{1}{x^2} = -\infty
$$

E finalmente, podemos apresentar, também por meio de alguns exemplos, a continuidade e descontinuidade de funções.

Exemplo A.10. Seja a função *f*(*x*) representada pelo gráfico abaixo, podemos verificar que a função é contínua em todo seu domínio.

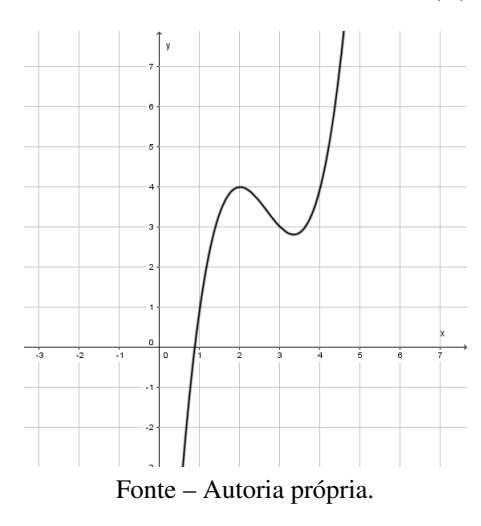

Figura 66 – Gráfico da função *f*(*x*)

Exemplo A.11. Seja *g*(*x*) representada pelo gráfico a seguir, podemos perceber que a função é descontínua em *x* = 1, pois seu gráfico da um "salto"nesse ponto.

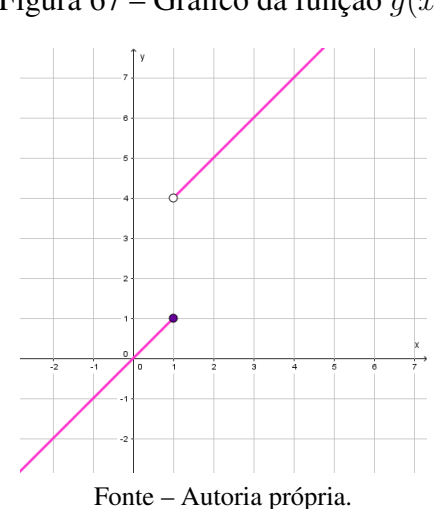

Figura 67 – Gráfico da função *g*(*x*)

**Exemplo A.12.** Seja  $h(x) = \frac{x^2 - 3x}{2}$  $\frac{3x}{x-3}$  representada pelo gráfico a seguir, verificamos que no ponto *x* = 3 a função é descontínua, pois ela não está definida nesse ponto.

Figura 68 – Gráfico da função *h*(*x*)

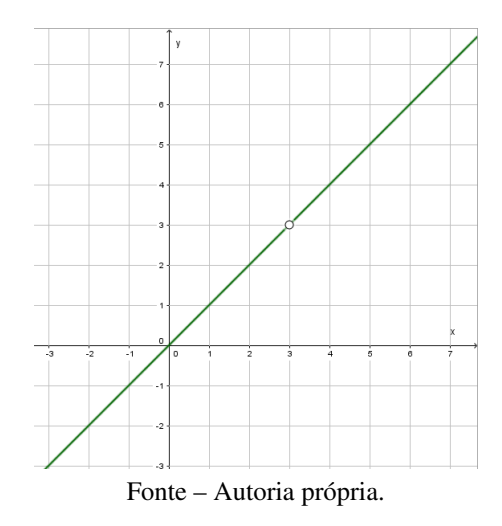

Exemplo A.13. Seja  $t(x)$  representada pelo gráfico a seguir, verificamos que em  $x = 4, t(4) = 0$ , ou seja, a função está definida no ponto, o limite em *x* = 4 existe, porém a função é descontínua, pois  $\lim_{x\to 4} t(x) \neq t(4)$ .

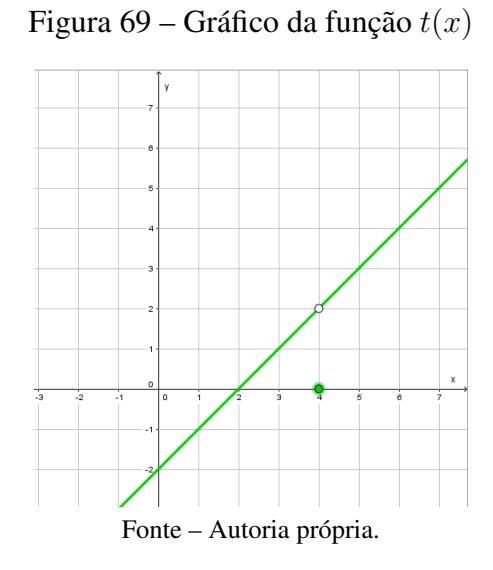

Assim chegamos ao fim da aula sobre limite e continuidade, de uma forma que o ensino médio poderá entender, todas as resoluções dos exemplos são dadas de maneira intuitiva, sem exigir cálculos pesados e formalismo.

### ANEXO B – PLANO DE AULA II - O CONCEITO DE DERIVADA

Essa aula tem como principal objetivo, introduzir o conceito de derivadas, de uma maneira rápida, para que, quando o professor fazer uso dos softwares na resolução de problemas que envolvam derivadas, o aluno possa ter noção de qual conteúdo da matemática está sendo abordado e para que o utilizamos.

Iniciaremos a aula apresentando o conceito de reta tangente a uma parábola em um ponto determinado, pois é de mais fácil o entendimento por parte dos estudantes com exemplos numéricos.

**Exemplo B.1.** Para encontrarmos a reta tangente a uma curva dada pela função  $f(x) = -x^2 + y^2$  $4x + 1$ , no ponto P com coordenadas  $(1, f(1))$ , precisamos de um ponto Q pertencente a  $f(x)$ , então fazendo Q com coordenadas  $(2, f(2))$ , sendo  $2 \neq 1$ , assim, podemos calcular a inclinação da reta secante à curva, que passa pelos pontos *P* e *Q*. Sabemos a inclinação da reta *P Q* é dada pela variação em *y*, sobre a variação em *x*.

$$
m_{PQ} = \frac{f(2) - f(1)}{2 - 1} = 1
$$

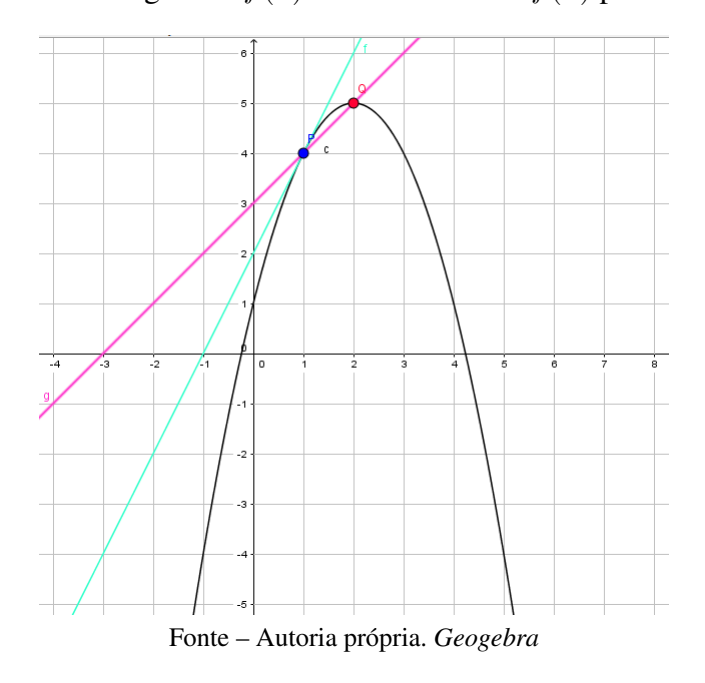

Figura 70 – Reta tangente a  $f(x)$  em P e secante a  $f(x)$  passando por  $\overline{PQ}$ 

Vamos aproximar o ponto *Q* do ponto *P*, para verificarmos o que acontece com a reta secante, vamos chamar esse ponto de  $Q'$ , com coordenadas ( 3 2 *, f*( 3  $\left(\frac{8}{2}\right)$ ). Vamos calcular a inclinação da reta secante a  $f(x)$  que passa por  $\overline{PQ'}$ 

$$
m_{PQ'} = \frac{f(\frac{3}{2}) - f(1)}{\frac{3}{2} - 1} = \frac{3}{2}
$$

Figura 71 – Comparando reta tangente a  $f(x)$  e secantes

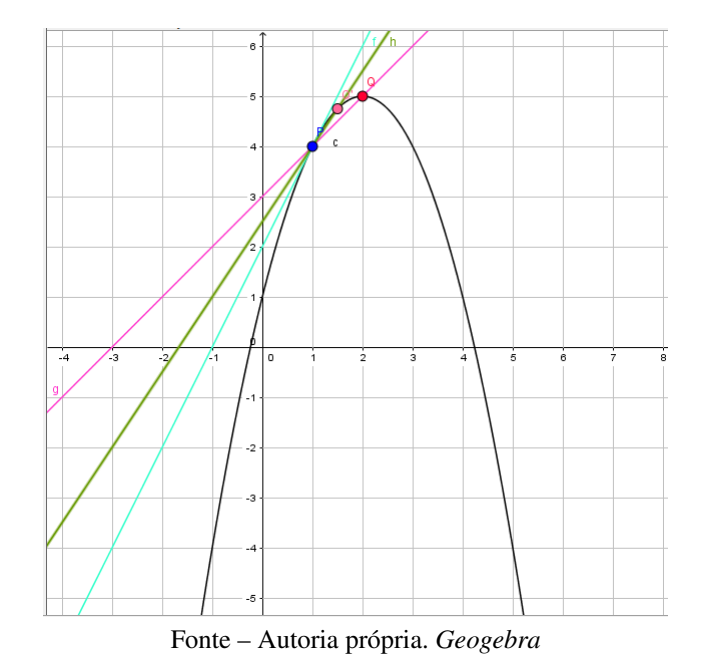

Podemos aproximar *Q* de *P* o quanto quisermos, assim a inclinação da reta secante ficará cada vez mais próxima da inclinação da reta tangente que passa por *P*, que podemos verificar com mais alguns cálculos que as inclinações das secantes estão cada vez mais próximas do número 2, assim a inclinação da reta que passa por P e é tangente a *f*(*x*) é 2 e sua equação é dada por  $2x - y + 2 = 0$ .

A ideia é fazer com que os alunos percebam que, para descobrir a inclinação da reta tangente a curva e que passa por *P*, basta fazer com que o ponto *Q* deslize sobre a curva, aproximando-se cada vez mais de  $P$ , ou seja, obrigamos o ponto  $x$  tender a  $a$ , assim, o  $m_{PO}$ tende a inclinação *m* da reta tangente que passa por *P*.

Após os alunos compreenderem a ideia intuitiva de derivada, podemos apresentar de uma maneira breve, as definições de derivada de uma função em um ponto e a derivada de uma função.

Definição B.2. *A reta tangente à curva representada pela função y* = *f*(*x*) *em um ponto P*(*a, f*(*a*)) *é a reta passando por P com inclinação*

$$
m = \lim_{x \to a} \frac{f(x) - f(a)}{x - a}
$$

*desde que esse limite exista.*

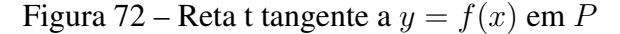

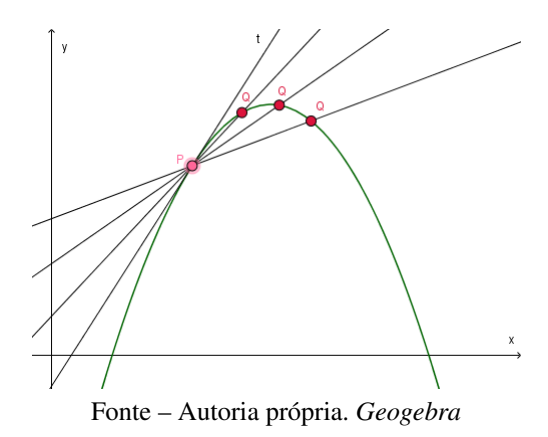

O limite descrito acima, é conhecido como derivada da função *f* no ponto *a*, representado por *f* 0 (*a*), dizemos que quando esse o limite existe, *f* é derivável em *a* ou *f* é diferenciável em *a*.

Definição B.3. *A derivada de uma função f*(*x*) *é denotada por f* 0 (*x*)*, com x* ∈ *D*(*f*) *tal que*

$$
f'(x) = \lim_{h \to 0} \frac{f(x+h) - f(x)}{h}
$$

*se esse limite existir.*

Podemos afirmar que uma função só e dita derivável, quando existe derivada em todo seu domínio.

Também deve-se apresentar a derivada como taxa de variação instantânea, ou apenas taxa de variação.

Pode-se previamente abordar a taxa de variação média, conhecida pelos estudantes, como o quociente entre a variação em *y* pela variação em *x* dada pela expressão:

$$
\frac{\Delta y}{\Delta x} = \frac{f(x + \Delta x) - f(x)}{\Delta x}
$$

Assim explicar que a aplicando o limite na expressão da taxa de variação média quando a ∆*x* tende a zero, é igual a taxa de variação de *y* em relação a *x* dada por:

$$
f'(x) = \lim_{\Delta x \to 0} \frac{f(x + \Delta x) - f(x)}{\Delta x}
$$

Assim, os alunos já terão ideia do que é derivada, e que ela também pode ser interpretada como taxa de variação, o que irá auxiliar na aula realizada no laboratório de informática.

## <span id="page-96-0"></span>ANEXO C – PLANO DE AULA III - O CONCEITO DE INTEGRAL

Para concluir as aulas sobre ideia intuitiva e conceitos iniciais do Cálculo, propomos abordar as integrais definidas por meio de um exemplo para calcular a área de uma figura plana. Vamos utilizar o triângulo, pois é de mais fácil entendimento e os estudantes do ensino médio já estão familiarizados com o cálculo de sua área.

Exemplo C.1. Vamos calcular a área do triângulo da figura a seguir usando aproximação por áreas de retângulos.

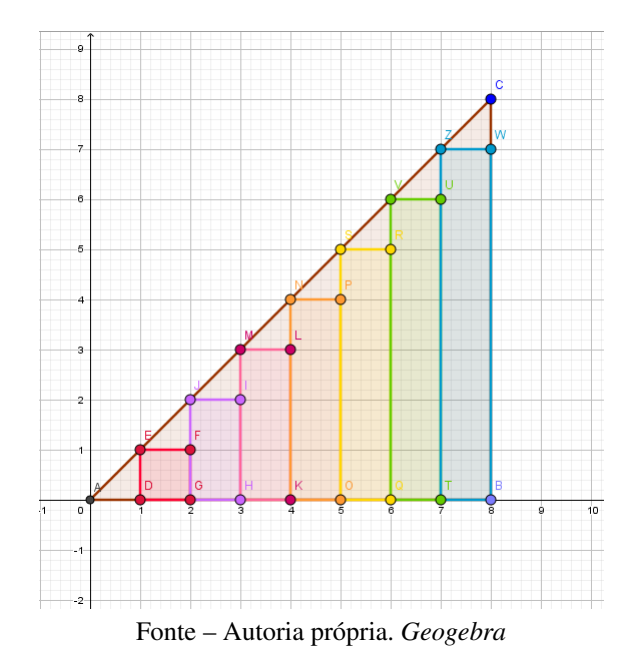

Figura 73 – Área do triângulo por aproximação

Cada retângulo inserido no interior do triângulo, possui 1 unidade de base, e suas alturas são dadas em Progressão Aritmética (assunto que será relembrado pelos alunos) de razão 1, com primeiro termo igual a 1 e o último igual a 7, assim, temos 7 retângulos, e para calcular a área aproximada do triângulo, basta somar suas áreas, usando a fórmula da soma dos n primeiros termos de uma P.A.. Obtemos o resultado 28*u.a*<sup>2</sup> e a área real do triângulo é de 32*u.a*<sup>2</sup> , assim os alunos irão perceber que o erro foi de apenas 4 unidades, e a nossa intenção é que eles percebam, que quanto maior o número de retângulos inseridos no interior do triângulo, mais próximo do valor real da área será o resultado. Vale ressaltar que esse exemplo não é para o aluno achar que estamos "complicando"sua vida no cálculo de áreas, e sim para que o estudante entenda qual processo que nos leva ao conceito de integral para calcular áreas em figuras que não possui fórmulas definidas.

Assim, o professor pode explicar como a Integral Definida nasceu, utilizando a a Soma de Riemann que será trabalhada na sala de informática.

Terminamos as aulas expositivas, que preparam os estudantes para poder ter noção em que os softwares irão nos auxiliar no estudo do Cálculo.